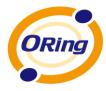

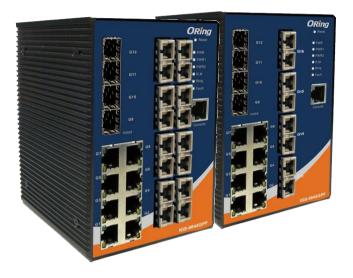

# IGS-9844/9848GPF

# **Industrial Managed Ethernet Switch**

# User Manual Version 3.0

Feb, 2013

www.oring-networking.com

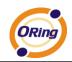

### **COPYRIGHT NOTICE**

Copyright © 2010 ORing Industrial Networking Corp.

All rights reserved.

No part of this publication may be reproduced in any form without the prior written consent of ORing Industrial Networking Corp.

### TRADEMARKS

is a registered trademark of ORing Industrial Networking Corp.

All other trademarks belong to their respective owners.

### **REGULATORY COMPLIANCE STATEMENT**

Product(s) associated with this publication complies/comply with all applicable regulations. Please refer to the Technical Specifications section for more details.

### WARRANTY

ORing warrants that all ORing products are free from defects in material and workmanship for a specified warranty period from the invoice date (5 years for most products). ORing will repair or replace products found by ORing to be defective within this warranty period, with shipment expenses apportioned by ORing and the distributor. This warranty does not cover product modifications or repairs done by persons other than ORing-approved personnel, and this warranty does not apply to ORing products that are misused, abused, improperly installed, or damaged by accidents.

Please refer to the Technical Specifications section for the actual warranty period(s) of the product(s) associated with this publication.

### DISCLAIMER

Information in this publication is intended to be accurate. ORing shall not be responsible for its use or infringements on third-parties as a result of its use. There may occasionally be unintentional errors on this publication. ORing reserves the right to revise the contents of this publication without notice.

### **CONTACT INFORMATION**

#### ORing Industrial Networking Corp.

3F., NO.542-2, Jhongjheng Rd., Sindian District, New Taipei City 231, Taiwan, R.O.C. Tel: + 886 2 2218 1066 // Fax: + 886 2 2218 1014 Website: <u>www.oring-networking.com</u>

#### **Technical Support**

E-mail: <a href="mailto:support@oring-networking.com">support@oring-networking.com</a>

#### Sales Contact

E-mail: <a href="mailto:sales@oring-networking.com">sales@oring-networking.com</a> (Headquarters)

sales@oring-networking.com.cn (China)

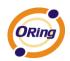

# **Table of Content**

| Getting | Started                  | 6  |
|---------|--------------------------|----|
| 1.1     | About IGS-9844/9848GPF   | 6  |
| 1.2     | Software Features        | 6  |
| 1.3     | Hardware Specifications  | 7  |
| Hardwar | re Overview              | 8  |
| 2.1     | Front Panel              | 8  |
| 2.1.1   | Ports and Connectors     | 8  |
| 2.1.2   | 2 LED                    | 9  |
| 2.2     | Top Panel                | 10 |
| 2.3     | Rear Panel               | 10 |
| Hardwar | re Installation          | 11 |
| 3.1     | DIN-rail Installation    | 11 |
| 3.2     | Wall Mounting            | 12 |
| 3.3     | Wiring                   | 14 |
| 3.3.1   | Grounding                | 14 |
| 3.3.2   | Pault Relay              | 14 |
| 3.3.3   | 8 Redundant Power Inputs | 14 |
| 3.4     | Connection               | 15 |
| 3.4.1   | Cables                   | 15 |
| 3.4.2   | 2 SFP                    | 17 |
| 3.4.3   | 0-Ring/O-Chain           | 18 |
| Redunda | ancy                     | 21 |
| 4.1     | O-Ring                   | 21 |
| 4.1.1   | Introduction             | 21 |
| 4.1.2   | 2 Configurations         | 21 |
| 4.2     | O-Chain                  |    |
| 4.2.1   | Introduction             |    |
| 4.2.2   | 2 Configurations         |    |
| 4.3     | MRP                      | 24 |
| 4.3.1   | Introduction             | 24 |
| 4.3.2   | 2 Configurations         | 24 |
| 4.4     | STP/RSTP/MSTP            | 25 |
| 4.4.1   | STP/RSTP                 | 25 |

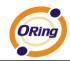

|     | 4.4.2 | MSTP                          |     |
|-----|-------|-------------------------------|-----|
|     | 4.4.3 | CIST                          | 31  |
| 4   | 4.5   | Fast Recovery                 | 33  |
| • • |       |                               | • • |
|     | -     | nent                          |     |
| Į   |       | Basic Settings                |     |
|     | 5.1.1 | System Information            |     |
|     | 5.1.2 | Admin & Password              |     |
|     | 5.1.3 | Authentication                |     |
|     | 5.1.4 | IP Settings                   | 38  |
|     | 5.1.5 | IPv6 Settings                 |     |
|     | 5.1.6 | HTTPS                         | 40  |
|     | 5.1.7 | SSH                           | 40  |
|     | 5.1.8 | LLDP                          | 41  |
|     | 5.1.9 | Modbus TCP                    | 44  |
|     | 5.1.1 | Backup/Restore Configurations | 45  |
|     | 5.1.1 | Firmware Update               | 45  |
| ę   | 5.2   | DHCP Server                   | 45  |
|     | 5.2.1 | Basic Settings                | 45  |
|     | 5.2.2 | Dynamic Client List           | 46  |
|     | 5.2.3 | Client List                   |     |
|     | 5.2.4 | DHCP Relay                    | 46  |
| ł   | 5.3   | Port Setting                  |     |
|     | 5.3.1 | Port Control                  |     |
|     | 5.3.2 | Port Trunk                    | 50  |
|     | 5.3.3 | LACP                          | 50  |
|     | 5.3.4 | Loop Gourd                    | 55  |
| Į   | 5.4   | VLAN                          |     |
|     | 5.4.1 | VLAN Membership               |     |
|     | 5.4.2 | Port Configurations           | 57  |
|     | 5.4.3 | Private VLAN                  | 65  |
| Į   | 5.5   | SNMP                          | 67  |
|     | 5.5.1 | SNMP System Configurations    |     |
|     | 5.5.2 | SNMP Community Configurations |     |
|     | 5.5.3 | SNMP User Configurations      |     |
|     | 5.5.4 | SNMP Group Configurations     |     |
|     | 5.5.5 | SNMP View Configurations      |     |
|     | 5.5.6 | SNMP Access Configurations    |     |
|     |       | 5                             |     |

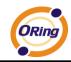

| 5. | .6 Tr  | affic Prioritization                          | 74  |
|----|--------|-----------------------------------------------|-----|
|    | 5.6.1  | Storm Control                                 | 74  |
|    | 5.6.2  | Port Classification                           | 75  |
|    | 5.6.3  | Port Tag Remaking                             | 77  |
|    | 5.6.4  | Port DSCP                                     | 78  |
|    | 5.6.5  | Policing                                      | 79  |
|    | 5.6.6  | Scheduling and Shaping                        | 80  |
|    | 5.6.7  | Port Scheduler                                | 83  |
|    | 5.6.8  | Port Shaping                                  | 84  |
|    | 5.6.9  | DSCP-based QoS                                | 84  |
|    | 5.6.10 | DSCP Translation                              | 85  |
|    | 5.6.11 | DSCP Classification                           | 86  |
|    | 5.6.12 | QoS Control List                              | 87  |
|    | 5.6.13 | QoS Counters                                  | 89  |
|    | 5.6.14 | QCL Status                                    | 89  |
| 5. | .7 M   | ulticast                                      | 91  |
|    | 5.7.1  | IGMP Snooping                                 | 91  |
|    | 5.7.2  | VLAN Configurations of IGMP Snooping          | 92  |
|    | 5.7.3  | IGMP Snooping Status                          | 93  |
|    | 5.7.4  | Groups Information of IGMP Snooping           | 93  |
| 5. | .8 Se  | ecurity                                       | 94  |
|    | 5.8.1  | Remote Control Security Configurations        | 94  |
|    | 5.8.2  | Device Binding                                | 95  |
|    | 5.8.3  | ACL 1                                         | 00  |
|    | 5.8.4  | Authentication, Authorization, and Accounting | 112 |
|    | 5.8.5  | RAIDUS                                        | 112 |
|    | 5.8.6  | NAS (802.1 <i>x</i> )                         | 118 |
| 5. | .9 Al  | lerts1                                        | 28  |
|    | 5.9.1  | Fault Alarm 1                                 | 28  |
|    | 5.9.2  | System Warning 1                              | 29  |
| 5. | .10 M  | onitor and Diag1                              | 32  |
|    | 5.10.1 | MAC Table 1                                   | 32  |
|    | 5.10.2 | Port Statistics 1                             | 35  |
|    | 5.10.3 | Port Mirroring 1                              | 37  |
|    | 5.10.4 | System Log Information1                       | 38  |
|    | 5.10.5 | Cable Diagnostics                             | 39  |
|    | 5.10.6 | SFP Monitor                                   | 40  |

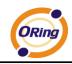

| 5.10 | 0.7 Ping                          | 141 |
|------|-----------------------------------|-----|
| 5.11 | Synchronization                   | 142 |
| 5.12 | Troubleshooting                   | 144 |
| 5.12 | .1 Factory Defaults               | 144 |
| 5.12 | 2 System Reboot                   | 144 |
| 5.13 | Command Line Interface Management | 145 |

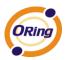

# **Getting Started**

## 1.1 About IGS-9844/9848GPF

Featuring network redundancy capabilities, the IGS-9844/9848GPF series are managed Ethernet switches with eight 10/100/1000Base-T(X) ports, four 100/1000Base-X SFP ports, and four (IGS-9844 GPF series) or eight (IGS-9848GPF series) 1000Base-X optical fiber ports with SC connectors. With complete support for Ethernet redundancy protocols such as O-Ring (recovery time < 30ms over 250 units of

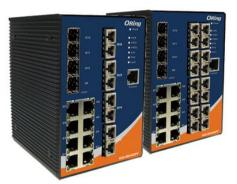

connection) and MSTP (RSTP/STP compatible), the switch can protect your mission-critical applications from network interruptions or temporary malfunctions with its fast recovery technology. Featuring a wide operating temperature from -40°C to 70°C, the IGS-9844/9848GPF series can be managed centrally and conveniently via Open-Vision, web browsers, Telnet and console (CLI) configuration, making it one of the most reliable choice for highly-managed and Fiber Ethernet power substation and rolling stock application

## 1.2 Software Features

- Supports O-Ring (recovery time < 30ms over 250 units of connection) and MSTP(RSTP/STP compatible) for Ethernet redundancy
- Supports Open-Ring to interoperate with other vendors' ring technology in open architecture
- Supports O-Chain to allow multiple redundant network rings
- Supports standard IEC 62439-2 MRP (Media Redundancy Protocol) function
- Supports IEEE 1588v2 clock synchronization
- Supports IPV6 new internet protocol version
- Supports Modbus TCP protocol
- Supports HTTPS/SSH protocols to enhance network security
- Supports IEEE 802.3az Energy-Efficient Ethernet technology
- Supports SMTP client
- Supports IP-based bandwidth management
- Supports application-based QoS management
- Supports Device Binding security function
- Supports DOS/DDOS auto prevention
- Supports IGMP v2/v3 (IGMP snooping support) to filter multicast traffic

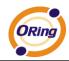

- Supports SNMP v1/v2c/v3 & RMON & 802.1Q VLAN network management
- Supports ACL, TACACS+ and 802.1x user authentication for security
- Supports 9.6K Bytes Jumbo frame
- Supports multiple notifications for incidents
- Supports management via Web-based interfaces, Telnet, Console (CLI), and Windows utility (Open-Vision)
- Supports LLDP protocol

## **1.3 Hardware Specifications**

- Redundant DC power inputs
- Operating Temperature: -40 to 70°C
- Storage Temperature: -40 to 85 °C
- Operating Humidity: 5% to 95%, non-condensing
- Casing: IP-30
- 8 x 10/100/1000Base-T(X)
- 4 x 100/1000Base-X SFP ports
- 4 x 1000Base-X optical fiber ports (IGS-9844 GPF series) or 8 x 1000Base-X (IGS-9848GPF series) optical fiber ports
- 1 x console port
- Dimensions: 96.4 (W) x 105.5 (D) x 154 (H) mm (3.8 x 4.15 x 6.06 inch)

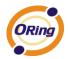

# Hardware Overview

# 2.1 Front Panel

### 2.1.1 Ports and Connectors

The IGS-9844/9848GPF series provide the following ports on the front panel. The Ethernet ports on the switches use RJ-45 connectors and the SFP module slots SC style connectors.

| Port                                                                                                    | Description                                                                                                    |  |  |
|----------------------------------------------------------------------------------------------------|----------------------------------------------------------------------------------------------------|--|--|
| <b>Copper port</b> 8 x 10/100/1000Base-T(X)                                                                       |                                                                                                    |  |  |
| SFP port 4 x 100/1000Base-X                                                                                       |                                                                                                    |  |  |
| Fiber port         4 x 1000Base-X (IGS-9844GPF series) or 8 x 1000Ba           (IGS-9848GPF series), SC connector |                                                                                                    |  |  |
| Console port                                                                                                    | 1 console port                                                                                                    |  |  |
| Reset button                                                                                                    | Press reset button 2 to 3 seconds to reset the switch.<br>Press reset button 5 seconds to reset the switch to factory defaults. |  |  |

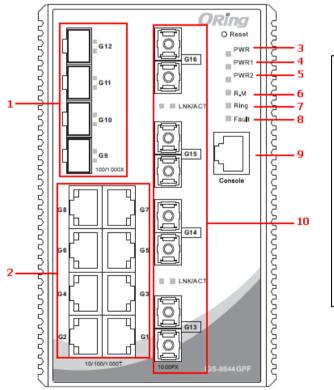

- 1. SFP fiber ports
- 2. RJ-45 ports
- 3. Power LED
- 4. PWR1 LED
- 5. PWR2 LED
- 6. Ring Master status LED
- 7. Ring status LED
- 8. Faulty relay indicator
- 9. Console port
- 10. Fiber ports

IGS-9844GPF

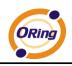

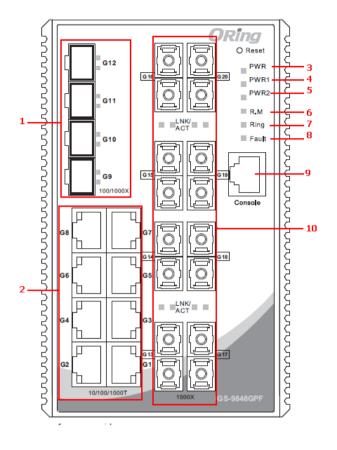

- 1. SFP fiber ports
- 2. RJ-45 ports
- 3. Power LED
- 4. PWR1 LED
- 5. PWR2 LED
- 6. Ring Master status LED
- 7. Ring status LED
- 8. Faulty relay indicator
- 9. Console port
- 10. Fiber ports

#### 1.2 | FD

#### IGS-9848GPF

| Status<br>On<br>On<br>On                  | Description<br>DC power on<br>DC power module 1 activated       |  |
|-------------------------------------------|-----------------------------------------------------------------|--|
| On                                        |                                                                 |  |
| ••••                                      | DC power module 1 activated                                     |  |
| On                                        |                                                                 |  |
|                                           | DC power module 2 activated                                     |  |
| On                                        | Ring Master                                                     |  |
| On                                        | Ring enabled                                                    |  |
| Blinking                                  | Ring structure is broken (i.e. part of the ring i disconnected) |  |
| On                                        | Faulty relay (power failure or port malfunctioning)             |  |
| () Fast Ethernet ports                    |                                                                 |  |
| On                                        | Ethernet running at 1000Mbps                                    |  |
| On                                        | Ethernet running at 10/100Mbps                                  |  |
| SFP & 100Base-FX or 1000Base-X Fiber Port |                                                                 |  |
| On                                        | Port link up                                                    |  |
| On                                        | Transmitting data                                               |  |
|                                           | Blinking<br>On<br>On<br>On<br>On<br>r 1000Base-X Fiber Po<br>On |  |

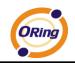

# 2.2 Top Panel

Below are the top panel components of the IGS-9844/9848GPF series:

1. Terminal blocks: PWR1, PWR2 (12-48V DC), Relay

2. Ground wire. For more information on how to ground the switch, please refer to <u>3.3.1</u> <u>Grounding</u>.

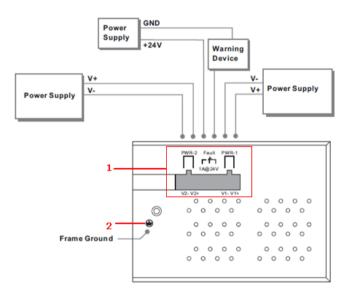

### 2.3 Rear Panel

On the rear panel of the switch sit three sets of screw holes. The two sets placed in triangular patterns on both ends of the rear panel are used for wall-mounting (red boxes in the figure below) and the set of four holes in the middle are used for Din-rail installation (blue box in the figure below). For more information on installation, please refer to <u>23.1 Din-rail Installation</u>.

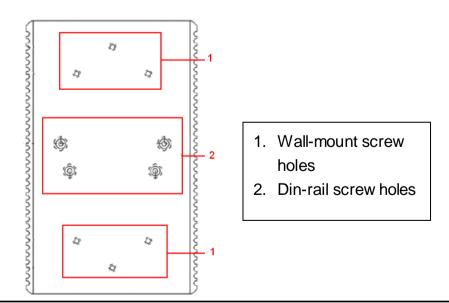

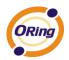

# Hardware Installation

# 3.1 DIN-rail Installation

The device comes with a DIN-rail kit to allow you to fasten the switch to a DIN-rail in any environments.

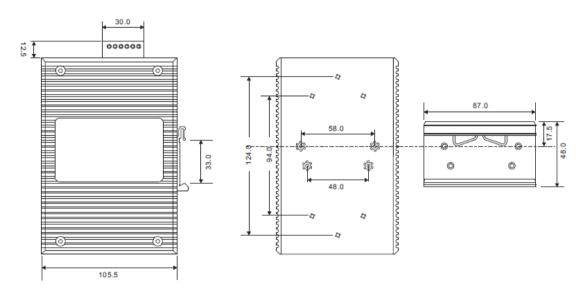

**DIN-rail Kit Measurement** 

Installing the switch on the DIN-rail is easy. First, screw the Din-rail kit onto the back of the switch, right in the middle of the back panel. Then slide the switch onto a DIN-rail from the Din-rail kit and make sure the switch clicks into the rail firmly.

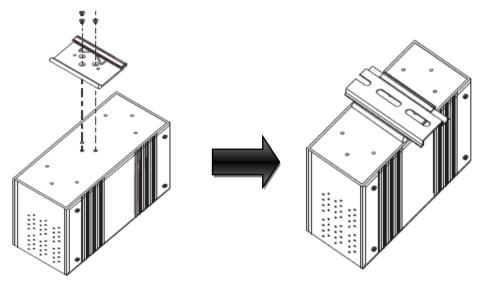

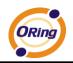

# 3.2 Wall Mounting

Besides Din-rail, the switch can be fixed to the wall via a wall mount panel, which can be found in the package.

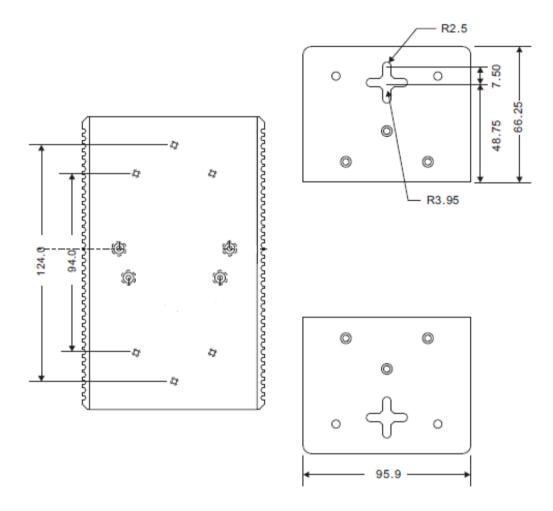

Wall-Mount Kit Measurement

To mount the switch onto the wall, follow the steps:

1. Screw the two pieces of wall-mount kits onto both ends of the rear panel of the switch. A total of six screws are required, as shown below.

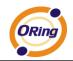

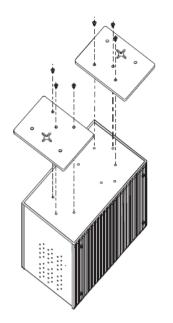

2. Use the switch, with wall mount plates attached, as a guide to mark the correct locations of the four screws.

3. Insert four screw heads through the large parts of the keyhole-shaped apertures, and then slide the switch downwards. Tighten the four screws for added stability.

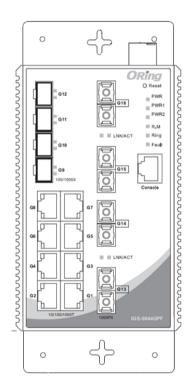

Note: Instead of screwing the screws in all the way, leave about 2 mm to allow room for sliding the wall mount panel between the wall and the screws.

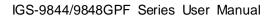

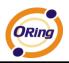

# 3.3 Wiring

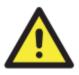

#### WARNING

Do not disconnect modules or wires unless power has been switched off or the area is known to be non-hazardous. The devices may only be connected to the supply voltage shown on the type plate.

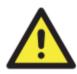

#### ATTENTION

- 1. Be sure to disconnect the power cord before installing and/or wiring your switches.
- 2. Calculate the maximum possible current in each power wire and common wire. Observe all electrical codes dictating the maximum current allowable for each wire size.
- 3. If the current goes above the maximum ratings, the wiring could overheat, causing serious damage to your equipment.
- 4. Use separate paths to route wiring for power and devices. If power wiring and device wiring paths must cross, make sure the wires are perpendicular at the intersection point.
- 5. Do not run signal or communications wiring and power wiring through the same wire conduit. To avoid interference, wires with different signal characteristics should be routed separately.
- 6. You can use the type of signal transmitted through a wire to determine which wires should be kept separate. The rule of thumb is that wiring sharing similar electrical characteristics can be bundled together
- 7. You should separate input wiring from output wiring
- 8. It is advised to label the wiring to all devices in the system

#### 3.3.1 Grounding

Grounding and wire routing help limit the effects of noise due to electromagnetic interference (EMI). Run the ground connection from the ground screw to the grounding surface prior to connecting devices.

#### 3.3.2 Fault Relay

The two sets of relay contacts of the 6-pin terminal block connector are used to detect user-configured events. The two wires attached to the fault contacts form an open circuit when a user-configured when an event is triggered. If a user-configured event does not occur, the fault circuit remains closed.

#### 3.3.3 Redundant Power Inputs

The switch has two sets of power inputs, power input 1 and power input 2. The top two contacts and the bottom two contacts of the 6-pin terminal block connector on the switch's top panel are used for the two digital inputs. Follow the steps below to wire redundant power

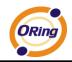

inputs.

Step 1: insert the negative/positive wires into the V-/V+ terminals, respectively.

Step 2: to keep the DC wires from pulling loose, use a small flat-blade screwdriver to tighten the wire-clamp screws on the front of the terminal block connector.

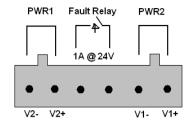

# 3.4 Connection

### 3.4.1 Cables

#### 1000/100BASE-TX/10BASE-T Pin Assignments

The IGS-9844/9848GPF series have standard Ethernet ports. According to the link type, the switch uses CAT 3, 4, 5,5e UTP cables to connect to any other network devices (PCs, servers, switches, routers, or hubs). Please refer to the following table for cable specifications.

Cable Types and Specifications:

| Cable       | Туре                          | Max. Length        | Connector |
|-------------|-------------------------------|--------------------|-----------|
| 10BASE-T    | Cat. 3, 4, 5 100-ohm          | UTP 100 m (328 ft) | RJ-45     |
| 100BASE-TX  | Cat. 5 100-ohm UTP            | UTP 100 m (328 ft) | RJ-45     |
| 1000BASE-TX | Cat. 5/Cat. 5e 100-ohm<br>UTP | UTP 100 m (328ft)  | RJ-45     |

With 10/100/1000Base-T(X) cables, pins 1 and 2 are used for transmitting data, and pins 3 and 6 are used for receiving data.

10/100 Base-T(X) RJ-45 Pin Assignments:

| Pin Number | Assignment |  |
|------------|------------|--|
| 1          | TD+        |  |
| 2          | TD-        |  |
| 3          | RD+        |  |
| 4          | Not used   |  |
| 5          | Not used   |  |
| 6          | RD-        |  |
| 7          | Not used   |  |
| 8          | Not used   |  |

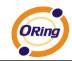

1000 Base-T RJ-45 Pin Assignments:

| Pin Number | Assignment |  |
|------------|------------|--|
| 1          | BI_DA+     |  |
| 2          | BI_DA-     |  |
| 3          | BI_DB+     |  |
| 4          | BI_DC+     |  |
| 5          | BI_DC-     |  |
| 6          | BI_DB-     |  |
| 7          | BI_DD+     |  |
| 8          | BI_DD-     |  |

The IGS-9844GP series switches support auto MDI/MDI-X operation. You can use a cable to connect the switch to a PC. The table below shows the 10/100Base-T(X) MDI and MDI-X port pin outs.

| Pin Number | M DI port     | MDI-X port    |
|------------|---------------|---------------|
| 1          | TD+(transmit) | RD+(receive)  |
| 2          | TD-(transmit) | RD-(reœive)   |
| 3          | RD+(receive)  | TD+(transmit) |
| 4          | Not used      | Not used      |
| 5          | Not used      | Not used      |
| 6          | RD-(receive)  | TD-(transmit) |
| 7          | Not used      | Not used      |
| 8          | Not used      | Not used      |

1000Base-T(X) MDI/MDI-X Pin Assignments:

| Pin Number | MDI port | MDI-X port |
|------------|----------|------------|
| 1          | BI_DA+   | BI_DB+     |
| 2          | BI_DA-   | BI_DB-     |
| 3          | BI_DB+   | BI_DA+     |
| 4          | BI_DC+   | BI_DD+     |
| 5          | BI_DC-   | BI_DD-     |
| 6          | BI_DB-   | BI_DA-     |
| 7          | BI_DD+   | BI_DC+     |
| 8          | BI_DD-   | BI_DC-     |

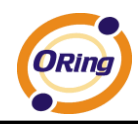

Note: "+" and "-" signs represent the polarity of the wires that make up each wire pair.

#### **RS-232** console port wiring

The IGS-9844/9848GPF series can be managed via console ports using a RS-232 cable which can be found in the package. You can connect the port to a PC via the RS-232 cable with a DB-9 female connector. The DB-9 female connector of the RS-232 cable should be connected the PC while the other end of the cable (RJ-45 connector) should be connected to the console port of the switch.

| PC pin out (male) assignment | RS-232 with DB9 female connector | DB9 to RJ 45 |
|------------------------------|----------------------------------|--------------|
| Pin #2 RD                    | Pin #2 TD                        | Pin #2       |
| Pin #3 TD                    | Pin #3 RD                        | Pin #3       |
| Pin #5 GD                    | Pin #5 GD                        | Pin #5       |

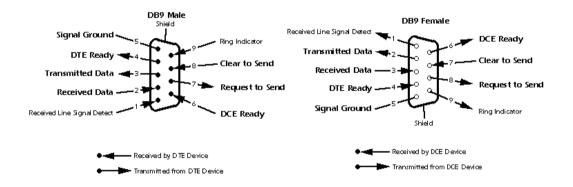

### 3.4.2 SFP

The switch comes with fiber optical ports that can connect to other devices using SFP modules. The fiber optical ports are in multi-mode and single-mode with LC connectors. Please remember that the TX port of Switch A should be connected to the RX port of Switch B.

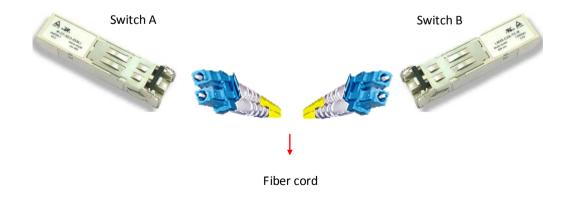

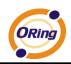

### 3.4.3 O-Ring/O-Chain

#### **O-Ring**

You can connect three or more switches to form a ring topology to gain network redundancy capabilities through the following steps.

1. Connect each switch to form a daisy chain using an Ethernet cable.

2. Set one of the connected switches to be the master and make sure the port setting of each connected switch on the management page corresponds to the physical ports connected. For information about the port setting, please refer to <u>4.1.2 Configurations</u>.

3. Connect the last switch to the first switch to form a ring topology.

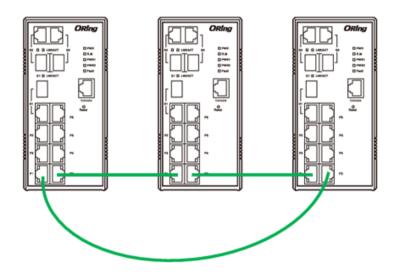

#### **Coupling Ring**

If you already have two O-Ring topologies and would like to connect the rings, you can form them into a couping ring. All you need to do is select two switches from each ring to be connected, for example, switch A and B from Ring 1 and switch C and D from ring 2. Decide which port on each switch to be used as the coupling port and then link them together, for example, port 1 of switch A to port 2 of switch C and port 1 of switch B to port 2 of switch D. Then, enable Coupling Ring option by checking the checkbox on the management page and select the coupling ring in correspondance to the connected port. For more inforamtion on port setting, please refer to 4.1.2 Configurations. Once the setting is completed, one of the connections will act as the main path while the other will act as the backup path.

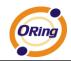

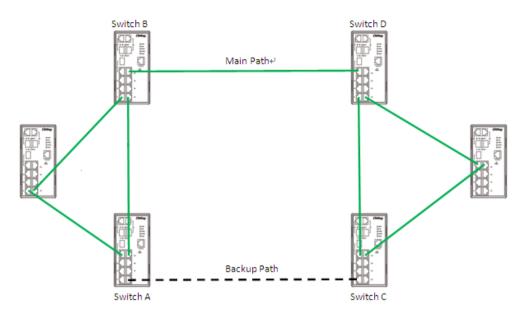

#### **Dual Homing**

If you want to connect your ring topology to a RSTP network environment, you can use dual homing. Choose two switches (Switch A & B) from the ring for connecting to the switches in the RSTP network (core switches). The connection of one of the switches (Switch A or B) will act as the primary path, while the other will act as the backup path that is activated when the primary path connection fails.

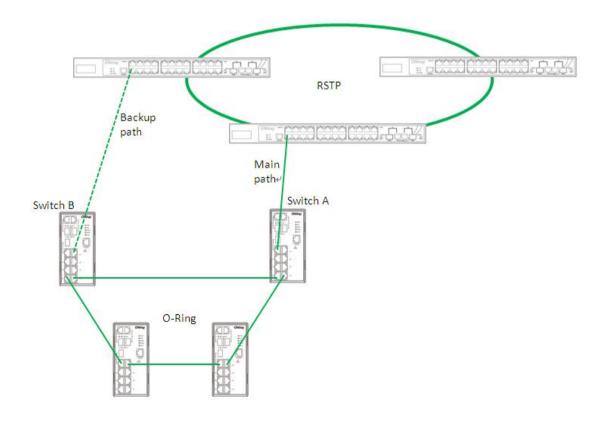

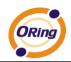

#### O-Chain

When connecting multiple O-Rings to meet your expansion demand, you can create an O-Chain topology through the following steps.

1. Select two switches from the chain (Switch A & B) that you want to connect to the O-Ring and connect them to the switches in the ring (Switch C & D).

2. In correspondence to the port connected to the ring, configure an edge port for both of the connected switches in the chain by checking the box in the management page (see 4.1.2 <u>Configurations</u>).

3. Once the setting is completed, one of the connections will act as the main path, and the ohter as the back up path.

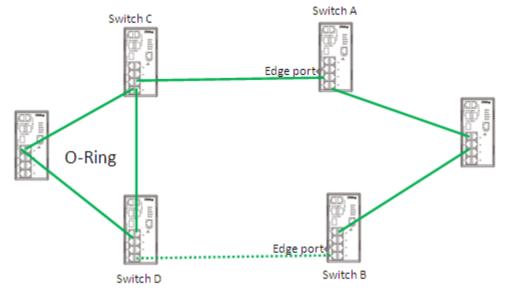

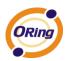

# **R**edundancy

Redundancy for minimized system downtime is one of the most important concerns for industrial networking devices. Hence, ORing has developed proprietary redundancy technologies including O-Ring and Open-Ring featuring faster recovery time than existing redundancy technologies widely used in commercial applications, such as STP, RSTP, and MSTP. ORing's proprietary redundancy technologies not only support different networking topologies, but also assure the reliability of the network.

# 4.1 O-Ring

### 4.1.1 Introduction

O-Ring is ORing's proprietary redundant ring technology, with recovery time of less than 30 milliseconds (in full-duplex Gigabit operation) or 10 milliseconds (in full-duplex Fast Ethernet operation) and up to 250 nodes. The ring protocols identify one switch as the master of the network, and then automatically block packets from traveling through any of the network's redundant loops. In the event that one branch of the ring gets disconnected from the rest of the network, the protocol automatically readjusts the ring so that the part of the network that was disconnected can reestablish contact with the rest of the network. The O-Ring redundant ring technology can protect mission-critical applications from network interruptions or temporary malfunction with its fast recover technology.

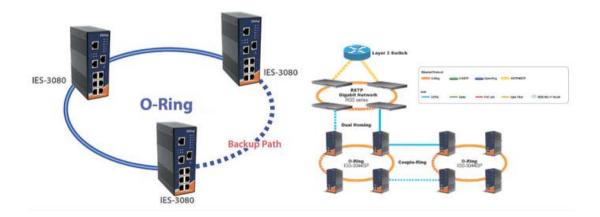

### 4.1.2 Configurations

O-Ring supports three ring topologies: **Ring Master**, **Coupling Ring**, and **Dual Homing**. You can configure the settings in the interface below.

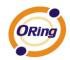

### **O-Ring Configuration**

| 1st Ring Port       Port 1 ♥ LinkDown         2nd Ring Port       Port 2 ♥ LinkDown         Coupling Ring       LinkDown         Dual Homing       LinkDown | ✓ O-Ring<br>Ring Master | Disable | ~ | This switch is Not a Ring Master. |
|----------------------------------------------------------------------------------------------------|-------------------------|---------|---|-----------------------------------|
| Coupling Ring<br>Coupling Port Port 3 V LinkDown<br>Dual Homing                                                                                             | 1st Ring Port           | Port 1  | * | LinkDown                          |
| Coupling Port Port 3 V LinkDown Dual Homing                                                                                                    | 2nd Ring Port           | Port 2  | * | LinkDown                          |
| Dual Homing                                                                                                    | Coupling Ring           |         |   |                                   |
|                                                                                                    | Coupling Port           | Port 3  | * | LinkDown                          |
|                                                                                                    | Dual Homing             |         |   |                                   |
| Homing Port 🛛 Port 4 🔛 LinkDown                                                                                                    | Homing Port             | Port 4  | 4 | LinkDown                          |

| Label                     | Description                                                     |
|---------------------------|-----------------------------------------------------------------|
| Redundant Ring            | Check to enable O-Ring topology.                                |
|                           | Only one ring master is allowed in a ring. However, if more     |
|                           | than one switches are set to enable Ring Master, the switch     |
| Ring Master               | with the lowest MAC address will be the active ring master and  |
|                           | the others will be backup masters.                              |
| 1 <sup>st</sup> Ring Port | The primary port when the switch is ring master                 |
| 2 <sup>nd</sup> Ring Port | The backup port when the switch is ring master                  |
| Coupling Ring             | Check to enable Coupling Ring. Coupling Ring can divide a       |
|                           | big ring into two smaller rings to avoid network topology       |
|                           | changes affecting all switches. It is a good method for         |
|                           | connecting two rings.                                           |
| Coupling Port             | Ports for connecting multiple rings. A coupling ring needs four |
|                           | switches to build an active and a backup link.                  |
|                           | Links formed by the coupling ports will run in active/backup    |
|                           | mode.                                                           |
| Dual Homing               | Check to enable Dual Homing. When Dual Homing is                |
|                           | enabled, the ring will be connected to normal switches through  |
|                           | two RSTP links (ex: backbone Switch). The two links work in     |
|                           | active/backup mode, and connect each ring to the normal         |
|                           | switches in RSTP mode.                                          |
| Арріу                     | Click to apply the configurations.                              |

**Note:** due to heavy computing loading, setting one switch as ring master and coupling ring at the same time is not recommended.

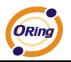

### 4.2 O-Chain

#### 4.2.1 Introduction

O-Chain is ORing's revolutionary network redundancy technology which enhances network redundancy for any backbone networks, providing ease-of-use and maximum fault-recovery swiftness, flexibility, compatibility, and cost-effectiveness in a set of network redundancy topologies. The self-healing Ethernet technology designed for distributed and complex industrial networks enables the network to recover in less than 30 milliseconds (in full-duplex Gigabit operation) or 10 milliseconds (in full-duplex Fast Ethernet operation) for up to 250 switches if at any time a segment of the chain fails.

O-Chain allows multiple redundant rings of different redundancy protocols to join and function together as a large and the most robust network topologies. It can create multiple redundant networks beyond the limitations of current redundant ring technologies.

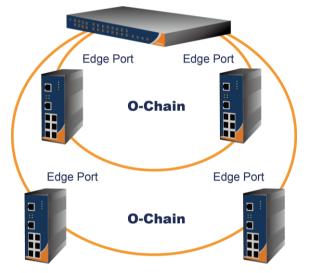

#### 4.2.2 Configurations

O-Chain is very easy to configure and manage. Only one edge port of the edge switch needs to be defined. Other switches beside them just need to have O-Chain enabled.

| E   | nable              |           |            |
|-----|--------------------|-----------|------------|
|     | <b>Uplink Port</b> | Edge Port | State      |
| 1st | Port.01 🗸          |           | Linkdown   |
| 2nd | Port.02 🔽          |           | Forwarding |

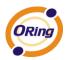

| Label                     | Description                                                      |
|---------------------------|------------------------------------------------------------------|
| Enable                    | Check to enable O-Chain function                                 |
| 1 <sup>st</sup> Ring Port | The first port connecting to the ring                            |
| 2 <sup>nd</sup> Ring Port | The second port connecting to the ring                           |
| Edge Port                 | An O-Chain topology must begin with edge ports. The ports with a |
|                           | smaller switch MAC address will serve as the backup link and RM  |
|                           | LED will light up.                                               |

## 4.3 MRP

#### 4.3.1 Introduction

MRP (Media Redundancy Protocol) is an industry standard for high-availability Ethernet networks. MRP allowing Ethernet switches in ring configuration to recover from failure rapidly to ensure seamless data transmission. A MRP ring (IEC 62439) can support up to 50 devices and will enable a back-up link in 80ms (adjustable to max. 200ms/500ms).

### 4.3.2 Configurations

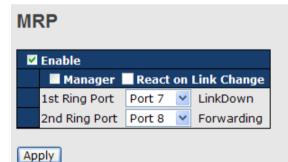

| Label                     | Description                                                    |  |  |  |  |
|---------------------------|----------------------------------------------------------------|--|--|--|--|
| Enable                    | Enables the MRP function                                       |  |  |  |  |
| Manager                   | Every MRP topology needs a MRP manager. One MRP                |  |  |  |  |
|                           | topology can only have a Manager. If two or more switches are  |  |  |  |  |
|                           | set to be Manager, the MRP topology will fail.                 |  |  |  |  |
| React on Link Change      | Faster mode. Enabling this function will cause MRP topology to |  |  |  |  |
| (Advanced mode)           | converge more rapidly. This function only can be set in MRP    |  |  |  |  |
|                           | manager switch.                                                |  |  |  |  |
| 1 <sup>st</sup> Ring Port | Chooses the port which connects to the MRP ring                |  |  |  |  |
| 2 <sup>nd</sup> Ring Port | Chooses the port which connects to the MRP ring                |  |  |  |  |

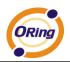

### 4.4 STP/RSTP/MSTP

#### 4.4.1 STP/RSTP

STP (Spanning Tree Protocol), and its advanced versions RSTP (Rapid Spanning Tree Protocol) and MSTP (Multiple Spanning Tree Protocol), are designed to prevent network loops and provide network redundancy. Network loops occur frequently in large networks as when two or more paths run to the same destination, broadcast packets may get in to an infinite loop and hence causing congestion in the network. STP can identify the best path to the destination, and block all other paths. The blocked links will stay connected but inactive. When the best path fails, the blocked links will be activated. Compared to STP which recovers a link in 30 to 50 seconds, RSTP can shorten the time to 5 to 6 seconds.

#### **STP Bridge Status**

This page shows the status for all STP bridge instance.

#### **STP Bridges**

| Auto-ref | Auto-refresh 🗌 Refresh  |                         |          |          |        |             |  |  |
|----------|-------------------------|-------------------------|----------|----------|--------|-------------|--|--|
| MSTI     | Bridge ID               | Root                    | Topology | Topology |        |             |  |  |
| MSTI     | Bridge ID               | ID                      | Port     | Cost     | Flag   | Change Last |  |  |
|          | 80:00-00:1E:94:FF:FF:FF | 80:00-00:1E:94:FF:FF:FF | -        | 0        | Steady | -           |  |  |

| Label                                                                      | Description                                                         |  |  |  |
|----------------------------------------------------------------------------|---------------------------------------------------------------------|--|--|--|
| MSTI                                                                       | The bridge instance. You can also link to the STP detailed          |  |  |  |
| MOTI                                                                       | bridge status.                                                      |  |  |  |
| Bridge ID                                                                  | The bridge ID of this bridge instance.                              |  |  |  |
| Root ID                                                                    | The bridge ID of the currently selected root bridge.                |  |  |  |
| Root Port                                                                  | The switch port currently assigned the root port role.              |  |  |  |
|                                                                            | Root path cost. For a root bridge, this is zero. For other bridges, |  |  |  |
| Root Cost                                                                  | it is the sum of port path costs on the least cost path to the Root |  |  |  |
|                                                                            | Bridge.                                                             |  |  |  |
|                                                                            | The current state of the Topology Change Flag for the bridge        |  |  |  |
| Topology Flag                                                              | instance.                                                           |  |  |  |
| Topology Change Last         The time since last Topology Change occurred. |                                                                     |  |  |  |
| Refresh                                                                    | Click to refresh the page immediately.                              |  |  |  |
| Auto-refresh                                                               | Check this box to enable an automatic refresh of the page at        |  |  |  |
| Auto-remesh                                                                | regular intervals.                                                  |  |  |  |

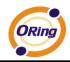

#### STP Port Status

This page displays the STP port status for the currently selected switch.

| STP                    | STP Port Status |            |        |  |  |  |  |
|------------------------|-----------------|------------|--------|--|--|--|--|
| Auto-refresh 🗌 Refresh |                 |            |        |  |  |  |  |
| Port                   | CIST Role       | CIST State | Uptime |  |  |  |  |
| 1                      | Non-STP         | Forwarding | -      |  |  |  |  |
| 2                      | Non-STP         | Forwarding | -      |  |  |  |  |
| 3                      | Non-STP         | Forwarding | -      |  |  |  |  |
| 4                      | Non-STP         | Forwarding | -      |  |  |  |  |
| 5                      | Non-STP         | Forwarding | -      |  |  |  |  |
| 6                      | Non-STP         | Forwarding | -      |  |  |  |  |
| 7                      | Non-STP         | Forwarding | -      |  |  |  |  |
| 8                      | Non-STP         | Forwarding | -      |  |  |  |  |
| 9                      | Non-STP         | Forwarding | -      |  |  |  |  |
| 10                     | Non-STP         | Forwarding | -      |  |  |  |  |
| 11                     | Non-STP         | Forwarding | -      |  |  |  |  |
| 12                     | Non-STP         | Forwarding | -      |  |  |  |  |

| Label                                                     | Description                                                      |  |  |  |  |  |
|-----------------------------------------------------------|------------------------------------------------------------------|--|--|--|--|--|
| Port                                                      | The switch port number to which the following settings will be   |  |  |  |  |  |
| FUIL                                                      | applied.                                                         |  |  |  |  |  |
| CIST Role                                                 | The current STP port role of the CIST port. The values include:  |  |  |  |  |  |
|                                                           | AlternatePort, BackupPort, RootPort, and DesignatedPort.         |  |  |  |  |  |
| State                                                     | The current STP port state of the CIST port. The values include: |  |  |  |  |  |
| State                                                     | Blocking, Learning, and Forwarding.                              |  |  |  |  |  |
| Uptime The time since the bridge port is last initialized |                                                                  |  |  |  |  |  |
| Refresh Click to refresh the page immediately.            |                                                                  |  |  |  |  |  |
|                                                           | Check this box to enable an automatic refresh of the page at     |  |  |  |  |  |
| Auto-refresh                                              | regular intervals.                                               |  |  |  |  |  |

#### **STP Statistics**

This page displays the STP port statistics for the currently selected switch.

| STP Statistics   |                                                          |       |       |        |     |        |     |  |  |
|------------------|----------------------------------------------------------|-------|-------|--------|-----|--------|-----|--|--|
| Auto-re          | efresh 🗌                                                 | Refre | esh ( | Clear  | ]   |        |     |  |  |
| Doub Transmitted |                                                          |       |       | Receiv | ved | Discar | ded |  |  |
| POIL             | Port MSTP RSTP STP TCN MSTP RSTP STP TCN Unknown Illegal |       |       |        |     |        |     |  |  |
| No ports enabled |                                                          |       |       |        |     |        |     |  |  |

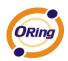

| Label             | Description                                                                                |  |  |  |  |  |
|-------------------|--------------------------------------------------------------------------------------------|--|--|--|--|--|
| Port              | The switch port number to which the following settings will be applied.                    |  |  |  |  |  |
| RSTP              | The number of RSTP configuration BPDUs received/transmitted on the port                    |  |  |  |  |  |
| STP               | The number of legacy STP configuration BPDUs received/transmitted on the port              |  |  |  |  |  |
| TCN               | The number of (legacy) topology change notification BPDUs received/transmitted on the port |  |  |  |  |  |
| Discarded Unknown | The number of unknown spanning tree BPDUs received (and discarded) on the port.            |  |  |  |  |  |
| Discarded Illegal | The number of illegal spanning tree BPDUs received (and discarded) on the port.            |  |  |  |  |  |
| Refresh           | Click to refresh the page immediately                                                      |  |  |  |  |  |
| Auto-refre sh     | Check to enable an automatic refresh of the page at regular intervals                      |  |  |  |  |  |

### STP Bridge Configurations

| STP Bridge Configuration |        |  |
|--------------------------|--------|--|
| Basic Settings           |        |  |
| Protocol Version         | MSTP 💌 |  |
| Forward Delay            | 15     |  |
| Max Age                  | 20     |  |
| Maximum Hop Co           | unt 20 |  |
| Transmit Hold Co         | unt 6  |  |
|                          |        |  |

| Label             | Description                                                        |
|-------------------|--------------------------------------------------------------------|
| Protocol Version  | The version of the STP protocol. Valid values include STP, RSTP    |
|                   | and MSTP.                                                          |
|                   | The delay used by STP bridges to transit root and designated       |
| Forward Delay     | ports to forwarding (used in STP compatible mode). The range of    |
|                   | valid values is 4 to 30 seconds.                                   |
|                   | The maximum time the information transmitted by the root bridge    |
| Max Age           | is considered valid. The range of valid values is 6 to 40 seconds, |
|                   | and <b>Max Age</b> must be <= (FwdDelay-1)*2.                      |
| Maximum Hop Count | This defines the initial value of remaining hops for MSTI          |
|                   | information generated at the boundary of an MSTI region. It        |

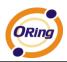

|                     | defines how many bridges a root bridge can distribute its BPDU    |
|---------------------|-------------------------------------------------------------------|
|                     | information to. The range of valid values is 4 to 30 seconds, and |
|                     | MaxAge must be <= (FwdDelay-1)*2.                                 |
|                     | The number of BPDUs a bridge port can send per second. When       |
| Transmit Hold Count | exceeded, transmission of the next BPDU will be delayed. The      |
|                     | range of valid values is 1 to 10 BPDUs per second.                |
| Save                | Click to save changes.                                            |
| Reset               | Click to undo any changes made locally and revert to previously   |
|                     | saved values.                                                     |

#### 4.4.2 MSTP

Since the recovery time of STP and RSTP takes seconds, which are unacceptable in some industrial applications, MSTP was developed. The technology supports multiple spanning trees within a network by grouping and mapping multiple VLANs into different spanning-tree instances, known as MSTIs, to form individual MST regions. Each switch is assigned to an MST region. Hence, each MST region consists of one or more MSTP switches with the same VLANs, at least one MST instance, and the same MST region name. Therefore, switches can use different paths in the network to effectively balance loads.

#### **Port Settings**

This page allows you to examine and change the configurations of current MSTI ports. A MSTI port is a virtual port, which is instantiated separately for each active CIST (physical) port for each MSTI instance configured and applicable for the port. The MSTI instance must be selected before MSTI port configuration options are displayed.

This page contains MSTI port settings for physical and aggregated ports. The aggregation settings are stack global.

| MSTI Port Configuration |                  |  |  |
|-------------------------|------------------|--|--|
| Select M                | ISTI             |  |  |
| MST1 🛩                  | Get              |  |  |
| MST1                    |                  |  |  |
| MST2                    |                  |  |  |
| MST3                    |                  |  |  |
| MST4                    | $\mathbb{R}^{2}$ |  |  |
| MST5                    | ₩                |  |  |
| MST6                    |                  |  |  |
| MST7                    |                  |  |  |
|                         |                  |  |  |

| MSTI Normal Ports Configuration |           |          |
|---------------------------------|-----------|----------|
| Port                            | Path Cost | Priority |
| 1                               | Auto 💌    | 128 🛩    |
| 2                               | Auto 💌    | 128 🛩    |
| 3                               | Auto 💌    | 128 🛩    |
| 4                               | Auto 💌    | 128 💙    |
| 5                               | Auto 💌    | 128 💙    |
| 6                               | Auto 💌    | 128 💌    |
| _                               |           |          |

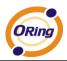

| Label      | Description                                                                  |  |
|------------|------------------------------------------------------------------------------|--|
| Port       | The switch port number of the corresponding STP CIST (and MSTI) port         |  |
|            | Configures the path cost incurred by the port. Auto will set the path cost   |  |
|            | according to the physical link speed by using the 802.1D-recommended         |  |
| Path Cost  | values. Specific allows you to enter a user-defined value. The path cost is  |  |
| Falli COSI | used when establishing an active topology for the network. Lower path cost   |  |
|            | ports are chosen as forwarding ports in favor of higher path cost ports. The |  |
|            | range of valid values is 1 to 200000000.                                     |  |
| Priority   | Configures the priority for ports having identical port costs. (See above).  |  |
| Save       | Click to save changes.                                                       |  |
| Poset      | Click to undo any changes made locally and revert to previously saved        |  |
| Reset      | values.                                                                      |  |

#### Mapping

This page allows you to examine and change the configurations of current STP MSTI bridge instance.

| MSTI Configuration                                                    |                                             |   |  |
|-----------------------------------------------------------------------|---------------------------------------------|---|--|
| Add VLANs separated by spaces or comma.                               |                                             |   |  |
| Unmapped VLANs are mapped to the CIST. (The default bridge instance). |                                             |   |  |
|                                                                       | on Identification                           |   |  |
|                                                                       | tion Name 00-1e-94-ff-ff<br>tion Revision 0 |   |  |
| Configura                                                             |                                             |   |  |
| MSTI Ma                                                               | pping                                       |   |  |
| MSTI                                                                  | VLANs Mapped                                |   |  |
| MST1                                                                  |                                             |   |  |
| MST2                                                                  |                                             | 1 |  |
| MST3                                                                  |                                             |   |  |
| MST4                                                                  |                                             |   |  |
| MST5                                                                  |                                             |   |  |
| MST6                                                                  |                                             | 2 |  |
| MST7                                                                  |                                             |   |  |
| Save                                                                  | Reset                                       |   |  |

| Label              | Description                                                  |
|--------------------|--------------------------------------------------------------|
| Configuration Name | The name which identifies the VLAN to MSTI mapping. Bridges  |
|                    | must share the name and revision (see below), as well as the |

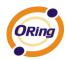

|               | VLAN-to-MSTI mapping configurations in order to share spanning  |  |
|---------------|-----------------------------------------------------------------|--|
|               | trees for MSTIs (intra-region). The name should not exceed 32   |  |
|               | characters.                                                     |  |
| Configuration | Revision of the MSTI configuration named above. This must be    |  |
| Revision      | an integer between 0 and 65535.                                 |  |
| MSTI          | The bridge instance. The CIST is not available for explicit     |  |
|               | mapping, as it will receive the VLANs not explicitly mapped.    |  |
|               | The list of VLANs mapped to the MSTI. The VLANs must be         |  |
| VI ANS Mannad | separated with commas and/or space. A VLAN can only be          |  |
| VLANS Mapped  | mapped to one MSTI. An unused MSTI will be left empty (ex.      |  |
|               | without any mapped VLANs).                                      |  |
| Save          | Click to save changes.                                          |  |
| Reset         | Click to undo any changes made locally and revert to previously |  |
|               | saved values.                                                   |  |

#### Priority

This page allows you to examine and change the configurations of current STP MSTI bridge instance priority.

MSTI Configuration

|      | riority Conf<br>Priority |  |
|------|--------------------------|--|
| CIST | 128 💙                    |  |
| MST1 | 128 🕶                    |  |
| MST2 | 128 💙                    |  |
| MST3 | 128 💌                    |  |
| MST4 | 128 💌                    |  |
| MST5 | 128 💙                    |  |
| MST6 | 128 💙                    |  |
| MST7 | 128 💙                    |  |

| Label | Description                                                        |
|-------|--------------------------------------------------------------------|
| MSTI  | The bridge instance. CIST is the default instance, which is always |
|       | active.                                                            |

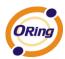

|          | Indicates bridge priority. The lower the value, the higher the      |
|----------|---------------------------------------------------------------------|
| Priority | priority. The bridge priority, MSTI instance number, and the 6-byte |
|          | MAC address of the switch forms a bridge identifier.                |
| Save     | Click to save changes                                               |
| Reset    | Click to undo any changes made locally and revert to previously     |
|          | saved values                                                        |

### 4.4.3 CIST

With the ability to cross regional boundaries, CIST is used by MSTP to communicate with other MSTP regions and with any RSTP and STP single-instance spanning trees in the network. Any boundary port, that is, if it is connected to another region, will automatically belongs solely to CIST, even if it is assigned to an MSTI. All VLANs that are not members of particular MSTIs are members of the CIST.

#### **Port Settings**

STP CIST Ports Configuration

| CIST A | ggregated      | Ports Co  | nfiguratio | n        |                    |      |                                                                                                    |                        |              |            |                    |     |
|--------|----------------|-----------|------------|----------|--------------------|------|----------------------------------------------------------------------------------------------------|------------------------|--------------|------------|--------------------|-----|
| Port   | STP<br>Enabled | Path Cost |            | Priority | Priority Admin Edg |      | Auto Edge                                                                                                    | Restricted<br>Role TCN |              | BPDU Guard | Point-to-<br>point |     |
| -      |                | Auto      | *          | 128 🛩    | Edge               | *    | <ul><li>✓</li></ul>                                                                                                    |                        |              |            | Forced Tru         | e 🚩 |
|        |                |           |            |          |                    |      |                                                                                                    |                        |              |            |                    |     |
| CIST N | Iormal Ports   | s Configu | ration –   |          |                    |      |                                                                                                    | -                      |              |            |                    | _   |
| Port   | STP<br>Enabled | Pa        | th Cost    | Priority | Admin E            | Edge | Auto Edge                                                                                                    | Restr<br>Role          | icted<br>TCN | BPDU Guard | Point-te<br>point  |     |
| 1      |                | Auto      | ~          | 128 🛩    | Edge               | *    | <b>V</b>                                                                                                    |                        |              |            | Auto               | ~   |
| 2      |                | Auto      | *          | 128 🛩    | Edge               | *    | ✓                                                                                                    |                        |              |            | Auto               | ~   |
| 3      |                | Auto      | *          | 128 🛩    | Edge               | *    | <ul><li>✓</li></ul>                                                                                                    |                        |              |            | Auto               | Y   |
| 4      |                | Auto      | ~          | 128 🛩    | Edge               | *    | <ul> <li>Image: A start of the start of the start of</li></ul> |                        |              |            | Auto               | ~   |
| 5      |                | Auto      | *          | 128 🛩    | Edge               | *    | <ul><li>✓</li></ul>                                                                                                    |                        |              |            | Auto               | ~   |
| 6      |                | Auto      | ~          | 128 🛩    | Edge               | *    | <ul><li>✓</li></ul>                                                                                                    |                        |              |            | Auto               | ~   |
|        |                |           |            |          |                    |      |                                                                                                    |                        |              |            |                    |     |

| Label       | Description                                                          |
|-------------|----------------------------------------------------------------------|
| Port        | The switch port number to which the following settings will be       |
| FUIL        | applied.                                                             |
| STP Enabled | Check to enable STP for the port                                     |
|             | Configures the path cost incurred by the port. Auto will set the     |
|             | path cost according to the physical link speed by using the          |
|             | 802.1D-recommended values. Specific allows you to enter a            |
| Path Cost   | user-defined value. The path cost is used when establishing an       |
|             | active topology for the network. Lower path cost ports are chosen    |
|             | as forwarding ports in favor of higher path cost ports. The range of |
|             | valid values is 1 to 200000000.                                      |

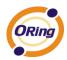

| Priority         | Configures the priority for ports having identical port costs. (See above). |
|------------------|-----------------------------------------------------------------------------|
|                  | A flag indicating whether the port is connected directly to edge            |
| OpenEdge (setate | devices or not (no bridges attached). Transiting to the forwarding          |
| flag)            | state is faster for edge ports (operEdge set to true) than other            |
|                  | ports.                                                                      |
|                  | Configures the operEdge flag to start as set or cleared (the initial        |
| AdminEdge        | operEdge state when a port is initialized).                                 |
|                  | Check to enable the bridge to detect edges at the bridge port               |
| AutoEdge         | automatically. This allows <b>operEdge</b> to be derived from whether       |
|                  | BPDUs are received on the port or not.                                      |
|                  | When enabled, the port will not be selected as root port for CIST           |
|                  | or any MSTI, even if it has the best spanning tree priority vector.         |
|                  | Such a port will be selected as an alternate port after the root port       |
|                  | has been selected. If set, spanning trees will lose connectivity. It        |
| Restricted Role  | can be set by a network administrator to prevent bridges outside a          |
|                  | core region of the network from influencing the active spanning             |
|                  |                                                                             |
|                  | tree topology because those bridges are not under the full control          |
|                  | of the administrator. This feature is also known as Root Guard.             |
|                  | When enabled, the port will not propagate received topology                 |
|                  | change notifications and topology changes to other ports. If set, it        |
|                  | will cause temporary disconnection after changes in an active               |
|                  | spanning trees topology as a result of persistent incorrectly               |
| Restricted TCN   | learned station location information. It is set by a network                |
|                  | administrator to prevent bridges outside a core region of the               |
|                  | network from causing address flushing in that region because                |
|                  | those bridges are not under the full control of the administrator or        |
|                  | is the physical link state for the attached LANs transitions                |
|                  | frequently.                                                                 |
|                  | Configures whether the port connects to a point-to-point LAN                |
|                  | rather than a shared medium. This can be configured                         |
| Point2Point      | automatically or set to true or false manually. Transiting to               |
|                  | forwarding state is faster for point-to-point LANs than for shared          |
|                  | media.                                                                      |
| Save             | Click to save changes.                                                      |
| Reset            | Click to undo any changes made locally and revert to previously             |
|                  | saved values.                                                               |

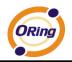

## 4.5 Fast Recovery

Fast recovery mode can be set to connect multiple ports to one or more switches. The IGS-9844/9848GPF with fast recovery mode will provide redundant links. Fast recovery mode supports 12 priorities. Only the first priority will be the active port, and the other ports with different priorities will be backup ports.

| Fast Recovery Mode |         |                |  |  |  |  |
|--------------------|---------|----------------|--|--|--|--|
|                    | Active  |                |  |  |  |  |
|                    | Port.01 | Not included 🖌 |  |  |  |  |
|                    | Port.02 | Not included 🖌 |  |  |  |  |
|                    | Port.03 | Not included 🔽 |  |  |  |  |
|                    | Port.04 | Not included 🔽 |  |  |  |  |
|                    | Port.05 | Not included 🖌 |  |  |  |  |
|                    | Apply   |                |  |  |  |  |

| Label  | Description                                                                                                    |
|--------|----------------------------------------------------------------------------------------------------|
| Active | Activate fast recovery mode                                                                                                    |
| port   | Ports can be set to 12 priorities. Only the port with the highest priority will be the active port. 1st Priority is the highest. |
| Apply  | Click to activate the configurations.                                                                                            |

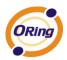

# <u>Management</u>

The switch can be controlled via a built-in web server which supports Internet Explorer (Internet Explorer 5.0 or above versions) and other Web browsers such as Chrome. Therefore, you can manage and configure the switch easily and remotely. You can also upgrade firmware via a Web browser. The Web management function not only reduces network bandwidth consumption, but also enhances access speed and provides a user-friendly viewing screen. **Note:** By default, IE5.0 or later version do not allow Java applets to open sockets. You need to modify the browser setting separately in order to enable Java applets for network ports.

#### Management via Web Browser

Follow the steps below to manage your switch via a Web browser

#### System Login

- 1. Launch an Internet Explorer.
- 2. Type http:// and the IP address of the switch. Press Enter.

| ~    |            |        |      |      |         |                 |          | -         |          |              |
|------|------------|--------|------|------|---------|-----------------|----------|-----------|----------|--------------|
| (+)) | \\192.168. | .10.1  |      |      | Q       | $\rightarrow$ × | 🛃 Google | e         | ×        | <u>በ 🗘 🕲</u> |
| +You | Search     | Images | Maps | Play | YouTube | News            | Gmail    | Documents | Calendar | More -       |

- 3. A login screen appears.
- 4. Type in the username and password. The default username and password is admin.
- 5. Press Enter or click OK, the management page appears.

| admin                                                                                            |  |
|--------------------------------------------------------------------------------------------------|--|
| Domain: ORING<br>Remember my credentials<br>Solution failure: unknown user name or bad password. |  |

Note: you can use the following default values: IP Address: **192.168.10.1** Subnet Mask: **255.255.255.0** 

Default Gateway: 192.168.10.254

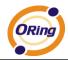

User Name: admin

Password: admin

After logging in, you will see the information of the switch as below.

### Information Message

| System                 |                                                                                                    |  |  |  |  |  |  |
|------------------------|----------------------------------------------------------------------------------------------------|--|--|--|--|--|--|
| Name                   | IGS-9848GPFX                                                                                                    |  |  |  |  |  |  |
| Description            | Industrial 20-port managed Gigabit Ethernet switch with 8x10/100/1000Base-T(X) ports and 4x100/1000Base-X SFP socket and 8x100Base-X fiber ports |  |  |  |  |  |  |
| Location               |                                                                                                    |  |  |  |  |  |  |
| Contact                |                                                                                                    |  |  |  |  |  |  |
| OID                    | 1.3.6.1.4.1.25972.100.0.0.159                                                                                                    |  |  |  |  |  |  |
| Hardware               |                                                                                                    |  |  |  |  |  |  |
| MAC Address            | 00-1e-94-12-34-56                                                                                                    |  |  |  |  |  |  |
| Time                   |                                                                                                    |  |  |  |  |  |  |
| System Date            | 1970-01-01 00:02:22+00:00                                                                                                    |  |  |  |  |  |  |
| System Uptime          | 0d 00:02:22                                                                                                    |  |  |  |  |  |  |
| Software               |                                                                                                    |  |  |  |  |  |  |
| Kernel Version         | v9.01                                                                                                    |  |  |  |  |  |  |
| Software Version       | v1.00                                                                                                    |  |  |  |  |  |  |
| Software Date          | 2013-11-18T15:48:47+08:00                                                                                                    |  |  |  |  |  |  |
| Auto-refresh 🗌 Refresh |                                                                                                    |  |  |  |  |  |  |
| Enable Location Alert  |                                                                                                    |  |  |  |  |  |  |

On the right hand side of the management interface shows links to various settings. Clicking on the links will bring you to individual configuration pages.

## 5.1 Basic Settings

The Basic Settings page allows you to configure the basic functions of the switch.

#### **5.1.1 System Information**

This page shows the general information of the switch.

| System Information Configuration |                                  |  |  |  |  |  |  |  |
|----------------------------------|----------------------------------|--|--|--|--|--|--|--|
| System Name                      | IGS-9848GPFX                     |  |  |  |  |  |  |  |
| System Description               | Industrial 20-port managed Gigab |  |  |  |  |  |  |  |
| System Location                  |                                  |  |  |  |  |  |  |  |
| System Contact                   |                                  |  |  |  |  |  |  |  |
| Save Reset                       |                                  |  |  |  |  |  |  |  |

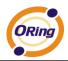

| Label              | Description                                                          |
|--------------------|----------------------------------------------------------------------|
| System Name        | An administratively assigned name for the managed node. By           |
|                    | convention, this is the node's fully-qualified domain name. A        |
|                    | domain name is a text string consisting of alphabets (A-Z, a-z),     |
|                    | digits (0-9), and minus sign (-). Space is not allowed to be part of |
|                    | the name. The first character must be an alpha character. And the    |
|                    | first or last character must not be a minus sign. The allowed string |
|                    | length is 0 to 255.                                                  |
| System Description | Description of the device                                            |
|                    | The physical location of the node (e.g., telephone closet, 3rd       |
| System Location    | floor). The allowed string length is 0 to 255, and only ASCII        |
|                    | characters from 32 to 126 are allowed.                               |
|                    | The textual identification of the contact person for this managed    |
| Suptom Contact     | node, together with information on how to contact this person.       |
| System Contact     | The allowed string length is 0 to 255, and only ASCII characters     |
|                    | from 32 to 126 are allowed.                                          |
| System Timezone    | Provides the time-zone offset from UTC/GMT.                          |
| -                  | The offset is given in minutes east of GMT. The valid range is from  |
| offset(minutes)    | -720 to 720 minutes.                                                 |
| Save               | Click to save changes.                                               |
| Reset              | Click to undo any changes made locally and revert to previously      |
| Reset              | saved values.                                                        |

### 5.1.2 Admin & Password

This page allows you to configure the system password required to access the web pages or log in from CLI.

| admin                |  |
|----------------------|--|
|                      |  |
|                      |  |
| Confirm New Password |  |
|                      |  |

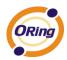

| Label        |     | Description                                                         |  |
|--------------|-----|---------------------------------------------------------------------|--|
| Old Password |     | The existing password. If this is incorrect, you cannot set the new |  |
|              |     | password.                                                           |  |
| New Password |     | The new system password. The allowed string length is 0 to 31,      |  |
|              |     | and only ASCII characters from 32 to 126 are allowed.               |  |
| Confirm      | New | Re-type the new password.                                           |  |
| Password     |     | Re-type the new password.                                           |  |
| Save         |     | Click to save changes.                                              |  |

### **5.1.3 Authentication**

This page allows you to configure how a user is authenticated when he/she logs into the switch via one of the management interfaces.

## **Authentication Method Configuration**

| enene   | Authentication Method | d Fallback |
|---------|-----------------------|------------|
| console | local 🔻               |            |
| telnet  | local 🔻               |            |
| ssh     | local 🔻               |            |
| web     | local 🔻               |            |

| Label                                                    | Description                                                      |  |
|----------------------------------------------------------|------------------------------------------------------------------|--|
| Client                                                   | The management client for which the configuration below applies. |  |
|                                                          | Authentication Method can be set to one of the following values: |  |
| None: authentication is disabled and login is not possib |                                                                  |  |
| Authentication                                           | Local: local user database on the switch is used for             |  |
| Method                                                   | authentication.                                                  |  |
|                                                          | Radius: a remote RADIUS server is used for authentication.       |  |
|                                                          | Check to enable fallback to local authentication.                |  |
|                                                          | If none of the configured authentication servers are active, the |  |
| Fallback                                                 | local user database is used for authentication.                  |  |
|                                                          | This is only possible if Authentication Method is set to a value |  |
|                                                          | other than <b>none</b> or <b>local</b> .                         |  |
| Save                                                     | Click to save changes                                            |  |
| Deset                                                    | Click to undo any changes made locally and revert to previously  |  |
| Reset                                                    | saved values                                                     |  |

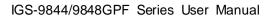

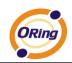

## 5.1.4 IP Settings

This page allows you to configure IP information for the switch. You can specify configure the settings manually by disabling DHCP Client. After inputting the values, click **Renew** and the new values will be applied, which will be displayed under **Current**.

### **IP Configuration**

|             | Configured    | Current       |
|-------------|---------------|---------------|
| DHCP Client |               | Renew         |
| IP Address  | 192.168.10.1  | 192.168.10.1  |
| IP Mask     | 255.255.255.0 | 255.255.255.0 |
| IP Router   | 0.0.0.0       | 0.0.0.0       |
| VLAN ID     | 1             | 1             |
| DNS Server  | 0.0.0.0       | 0.0.00        |

| Label       | Description                                                          |
|-------------|----------------------------------------------------------------------|
| DHCP Client | Enable the DHCP client by checking this box. If DHCP fails or the    |
|             | configured IP address is zero, DHCP will retry. If DHCP retry fails, |
|             | DHCP will stop trying and the configured IP settings will be used.   |
|             | Assigns the IP address of the network in use. If DHCP client         |
|             | function is enabled, you do not need to assign the IP address.       |
| IP Address  | The network DHCP server will assign an IP address to the switch      |
|             | and it will be displayed in this column. The default IP is           |
|             | 192.168.10.1.                                                        |
|             | Assigns the subnet mask of the IP address. If DHCP client            |
| IP Mask     | function is enabled, you do not need to assign the subnet mask.      |
| IP Router   | Assigns the network gateway for the switch. The default gateway      |
|             | is <b>192.168.10.254</b> .                                           |
| VLAN ID     | Provides the managed VLAN ID. The allowed range is 1 through         |
|             | 4095.                                                                |
| DNS Server  | Enter the IP address of the DNS server in dotted decimal notation.   |
| Save        | Click to save changes                                                |
| Reset       | Click to undo any changes made locally and revert to previously      |
|             | saved values                                                         |

### 5.1.5 IPv6 Settings

IPv6 is the next-generation IP that uses a 128-bit address standard. It is developed to supplement, and eventually replace the IPv4 protocol. You can configure IPv6 information of

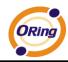

#### the switch on the following page.

### IPv6 Configuration

|                       | Configured   | Current                                                        |
|-----------------------|--------------|----------------------------------------------------------------|
| Auto<br>Configuration |              | Renew                                                          |
| Address               | :::192.0.2.1 | ::192.0.2.1<br>Link-Local Address:<br>fe80::21e:94ff:fe01:6735 |
| Prefix                | 96           | 96                                                             |
| Router                | ::           | ::                                                             |
| Save Reset            |              |                                                                |

| Label              | Description                                                          |
|--------------------|----------------------------------------------------------------------|
| Auto Configuration | Check to enable IPv6 auto-configuration. If the system cannot        |
|                    | obtain the stateless address in time, the configured IPv6 settings   |
|                    | will be used. The router may delay responding to a router            |
|                    | solicitation for a few seconds; therefore, the total time needed to  |
|                    | complete auto-configuration may be much longer.                      |
|                    | Specify an IPv6 address for the switch. IPv6 address consists of     |
|                    | 128 bits represented as eight groups of four hexadecimal digits      |
|                    | with a colon separating each field (:). For example, in              |
| Address            | 'fe80::215:c5ff:fe03:4dc7', the symbol '::' is a special syntax that |
| Address            | can be used as a shorthand way of representing multiple 16-bit       |
|                    | groups of contiguous zeros; but it can appear only once. It can      |
|                    | also represent a legally valid IPv4 address. For example,            |
|                    | '::192.1.2.34'.                                                      |
| Prefix             | Specify an IPv6 prefix for the switch. The allowed range is 1 to     |
|                    | 128.                                                                 |
|                    | Specify an IPv6 address for the switch. IPv6 address consists of     |
|                    | 128 bits represented as eight groups of four hexadecimal digits      |
|                    | with a colon separating each field (:). For example, in              |
| Router             | 'fe80::215:c5ff:fe03:4dc7', the symbol '::' is a special syntax that |
| Koulei             | can be used as a shorthand way of representing multiple 16-bit       |
|                    | groups of contiguous zeros; but it can appear only once. It can      |
|                    | also represent a legally valid IPv4 address. For example,            |
|                    | '::192.1.2.34'.                                                      |
| Save               | Click to save changes                                                |
| Reset              | Click to undo any changes made locally and revert to previously      |
| Reset              | saved values                                                         |

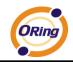

## 5.1.6 HTTPS

You can configure the HTTPS mode in the following page.

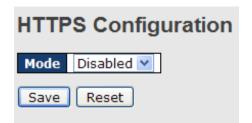

| Label | Description                                                      |  |
|-------|------------------------------------------------------------------|--|
|       | Indicates the selected HTTPS mode. When the current              |  |
|       | connection is HTTPS, disabling HTTPS will automatically redirect |  |
| Mode  | web browser to an HTTP connection. The modes include:            |  |
|       | Enabled: enable HTTPS.                                           |  |
|       | Disabled: disable HTTPS.                                         |  |
| Save  | Click to save changes                                            |  |
|       | Click to undo any changes made locally and revert to previously  |  |
| Reset | saved values                                                     |  |

### 5.1.7 SSH

SSH (Secure Shell) is a cryptographic network protocol intended for secure data transmission and remote access by creating a secure channel between two networked PCs. You can configure the SSH mode in the following page.

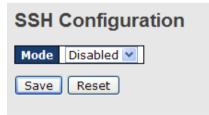

| Label | Description                                                     |
|-------|-----------------------------------------------------------------|
|       | Indicates the selected SSH mode. The modes include:             |
| Mode  | Enabled: enable SSH.                                            |
|       | Disabled: disable SSH.                                          |
| Save  | Click to save changes                                           |
| Reset | Click to undo any changes made locally and revert to previously |
|       | saved values                                                    |

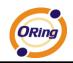

### 5.1.8 LLDP LLDP Configurations

LLDP (Link Layer Discovery Protocol) provides a method for networked devices to receive and/or transmit their information to other connected devices on the network that are also using the protocols, and to store the information that is learned about other devices. This page allows you to examine and configure current LLDP port settings.

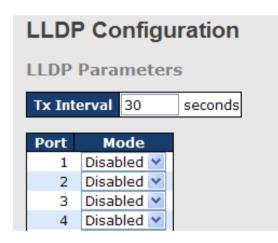

| Label | Description                                                              |
|-------|--------------------------------------------------------------------------|
| Dort  | The switch port number to which the following settings will be           |
| Port  | applied.                                                                 |
|       | Indicates the selected LLDP mode                                         |
|       | <b>Rx only</b> : the switch will not send out LLDP information, but LLDP |
|       | information from its neighbors will be analyzed.                         |
|       | Tx only: the switch will drop LLDP information received from its         |
| Mode  | neighbors, but will send out LLDP information.                           |
|       | Disabled: the switch will not send out LLDP information, and will        |
|       | drop LLDP information received from its neighbors.                       |
|       | Enabled: the switch will send out LLDP information, and will             |
|       | analyze LLDP information received from its neighbors.                    |

### LLDP Neighbor Information

This page provides a status overview for all LLDP neighbors. The following table contains information for each port on which an LLDP neighbor is detected. The columns include the following information:

| uto-refresh [ | Refresh           |                |             |                  |                     |                      |
|---------------|-------------------|----------------|-------------|------------------|---------------------|----------------------|
| Local Port    | Chassis ID        | Remote Port ID | System Name | Port Description | System Capabilities | Management Address   |
| Port 8        | 00-1E-94-12-45-78 | 7              | IGS-9812GP  | Port #7          | Bridge(+)           | 192.168.10.14 (IPv4) |

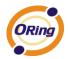

| Label               | Description                                                           |
|---------------------|-----------------------------------------------------------------------|
| Local Port          | The port that you use to transmits and receives LLDP frames.          |
| Chassis ID          | The identification number of the neighbor sending out the LLDP        |
|                     | frames.                                                               |
| Remote Port ID      | The identification of the neighbor port                               |
| System Name         | The name advertised by the neighbor.                                  |
| Port Description    | The description of the port advertised by the neighbor.               |
|                     | Description of the neighbor's capabilities. The capabilities include: |
|                     | 1. Other                                                              |
|                     | 2. Repeater                                                           |
|                     | 3. Bridge                                                             |
|                     | 4. WLAN Access Point                                                  |
| System Capabilities | 5. Router                                                             |
| System Capabilities | 6. Telephone                                                          |
|                     | 7. DOCSIS Cable Device                                                |
|                     | 8. Station Only                                                       |
|                     | 9. Reserved                                                           |
|                     | When a capability is enabled, a (+) will be displayed. If the         |
|                     | capability is disabled, a (-) will be displayed.                      |
| Management          | The neighbor's address which can be used to help network              |
| Address             | management. This may contain the neighbor's IP address.               |
| Refresh             | Click to refresh the page immediately                                 |
| Auto-refresh        | Check to enable an automatic refresh of the page at regular           |
| Auto-lelle 31       | intervals                                                             |

#### **LLDP Statistics**

This page provides an overview of all LLDP traffic. Two types of counters are shown. Global counters will apply settings to the whole switch stack, while local counters will apply settings to specified switches.

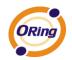

Auto-refresh 🗌 Refresh Clear

| Global                                | Counters                                |
|---------------------------------------|-----------------------------------------|
| Neighbor entries were last changed at | 1970-01-01 04:03:03 +0000 (26 sec. ago) |
| Total Neighbors Entries Added         | 1                                       |
| Total Neighbors Entries Deleted       | 0                                       |
| Total Neighbors Entries Dropped       | 0                                       |
| Total Neighbors Entries Aged Out      | 0                                       |

#### **LLDP Statistics**

|            |           |                  |           | Local Co         | unters                |                          |                |          |
|------------|-----------|------------------|-----------|------------------|-----------------------|--------------------------|----------------|----------|
| Local Port | Tx Frames | <b>Rx Frames</b> | Rx Errors | Frames Discarded | <b>TLVs Discarded</b> | <b>TLVs Unrecognized</b> | Org. Discarded | Age-Outs |
| 1          | 1         | 0                | 0         | 0                | 0                     | 0                        | 0              | 0        |
| 2          | 0         | 0                | 0         | 0                | 0                     | 0                        | 0              | 0        |
| 3          | 4         | 0                | 0         | 0                | 0                     | 0                        | 0              | 0        |
| 4          | 0         | 0                | 0         | 0                | 0                     | 0                        | 0              | 0        |
| 5          | 2         | 1                | 0         | 0                | 0                     | 0                        | 0              | 0        |
| 6          | 0         | 0                | 0         | 0                | 0                     | 0                        | 0              | 0        |
| 7          | 0         | 0                | 0         | 0                | 0                     | 0                        | 0              | 0        |
| 8          | 1         | 0                | 0         | 0                | 0                     | 0                        | 0              | 0        |
| 9          | 0         | 0                | 0         | 0                | 0                     | 0                        | 0              | 0        |
| 10         | 0         | 0                | 0         | 0                | 0                     | 0                        | 0              | 0        |
| 11         | 0         | 0                | 0         | 0                | 0                     | 0                        | p              | 0        |
| 12         | 0         | 0                | 0         | 0                | 0                     | 0                        | Ö              | 0        |

### **Global Counters**

| Label                | Description                                                     |  |
|----------------------|-----------------------------------------------------------------|--|
| Neighbor entries     | Shows the time when the last entry was deleted or added.        |  |
| were last changed at | Shows the time when the last entry was deleted of added.        |  |
| Total Neighbors      | Shows the number of new entries added since switch reboot       |  |
| Entries Added        | Shows the number of new entries added since switch reboot       |  |
| Total Neighbors      | Shows the number of new entries deleted since switch reboot     |  |
| Entries Deleted      | Shows the number of new entities deleted since switch rebool    |  |
| Total Neighbors      | Shows the number of LLDP frames dropped due to full entry table |  |
| Entries Dropped      | Shows the number of LLDF names dropped due to full entry table  |  |
| Total Neighbors      | Shows the number of entries deleted due to expired time-to-live |  |
| Entries Aged Out     |                                                                 |  |

#### Local Counters

| Label            | Description                                                          |  |
|------------------|----------------------------------------------------------------------|--|
| Local Port       | The port that receives or transmits LLDP frames                      |  |
| Tx Frames        | The number of LLDP frames transmitted on the port                    |  |
| Rx Frames        | The number of LLDP frames received on the port                       |  |
| Rx Errors        | The number of received LLDP frames containing errors                 |  |
|                  | If a port receives an LLDP frame, and the switch's internal table is |  |
|                  | full, the LLDP frame will be counted and discarded. This situation   |  |
| Frames Discarded | is known as "too many neighbors" in the LLDP standard. LLDP          |  |
| Frames Discarded | frames require a new entry in the table if Chassis ID or Remote      |  |
|                  | Port ID is not included in the table. Entries are removed from the   |  |
|                  | table when a given port links down, an LLDP shutdown frame is        |  |

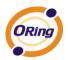

|                   | received, or when the entry ages out.                             |  |  |
|-------------------|-------------------------------------------------------------------|--|--|
|                   | Each LLDP frame can contain multiple pieces of information,       |  |  |
| TLVs Discarded    | known as TLVs (Type Length Value). If a TLV is malformed, it will |  |  |
|                   | be counted and discarded.                                         |  |  |
| TLVs Unrecognized | The number of well-formed TLVs, but with an unknown type value    |  |  |
| Org. Discarded    | The number of organizationally TLVs received                      |  |  |
|                   | Each LLDP frame contains information about how long the LLDP      |  |  |
|                   | information is valid (age-out time). If no new LLDP frame is      |  |  |
| Age-Outs          | received during the age-out time, the LLDP information will be    |  |  |
|                   | removed, and the value of the age-out counter will be             |  |  |
|                   | incremented.                                                      |  |  |
| Refresh           | Click to refresh the page immediately                             |  |  |
| Clear             | Click to clear the local counters. All counters (including global |  |  |
| Clear             | counters) are cleared upon reboot.                                |  |  |
|                   | Check to enable an automatic refresh of the page at regular       |  |  |
| Auto-refresh      | intervals                                                         |  |  |

### 5.1.9 Modbus TCP

Modbus TCP uses TCP/IP and Ethernet to carry the data of the Modbus message structure between compatible devices. The protocol is commonly used in SCADA systems for communications between a human-machine interface (HMI) and programmable logic controllers. This page enables you to enable and disable Modbus TCP support of the switch.

| MOD  | BUS Configuration |
|------|-------------------|
| Mode | Enabled 💌         |
| Save | Reset             |

| Label | Description                                          |
|-------|------------------------------------------------------|
| Mode  | Shows the existing status of the Modbus TCP function |

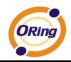

### 5.1.10 Backup/Restore Configurations

You can save/view or load switch configurations through the following pages. The configuration file is in XML format.

| Configuration Save | Configuration Upload |
|--------------------|----------------------|
| Save configuration | (瀏覽) Upload          |

### 5.1.11 Firmware Update

This page allows you to update the firmware of the switch.

| Firmware Update |           |
|-----------------|-----------|
|                 | 瀏覽 Upload |

# 5.2 DHCP Server

The switch provides DHCP server functions. By enabling DHCP, the switch will become a DHCP server and dynamically assigns IP addresses and related IP information to network clients.

### 5.2.1 Basic Settings

This page allows you to set up DHCP settings for the switch. You can check the **Enabled** checkbox to activate the function. Once the box is checked, you will be able to input information in each column.

| Enabled           | $\checkmark$   |
|-------------------|----------------|
| Start IP Address  | 192.168.10.100 |
| End IP Address    | 192.168.10.200 |
| Subnet Mask       | 255.255.255.0  |
| Router            | 192.168.10.254 |
| DNS               | 192.168.10.254 |
| Lease Time (sec.) | 86400          |
| TFTP Server       | 0.0.0.0        |
| Boot File Name    |                |

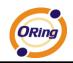

### 5.2.2 Dynamic Client List

When DHCP server functions are activated, the switch will collect DHCP client information and display in the following table.

| DHCP Dynamic Client List |               |            |               |  |  |
|--------------------------|---------------|------------|---------------|--|--|
| No. Select Type          | MAC Address   | IP Address | Surplus Lease |  |  |
| Select/Clear All         | Add to static | Table      |               |  |  |

### 5.2.3 Client List

You can assign a specific IP address within the dynamic IP range to a specific port. When a device is connected to the port and requests for dynamic IP assigning, the switch will assign the IP address that has previously been assigned to the connected device.

| DHCP Clie               | nt Li | st          |            |               |
|-------------------------|-------|-------------|------------|---------------|
| MAC Address             |       |             |            |               |
| IP Address              |       |             |            |               |
| Add as Static           | )     |             |            |               |
| No. Select              | Туре  | MAC Address | IP Address | Surplus Lease |
| Delete Select/Clear All |       |             |            |               |

### 5.2.4 DHCP Relay

DHCP relay is used to forward and transfer DHCP messages between the clients and the server when they are not in the same subnet domain. You can configure the function in this page.

| DHCP Relay Configuration           |            |  |  |
|------------------------------------|------------|--|--|
| Relay Mode                         | Disabled ⊻ |  |  |
| Relay Server                       | 0.0.0.0    |  |  |
| <b>Relay Information Mode</b>      | Enabled 💌  |  |  |
| Relay Information Policy Replace 💙 |            |  |  |
| Save Reset                         |            |  |  |

| Label      | Description                                                   |
|------------|---------------------------------------------------------------|
| Relay Mode | Indicates the existing DHCP relay mode. The modes include:    |
|            | Enabled: activate DHCP relay. When DHCP relay is enabled, the |

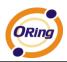

|                   | agent forwards and transfers DHCP messages between the clients         |
|-------------------|------------------------------------------------------------------------|
|                   | and the server when they are not in the same subnet domain to          |
|                   | prevent the DHCP broadcast message from flooding for security          |
|                   | considerations.                                                        |
|                   | Disabled: disable DHCP relay                                           |
| Relay Server      | Indicates the DHCP relay server IP address. A DHCP relay agent is      |
|                   | used to forward and transfer DHCP messages between the clients         |
|                   | and the server when they are not in the same subnet domain.            |
| Relay Information | Indicates the existing DHCP relay information mode. The format of      |
| Mode              | DHCP option 82 circuit ID format is "[vlan_id][module_id][port_no]".   |
|                   | The first four characters represent the VLAN ID, and the fifth and     |
|                   | sixth characters are the module ID. In stand-alone devices, the        |
|                   | module ID always equals to 0; in stacked devices, it means switch      |
|                   | ID. The last two characters are the port number. For example,          |
|                   | "00030108" means the DHCP message received form VLAN ID 3,             |
|                   | switch ID 1, and port No. 8. The option 82 remote ID value equals      |
|                   | to the switch MAC address.                                             |
|                   | The modes include:                                                     |
|                   | Enabled: activate DHCP relay information. When DHCP relay              |
|                   | information is enabled, the agent inserts specific information         |
|                   | (option 82) into a DHCP message when forwarding to a DHCP              |
|                   | server and removes it from a DHCP message when transferring to         |
|                   | a DHCP client. It only works when DHCP relay mode is enabled.          |
|                   | Disabled: disable DHCP relay information                               |
| Relay Information | Indicates the policies to be enforced when receiving DHCP relay        |
| Policy            | information. When DHCP relay information mode is enabled, if the       |
|                   | agent receives a DHCP message that already contains relay agent        |
|                   | information, it will enforce the policy. The Replace option is invalid |
|                   | when relay information mode is disabled. The policies includes:        |
|                   | Replace: replace the original relay information when a DHCP            |
|                   | message containing the information is received.                        |
|                   | Keep: keep the original relay information when a DHCP message          |
|                   | containing the information is received.                                |
|                   | Drop: drop the package when a DHCP message containing the              |
|                   | information is received.                                               |
|                   | information is received.                                               |

The relay statistics shows the information of relayed packets of the switch.

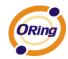

Auto-refresh 🗌 Refresh Clear **DHCP Relay Statistics** Server Statistics Receive Receive Receive Missing Circuit ID Receive Missing Remote ID Receive Receive Transmit Missing Agent Transmit Bad to from Bad Remote Error Server Server **Circuit ID** Option ID 0 0 0 0 0 0 0 0

| Label                  | Description                                                  |
|------------------------|--------------------------------------------------------------|
| Transmit to Sever      | The number of packets relayed from the client to the server  |
| Transmit Error         | The number of packets with errors when being sent to clients |
| Receive from Server    | The number of packets received from the server               |
| Receive Missing Agent  | The number of packets received without agent information     |
| Option                 |                                                              |
| Receive Missing        | The number of packets received with Circuit ID               |
| Circuit ID             |                                                              |
| Receive Missing        | The number of packets received with the Remote ID option     |
| Remote ID              | missing.                                                     |
| Receive Bad Circuit ID | The number of packets whose Circuit ID do not match the      |
|                        | known circuit ID                                             |
| Receive Bad Remote ID  | The number of packets whose Remote ID do not match the       |
|                        | known Remote ID                                              |

**Client Statistics** 

|   |   |   |   | Replace<br>Agent Option | Keep<br>Agent Option | Drop<br>Agent Option |
|---|---|---|---|-------------------------|----------------------|----------------------|
| 0 | 0 | 0 | 0 | 0                       | 0                    | 0                    |

| Label                | Description                                                  |  |  |  |
|----------------------|--------------------------------------------------------------|--|--|--|
| Transmit to Client   | The number of packets relayed from the server to the client  |  |  |  |
| Transmit Error       | The number of packets with errors when being sent to servers |  |  |  |
| Receive from Client  | The number of packets received from the server               |  |  |  |
| Receive Agent Option | The number of received packets containing relay agent        |  |  |  |
|                      | information                                                  |  |  |  |
| Replace Agent Option | The number of packets replaced when received messages        |  |  |  |
|                      | contain relay agent information.                             |  |  |  |
| Keep Agent Option    | The number of packets whose relay agent information is       |  |  |  |
|                      | retained                                                     |  |  |  |

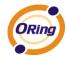

| Drop Agent Option | The number of packets dropped when received messages |
|-------------------|------------------------------------------------------|
|                   | contain relay agent information.                     |

# 5.3 Port Setting

Port Setting allows you to manage individual ports of the switch, including traffic, power, and trunks.

## 5.3.1 Port Control

This page shows current port configurations. Ports can also be configured here.

| Refre           |       |         |              |    |            |            |            |            |            |   |
|-----------------|-------|---------|--------------|----|------------|------------|------------|------------|------------|---|
| Port Link Speed |       |         | Flow Control |    |            | Power      |            |            |            |   |
| PUIL            | LIIIK | Current | Configur     | ed | Current Rx | Current Tx | Configured | Frame Size | Contro     |   |
| *               |       |         | $\diamond$   | *  |            |            |            | 9600       | $\diamond$ | * |
| 1               |       | Down    | Auto         | *  | ×          | ×          |            | 9600       | Disabled   | * |
| 2               | ۲     | Down    | Auto         | *  | ×          | ×          |            | 9600       | Disabled   | * |
| 3               |       | Down    | Auto         | *  | ×          | ×          |            | 9600       | Disabled   | * |
| 4               |       | Down    | Auto         | *  | ×          | ×          |            | 9600       | Disabled   | * |
| 5               |       | Down    | Auto         | *  | ×          | ×          |            | 9600       | Disabled   | * |
| 6               |       | Down    | Auto         | ~  | ×          | ×          |            | 9600       | Disabled   | ~ |
| 7               |       | 1Gfdx   | Auto         | *  | ×          | ×          |            | 9600       | Disabled   | * |
| 8               |       | Down    | Auto         | ~  | ×          | ×          |            | 9600       | Disabled   | ~ |
| 9               |       | Down    | Auto         | ~  | ×          | ×          |            | 9600       |            |   |
| 10              |       | Down    | Auto         | ~  | ×          | ×          |            | 9600       |            |   |
| 11              | ۲     | Down    | Auto         | ~  | ×          | ×          |            | 9600       |            |   |
| 12              | ۲     | Down    | Auto         | *  | ×          | ×          |            | 9600       |            |   |
| 13              | ۲     | Down    | Auto         | *  | ×          | ×          |            | 9600       |            |   |
| 1/              |       | Down    | Auto         | ~  | Y          | Y          |            | 9600       |            |   |

| Label              | Description                                                          |
|--------------------|----------------------------------------------------------------------|
| Dort               | The switch port number to which the following settings will be       |
| Port               | applied.                                                             |
| link               | The current link state is shown by different colors. Green indicates |
| Link               | the link is up and red means the link is down.                       |
| Current Link Speed | Indicates the current link speed of the port                         |
|                    | The drop-down list provides available link speed options for a       |
| Configured Link    | given switch port                                                    |
| 5                  | Auto selects the highest speed supported by the link partner         |
| Speed              | Disabled disables switch port configuration                          |
|                    | <> configures all ports                                              |
| Flow Control       | When Auto is selected for the speed, the flow control will be        |
|                    | negotiated to the capacity advertised by the link partner.           |

#### Port Configuration

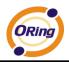

| Refresh                   | Click to refresh the page. Any changes made locally will be undone.                                                |
|---------------------------|----------------------------------------------------------------------------------------------------|
| Reset                     | Click to undo any changes made locally and revert to previously saved values                                       |
| Jave                      | , , , , , , , , , , , , , , , , , , ,                                                                              |
| Total Power Usage<br>Save | Total power consumption of the board, measured in percentage<br>Click to save changes                              |
| Total Power Llage         |                                                                                                    |
|                           | <b>Enabled</b> : both link up and link down power savings enabled                                                  |
|                           | PerfectReach: link up and power savings enabled                                                                    |
|                           | <b>Disabled</b> : all power savings functions are disabled<br><b>ActiPHY</b> : link down and power savings enabled |
| Power Control             | parameters for each port.                                                                                          |
|                           | The <b>Configured</b> column allows you to change power saving                                                     |
|                           | Shows the current power consumption of each port in percentage.                                                    |
|                           | 9600 bytes.                                                                                                    |
| Maximum Frame             | in this column, including FCS. The allowed range is 1518 bytes to                                                  |
|                           | You can enter the maximum frame size allowed for the switch port                                                   |
|                           | setting is related to the setting of <b>Configured Link Speed</b> .                                                |
|                           | You can check the Configured column to use flow control. This                                                      |
|                           | the result of the last auto-negotiation.                                                                           |
|                           | port are transmitted. The Rx and Tx settings are determined by                                                     |
|                           | obeyed, and Current Tx indicates whether pause frames on the                                                       |
|                           | Current Rx indicates whether pause frames on the port are                                                          |
|                           | When a fixed-speed setting is selected, that is what is used.                                                      |

### 5.3.2 Port Trunk

A port trunk is a group of ports that have been grouped together to function as one logical path. This method provides an economical way for you to increase the bandwidth between the switch and another networking device. In addition, it is useful when a single physical link between the devices is insufficient to handle the traffic load. This page allows you to configure the aggregation hash mode and the aggregation group.

| Aggregatio      | n Mode     | Configuration |
|-----------------|------------|---------------|
| Hash Code Co    | ntributors |               |
| Source MAC Addr | ess 🔽      |               |
| Destination MAC | Address 📃  |               |
| IP Address      | <b>~</b>   |               |
| TCP/UDP Port Nu | mber 🗹     |               |

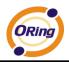

| Label              | Description                                                         |  |  |  |  |
|--------------------|---------------------------------------------------------------------|--|--|--|--|
| Source MAC Address | Calculates the destination port of the frame. You can check this    |  |  |  |  |
|                    | box to enable the source MAC address, or uncheck to disable. By     |  |  |  |  |
|                    | default, Source MAC Address is enabled.                             |  |  |  |  |
| Destination MAC    | Calculates the destination port of the frame. You can check this    |  |  |  |  |
| Address            | box to enable the destination MAC address, or uncheck to            |  |  |  |  |
|                    | disable. By default, <b>Destination MAC Address</b> is disabled.    |  |  |  |  |
| IP Address         | Calculates the destination port of the frame. You can check this    |  |  |  |  |
|                    | box to enable the IP address, or uncheck to disable. By default, IP |  |  |  |  |
|                    | Address is enabled.                                                 |  |  |  |  |
| TCP/UDP Port       | Calculates the destination port of the frame. You can check this    |  |  |  |  |
| Number             | box to enable the TCP/UDP port number, or uncheck to disable.       |  |  |  |  |
|                    | By default, TCP/UDP Port Number is enabled.                         |  |  |  |  |

# Aggregation Group Configuration

|          |            | Port Members |            |            |            |            |            |            |            |            |            |            |            |            |            |            |            |            |            |            |
|----------|------------|--------------|------------|------------|------------|------------|------------|------------|------------|------------|------------|------------|------------|------------|------------|------------|------------|------------|------------|------------|
| Group ID | 1          | 2            | 3          | 4          | 5          | 6          | 7          | 8          | 9          |            |            |            |            | 14         | 15         | 16         | 17         | 18         | 19         | 20         |
| Normal   | ۲          | ۲            | ۲          | ۲          | ۲          | ۲          | ۲          | ۲          | ۲          | ۲          | ۲          | ۲          | ۲          | ۲          | ۲          | ۲          | ۲          | ۲          | ۲          | ۲          |
| 1        | $\bigcirc$ | 0            | $\bigcirc$ | 0          | $\bigcirc$ | $\bigcirc$ | $\bigcirc$ | $\bigcirc$ | $\bigcirc$ | $\bigcirc$ | $\bigcirc$ | $\bigcirc$ | $\bigcirc$ | $\bigcirc$ | $\bigcirc$ | $\bigcirc$ | $\bigcirc$ | $\bigcirc$ | $\bigcirc$ | $\bigcirc$ |
| 2        | $\bigcirc$ | 0            | $\bigcirc$ | 0          | $\bigcirc$ | 0          | $\bigcirc$ | $\bigcirc$ | $\bigcirc$ | $\bigcirc$ | $\bigcirc$ | $\bigcirc$ | $\bigcirc$ | $\bigcirc$ | $\bigcirc$ | $\bigcirc$ | $\bigcirc$ | $\bigcirc$ | $\bigcirc$ | $\bigcirc$ |
| 3        | $\bigcirc$ | 0            | $\bigcirc$ | 0          | $\bigcirc$ | $\bigcirc$ | $\bigcirc$ | $\bigcirc$ | $\bigcirc$ | $\bigcirc$ | $\bigcirc$ | $\bigcirc$ | $\bigcirc$ | $\bigcirc$ | $\bigcirc$ | $\bigcirc$ | $\bigcirc$ | $\bigcirc$ | $\bigcirc$ | $\bigcirc$ |
| 4        | $\bigcirc$ | 0            | $\bigcirc$ | 0          | $\bigcirc$ | 0          | $\bigcirc$ | $\bigcirc$ | $\bigcirc$ | $\bigcirc$ | $\bigcirc$ | $\bigcirc$ | $\bigcirc$ | $\bigcirc$ | $\bigcirc$ | $\bigcirc$ | $\bigcirc$ | $\bigcirc$ | $\bigcirc$ | $\bigcirc$ |
| 5        | $\bigcirc$ | 0            | $\bigcirc$ | 0          | $\bigcirc$ | 0          | $\bigcirc$ | $\bigcirc$ | $\bigcirc$ | $\bigcirc$ | $\bigcirc$ | $\bigcirc$ | $\bigcirc$ | $\bigcirc$ | $\bigcirc$ | $\bigcirc$ | $\bigcirc$ | $\bigcirc$ | $\bigcirc$ | $\bigcirc$ |
| 6        | $\bigcirc$ | 0            | $\bigcirc$ | 0          | $\bigcirc$ | 0          | $\bigcirc$ | $\bigcirc$ | $\bigcirc$ | $\bigcirc$ | $\bigcirc$ | $\bigcirc$ | $\bigcirc$ | $\bigcirc$ | $\bigcirc$ | $\bigcirc$ | $\bigcirc$ | $\bigcirc$ | $\bigcirc$ | $\bigcirc$ |
| 7        | $\bigcirc$ | 0            | $\bigcirc$ | $\bigcirc$ | $\bigcirc$ | $\bigcirc$ | $\bigcirc$ | $\bigcirc$ | $\bigcirc$ | $\bigcirc$ | $\bigcirc$ | $\bigcirc$ | $\bigcirc$ | $\bigcirc$ | $\bigcirc$ | $\bigcirc$ | $\bigcirc$ | $\bigcirc$ | $\bigcirc$ | $\bigcirc$ |
| 8        | $\bigcirc$ | 0            | $\bigcirc$ | 0          | $\bigcirc$ | 0          | $\bigcirc$ | $\bigcirc$ | $\bigcirc$ | $\bigcirc$ | $\bigcirc$ | $\bigcirc$ | $\bigcirc$ | $\bigcirc$ | $\bigcirc$ | $\bigcirc$ | $\bigcirc$ | $\bigcirc$ | $\bigcirc$ | $\bigcirc$ |
| 9        | $\bigcirc$ | 0            | 0          | 0          | $\bigcirc$ | $\bigcirc$ | $\bigcirc$ | $\bigcirc$ | $\bigcirc$ | $\bigcirc$ | $\bigcirc$ | $\bigcirc$ | $\bigcirc$ | $\bigcirc$ | $\bigcirc$ | $\bigcirc$ | $\bigcirc$ | $\bigcirc$ | $\bigcirc$ | $\bigcirc$ |
| 10       | 0          | 0            | 0          | 0          | 0          | 0          | 0          | 0          | 0          | 0          | 0          | 0          | 0          | 0          | $\bigcirc$ | 0          | $\bigcirc$ | $\bigcirc$ | 0          | $\bigcirc$ |

| Label        | Description                                                           |  |  |  |  |
|--------------|-----------------------------------------------------------------------|--|--|--|--|
| Group ID     | Indicates the ID of each aggregation group. Normal means no           |  |  |  |  |
|              | aggregation. Only one group ID is valid per port.                     |  |  |  |  |
| Port Members | Lists each switch port for each group ID. Select a radio button to    |  |  |  |  |
|              | include a port in an aggregation, or clear the radio button to remove |  |  |  |  |
|              | the port from the aggregation. By default, no ports belong to any     |  |  |  |  |
|              | aggregation group. Only full duplex ports can join an aggregation and |  |  |  |  |
|              | the ports must be in the same speed in each group.                    |  |  |  |  |

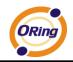

## 5.3.3 LACP

LACP (Link Aggregation Control Protocol) trunks are similar to static port trunks, but they are more flexible because LACP is compliant with the IEEE 802.3ad standard. Hence, it is interoperable with equipment from other vendors that also comply with the standard. This page allows you to enable LACP functions to group ports together to form single virtual links and change associated settings, thereby increasing the bandwidth between the switch and other LACP-compatible devices.

# LACP Port Configuration

| Open | in new window |        |          |
|------|---------------|--------|----------|
| Port | LACP Enabled  | Key    | Role     |
| 1    |               | Auto 💌 | Active 💙 |
| 2    |               | Auto 💌 | Active 💌 |
| 3    |               | Auto 💌 | Active 💌 |
| 4    |               | Auto 💌 | Active 💌 |
| -    |               | A      | A        |

| Label        | Description                                                                          |
|--------------|--------------------------------------------------------------------------------------|
| Port         | Indicates the ID of each aggregation group. Normal indicates there is                |
|              | no aggregation. Only one group ID is valid per port.                                 |
| LACP Enabled | Lists each switch port for each group ID. Check to include a port in an              |
|              | aggregation, or clear the box to remove the port from the aggregation.               |
|              | By default, no ports belong to any aggregation group. Only full duplex               |
|              | ports can join an aggregation and the ports must be in the same speed                |
|              | in each group.                                                                       |
| Кеу          | The <b>Key</b> value varies with the port, ranging from 1 to 65535. <b>Auto</b> will |
|              | set the key according to the physical link speed ( $10Mb = 1, 100Mb = 2,$            |
|              | 1Gb = 3). Specific allows you to enter a user-defined value. Ports with              |
|              | the same key value can join in the same aggregation group, while                     |
|              | ports with different keys cannot.                                                    |
| Role         | Indicates LACP activity status. Active will transmit LACP packets                    |
|              | every second, while <b>Passive</b> will wait for a LACP packet from a partner        |
|              | (speak if spoken to).                                                                |
| Save         | Click to save changes                                                                |
| Reset        | Click to undo changes made locally and revert to previous values                     |

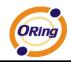

### LACP System Status

This page provides a status overview for all LACP instances.

| LACP                                                              | LACP System Status                        |  |  |  |  |  |  |  |
|-------------------------------------------------------------------|-------------------------------------------|--|--|--|--|--|--|--|
| Auto-refree                                                       | Auto-refresh 🗌 Refresh Open in new window |  |  |  |  |  |  |  |
| Aggr ID Partner Partner Last Local<br>System ID Key Changed Ports |                                           |  |  |  |  |  |  |  |
| No ports enabled or no existing partners                          |                                           |  |  |  |  |  |  |  |

| Label             | Description                                                             |  |  |  |  |  |
|-------------------|-------------------------------------------------------------------------|--|--|--|--|--|
| Aggr ID           | The aggregation ID is associated with the aggregation instance.         |  |  |  |  |  |
|                   | For LLAG, the ID is shown as $\textbf{'isid:aggr-id'}$ and for GLAGs as |  |  |  |  |  |
|                   | 'aggr-id'                                                               |  |  |  |  |  |
| Partner System ID | System ID (MAC address) of the aggregation partner                      |  |  |  |  |  |
| Partner Key       | The key assigned by the partner to the aggregation ID                   |  |  |  |  |  |
| Last Changed      | The time since this aggregation changed.                                |  |  |  |  |  |
| Local Ports       | Indicates which ports belong to the aggregation of the                  |  |  |  |  |  |
|                   | switch/stack. The format is: "Switch ID:Port".                          |  |  |  |  |  |
| Refresh           | Click to refresh the page immediately                                   |  |  |  |  |  |
| Auto-refresh      | Check to enable an automatic refresh of the page at regular             |  |  |  |  |  |
| Auto-reliesh      | intervals                                                               |  |  |  |  |  |

### LACP Status

This page provides an overview of the LACP status for all ports.

| LACP Status                               |      |     |         |                      |                 |  |  |
|-------------------------------------------|------|-----|---------|----------------------|-----------------|--|--|
| Auto-refresh 🗌 Refresh Open in new window |      |     |         |                      |                 |  |  |
| Port                                      | LACP | Key | Aggr ID | Partner<br>System ID | Partner<br>Port |  |  |
| 1                                         | No   | -   | -       | -                    | -               |  |  |
| 2                                         | No   | -   | -       | -                    | -               |  |  |
| 3                                         | No   | -   | -       | -                    | -               |  |  |
| 4                                         | No   | -   | -       | -                    | -               |  |  |
| 5                                         | No   | -   | -       | -                    | -               |  |  |

| Label | Description                                                 |
|-------|-------------------------------------------------------------|
| Port  | Switch port number                                          |
| LACP  | Yes means LACP is enabled and the port link is up. No means |

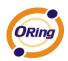

|                   | LACP is not enabled or the port link is down. Backup means the    |  |  |  |  |
|-------------------|-------------------------------------------------------------------|--|--|--|--|
|                   | port cannot join in the aggregation group unless other ports are  |  |  |  |  |
|                   | removed. The LACP status is disabled.                             |  |  |  |  |
| Key               | The key assigned to the port. Only ports with the same key can be |  |  |  |  |
|                   | aggregated                                                        |  |  |  |  |
| Aggr ID           | The aggregation ID assigned to the aggregation group              |  |  |  |  |
| Partner System ID | The partner's system ID (MAC address)                             |  |  |  |  |
| Partner Port      | The partner's port number associated with the port                |  |  |  |  |
| Refresh           | Click to refresh the page immediately                             |  |  |  |  |
| Auto-refresh      | Check to enable an automatic refresh of the page at regular       |  |  |  |  |
| Auto-reliesh      | intervals                                                         |  |  |  |  |

### **LACP Statistics**

This page provides an overview of the LACP statistics for all ports.

| LACP Statistics              |             |          |         |         |  |  |  |  |
|------------------------------|-------------|----------|---------|---------|--|--|--|--|
| Auto-refresh 🗌 Refresh Clear |             |          |         |         |  |  |  |  |
| Port                         | LACP        | LACP     | Discar  |         |  |  |  |  |
| POIL                         | Transmitted | Received | Unknown | Illegal |  |  |  |  |
| 1                            | 0           | 0        | 0       | 0       |  |  |  |  |
| 2                            | 0           | 0        | 0       | 0       |  |  |  |  |
| 3                            | 0           | 0        | 0       | 0       |  |  |  |  |
| 4                            | 0           | 0        | 0       | 0       |  |  |  |  |
| 5                            | 0           | 0        | 0       | 0       |  |  |  |  |
| 6                            | 0           | 0        | 0       | 0       |  |  |  |  |
| 7                            | 0           | 0        | 0       | 0       |  |  |  |  |
| 8                            | 0           | 0        | 0       | 0       |  |  |  |  |
| 9                            | 0           | 0        | 0       | 0       |  |  |  |  |
| 10                           | 0           | 0        | 0       | 0       |  |  |  |  |
| 11                           | 0           | 0        | 0       | 0       |  |  |  |  |
| 12                           | 0           | 0        | 0       | 0       |  |  |  |  |

| Label            | Description                                                    |  |
|------------------|----------------------------------------------------------------|--|
| Port             | Switch port number                                             |  |
| LACP Transmitted | The number of LACP frames sent from each port                  |  |
| LACP Received    | The number of LACP frames received at each port                |  |
| Discarded        | The number of unknown or illegal LACP frames discarded at each |  |
|                  | port.                                                          |  |
| Refresh          | Click to refresh the page immediately                          |  |
|                  | Check to enable an automatic refresh of the page at regular    |  |
| Auto-refresh     | intervals                                                      |  |
| Clear            | Click to clear the counters for all ports                      |  |

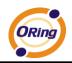

## 5.3.4 Loop Gourd

This feature prevents loop attack. When receiving loop packets, the port will be disabled automatically, preventing the loop attack from affecting other network devices.

| General Settings       |               |         |
|------------------------|---------------|---------|
| Global (               | Configuration |         |
| Enable Loop Protection | Disable 🚩     |         |
| Transmission Time      | 5             | seconds |
| Shutdown Time          | 180           | seconds |

| Label                  | Description                                                    |  |
|------------------------|----------------------------------------------------------------|--|
| Enable Loop Protection | Activate loop protection functions (as a whole)                |  |
| Transmission Time      | The interval between each loop protection PDU sent on each     |  |
|                        | port. The valid value is 1 to 10 seconds.                      |  |
| Shutdown Time          | The period (in seconds) for which a port will be kept disabled |  |
|                        | when a loop is detected (shutting down the port). The valid    |  |
|                        | value is 0 to 604800 seconds (7 days). A value of zero will    |  |
|                        | keep a port disabled permanently (until the device is          |  |
|                        | restarted).                                                    |  |

| Port | rt Enable Action Tx Mode |                   |   |          |
|------|--------------------------|-------------------|---|----------|
| *    | <b>~</b>                 | < ⊻               | 1 | <> ▼     |
| 1    | <b>~</b>                 | Shutdown Port 🔹 🛚 | 1 | Enable 💌 |
| 2    | <ul><li>✓</li></ul>      | Shutdown Port     | ^ | Enable 💌 |
| 3    | <b>~</b>                 | Shutdown Port     | 1 | Enable 💌 |
| 4    | <ul><li>✓</li></ul>      | Shutdown Port     | 1 | Enable 💌 |
| 5    | <b>~</b>                 | Shutdown Port     | 1 | Enable 💌 |
| 6    | <b>V</b>                 | Shutdown Port     | ^ | Enable 💌 |
|      |                          |                   | _ |          |

| Label  | Description                                                  |  |
|--------|--------------------------------------------------------------|--|
| Port   | Switch port number                                           |  |
| Enable | Activate loop protection functions (as a whole)              |  |
| Action | Configures the action to take when a loop is detected. Valid |  |
|        | values include Shutdown Port, Shutdown Port, and Log or      |  |

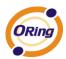

|                                                                         | Log Only.                                    |
|-------------------------------------------------------------------------|----------------------------------------------|
| Tx Mode         Controls whether the port is actively generating loop p |                                              |
|                                                                         | PDUs or only passively look for looped PDUs. |

# 5.4 VLAN

### 5.4.1 VLAN Membership

A VLAN (Virtual LAN) is a logical LAN based on a physical LAN with links that does not consist of a physical (wired or wireless) connection between two computing devices but is implemented using methods of network virtualization. A VLAN can be created by partitioning a physical LAN into multiple logical LANs using a VLAN ID. You can assign switch ports to a VLAN and add new VLANs in this page.

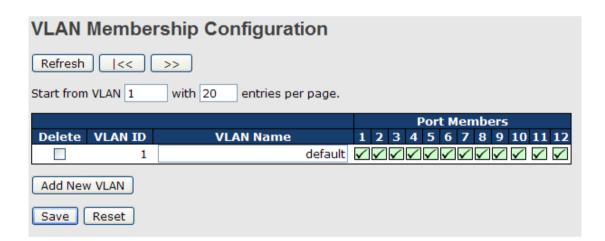

| Label        | Description                                                         |  |
|--------------|---------------------------------------------------------------------|--|
| Delete       | Check to delete the entry. It will be deleted during the next save. |  |
| VLAN ID      | The VLAN ID for the entry                                           |  |
| MAC Address  | The MAC address for the entry                                       |  |
| Port Members | Checkmarks indicate which ports are members of the entry.           |  |
| Fort members | Check or uncheck as needed to modify the entry                      |  |
|              | Click to add a new VLAN ID. An empty row is added to the table,     |  |
|              | and the VLAN can be configured as needed. Valid values for a        |  |
|              | VLAN ID are 1 through 4095.                                         |  |
| Add New VLAN | After clicking Save, the new VLAN will be enabled on the selected   |  |
| Add New VLAN | switch stack but contains no port members.                          |  |
|              | A VLAN without any port members on any stack will be deleted        |  |
|              | when you click Save.                                                |  |
|              | Click <b>Delete</b> to undo the addition of new VLANs.              |  |

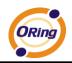

## 5.4.2 Port Configurations

This page allows you to set up VLAN ports individually.

Auto-refresh 🗌 Refresh

### Ethertype for Custom S-ports 0x 88A8

## **VLAN Port Configuration**

| Dort | Dort Turno | Ingrass Filtering |            | Port VL    | AN | Ty Tag       |
|------|------------|-------------------|------------|------------|----|--------------|
| Port | Port Type  | Ingress Filtering | Frame Type | Mode       | ID | Tx Tag       |
| *    | <> ▼       |                   | <> ¥       | <> ¥       | 1  | <> 💌         |
| 1    | Unaware 💌  |                   | All 💌      | Specific 💌 | 1  | Untag_pvid 💌 |
| 2    | Unaware 💌  |                   | All 🗸      | Specific 💌 | 1  | Untag_pvid 💌 |
| 3    | Unaware 💌  |                   | All 💌      | Specific 💌 | 1  | Untag_pvid 💌 |
| 4    | Unaware 💌  |                   | All 🗸      | Specific 💌 | 1  | Untag_pvid 💌 |
| 5    | Unaware 💌  |                   | All 💌      | Specific 💌 | 1  | Untag_pvid 💌 |
| 6    | Unaware 💌  |                   | All 🗸      | Specific 💌 | 1  | Untag_pvid 💌 |
| 7    | Unaware 💌  |                   | All 💌      | Specific 💌 | 1  | Untag_pvid 💌 |
| 8    | Unaware 💌  |                   | All 🗸      | Specific 💌 | 1  | Untag_pvid 💌 |
| 9    | Unaware 💌  |                   | All 💌      | Specific 💌 | 1  | Untag_pvid 💌 |
| 10   | Unaware 💌  |                   | All 🗸      | Specific 💌 | 1  | Untag_pvid 💌 |
| 11   | Unaware 💌  |                   | All 💌      | Specific 💌 | 1  | Untag_pvid 💌 |
| 12   | Unaware 💌  |                   | All 🗸      | Specific 💌 | 1  | Untag_pvid 💌 |

Save Reset

| Label Description |                                                                             |  |
|-------------------|-----------------------------------------------------------------------------|--|
| Ethertype for     | This field specifies the Ether type used for custom S-ports. This is        |  |
| customer S-Ports  | a global setting for all custom S-ports.                                    |  |
| Port              | The switch port number to which the following settings will be              |  |
| POIL              | applied.                                                                    |  |
|                   | Port can be one of the following types: Unaware, Customer                   |  |
| Port type         | (C-port), Service (S-port), Custom Service (S-custom-port).                 |  |
| Fonttype          | If port type is <b>Unaware</b> , all frames are classified to the port VLAN |  |
|                   | ID and tags are not removed.                                                |  |
|                   | Enable ingress filtering on a port by checking the box. This                |  |
|                   | parameter affects VLAN ingress processing. If ingress filtering is          |  |
| Ingress Filtering | enabled and the ingress port is not a member of the classified              |  |
|                   | VLAN of the frame, the frame will be discarded. By default,                 |  |
|                   | ingress filtering is disabled (no check mark).                              |  |
|                   | Determines whether the port accepts all frames or only                      |  |
| Frame Type        | tagged/untagged frames. This parameter affects VLAN ingress                 |  |
|                   | processing. If the port only accepts tagged frames, untagged                |  |

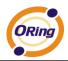

|                | frames received on the port will be discarded. By default, the field           |  |
|----------------|--------------------------------------------------------------------------------|--|
|                | is set to All.                                                                 |  |
|                | The allowed values are <b>None</b> or <b>Specific</b> . This parameter affects |  |
|                | VLAN ingress and egress processing.                                            |  |
|                | If None is selected, a VLAN tag with the classified VLAN ID is                 |  |
|                | inserted in frames transmitted on the port. This mode is normally              |  |
|                | used for ports connected to VLAN-aware switches. Tx tag should                 |  |
|                | be set to Untag_pvid when this mode is used.                                   |  |
| Port VLAN Mode | If Specific (the default value) is selected, a port VLAN ID can be             |  |
|                | configured (see below). Untagged frames received on the port are               |  |
|                | classified to the port VLAN ID. If VLAN awareness is disabled, all             |  |
|                | frames received on the port are classified to the port VLAN ID. If             |  |
|                | the classified VLAN ID of a frame transmitted on the port is                   |  |
|                | different from the port VLAN ID, a VLAN tag with the classified                |  |
|                | VLAN ID will be inserted in the frame.                                         |  |
|                | Configures the VLAN identifier for the port. The allowed range of              |  |
| Port VLAN ID   | the values is 1 through 4095. The default value is 1.                          |  |
|                | Note: The port must be a member of the same VLAN as the port                   |  |
|                | VLAN ID.                                                                       |  |
|                | Determines egress tagging of a port. Untag_pvid: all VLANs                     |  |
| Tx Tag         | except the configured PVID will be tagged. Tag_all: all VLANs are              |  |
|                | tagged. Untag_all: all VLANs are untagged.                                     |  |

### Introduction of Port Types

Below is a detailed description of each port type, including Unaware, C-port, S-port, and S-custom-port.

|                 | Ingress action                                | Egress action            |
|-----------------|-----------------------------------------------|--------------------------|
| Unaware         | When the port receives untagged frames, an    | The TPID of a frame      |
| The function of | untagged frame obtains a tag (based on PVID)  | transmitted by Unaware   |
| Unaware can     | and is forwarded.                             | port will be set to      |
| be used for     | When the port receives tagged frames:         | 0x8100.                  |
| 802.1QinQ       | 1. If the tagged frame contains a TPID of     | The final status of the  |
| (double tag).   | 0x8100, it will become a double-tag frame and | frame after egressing    |
|                 | will be forwarded.                            | will also be affected by |
|                 | 2. If the TPID of tagged frame is not 0x8100  | the Egress Rule.         |
|                 | (ex. 0x88A8), it will be discarded.           |                          |
| C-port          | When the port receives untagged frames, an    | The TPID of a frame      |

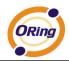

|               | untagged frame obtains a tag (based on PVID) | transmitted by C-port    |
|---------------|----------------------------------------------|--------------------------|
|               | and is forwarded.                            | will be set to 0x8100.   |
|               | When the port receives tagged frames:        |                          |
|               | 1. If the tagged frame contains a TPID of    |                          |
|               | 0x8100, it will be forwarded.                |                          |
|               | 2. If the TPID of tagged frame is not 0x8100 |                          |
|               | (ex. 0x88A8), it will be discarded.          |                          |
| S-port        | When the port receives untagged frames, an   | The TPID of a frame      |
|               | untagged frame obtains a tag (based on PVID) | transmitted by S-port    |
|               | and is forwarded.                            | will be set to 0x88A8.   |
|               | When the port receives tagged frames:        |                          |
|               | 1. If the tagged frame contains a TPID of    |                          |
|               | 0x8100, it will be forwarded.                |                          |
|               | 2. If the TPID of tagged frame is not 0x88A8 |                          |
|               | (ex. 0x8100), it will be discarded.          |                          |
| S-custom-port | When the port receives untagged frames, an   | The TPID of a frame      |
|               | untagged frame obtains a tag (based on PVID) | transmitted by           |
|               | and is forwarded.                            | S-custom-port will be    |
|               | When the port receives tagged frames:        | set to a self-customized |
|               | 1. If the tagged frame contains a TPID of    | value, which can be set  |
|               | 0x8100, it will be forwarded.                | by the user via          |
|               | 2. If the TPID of tagged frame is not 0x88A8 | Ethertype for Custom     |
|               | (ex. 0x8100), it will be discarded.          | S-ports.                 |

#### Below are the illustrations of different port types:

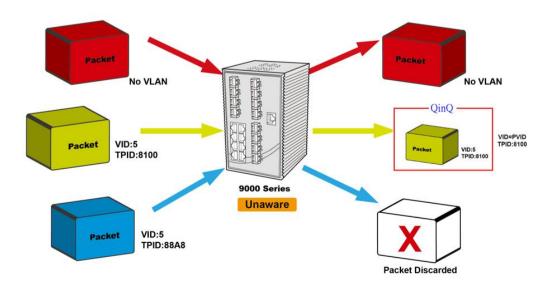

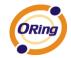

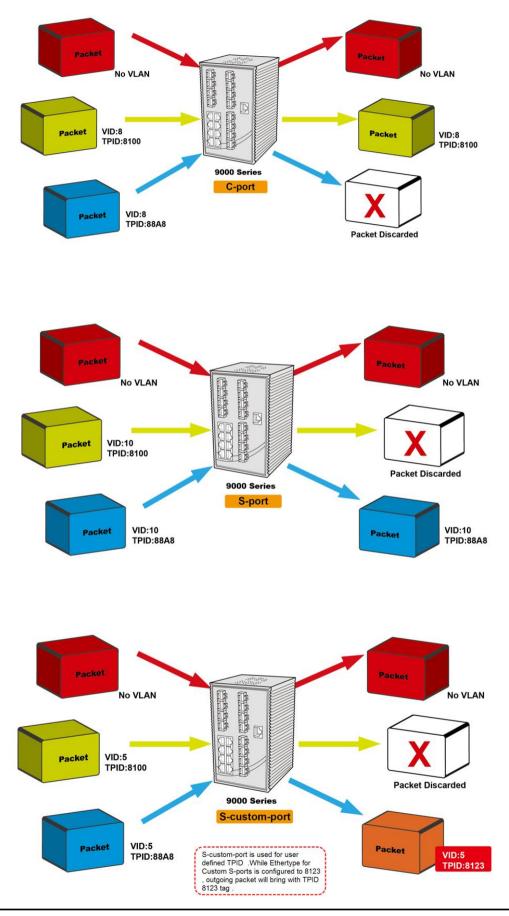

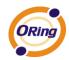

# Examples of VLAN Settings

VLAN Access Mode:

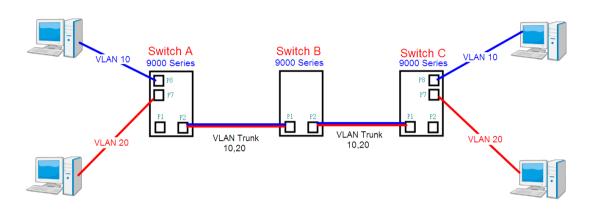

#### Switch A,

Port 7 is VLAN Access mode = Untagged 20 Port 8 is VLAN Access mode = Untagged 10

Below are the switch settings.

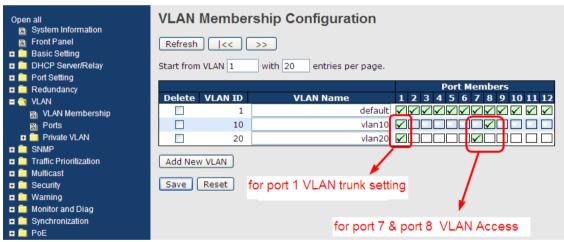

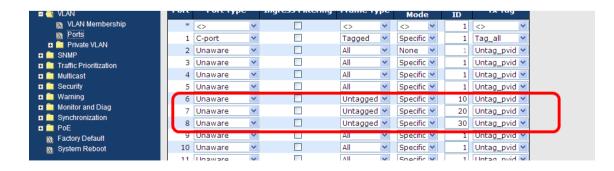

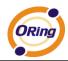

### VLAN 1Q Trunk Mode:

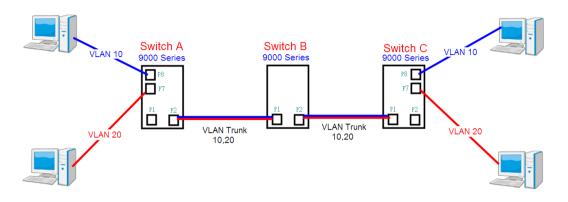

#### Switch B,

Port 1 = VLAN 1Qtrunk mode = tagged 10, 20 Port 2 = VLAN 1Qtrunk mode = tagged 10, 20

#### Below are the switch settings.

| Start from VLAN 1 | with 20 entries per page. |                                                                                                    |
|-------------------|---------------------------|----------------------------------------------------------------------------------------------------|
|                   |                           |                                                                                                    |
|                   |                           |                                                                                                    |
|                   |                           | Port Members                                                                                                    |
| Delete VLAN ID    | VLAN Name                 | 1 2 3 4 5 6 7 8 9 10 11 12                                                                                                    |
| 1                 | default                   |                                                                                                    |
| 10                | VLAN10                    |                                                                                                    |
| 20                | VLAN20                    |                                                                                                    |
|                   |                           |                                                                                                    |
| Add New VLAN      |                           |                                                                                                    |
|                   |                           |                                                                                                    |
| Save Reset        |                           |                                                                                                    |
|                   | Add New VLAN              | 1         default           10         VLAN10           20         VLAN20           Add New VLAN         Image: Constraint of the second second s |

| <ul> <li>Front Panel</li> <li>Basic Setting</li> <li>DHCP Server/Relay</li> <li>Port Setting</li> </ul> |      | Ethertype for Custom S-ports 0x88A8<br>VLAN Port Configuration |                   |            |                     |                |  |
|----------------------------------------------------------------------------------------------------|------|----------------------------------------------------------------|-------------------|------------|---------------------|----------------|--|
| + 📄 Redundancy<br>= 🚭 VLAN                                                                              | Port | Port Type                                                      | Ingress Filtering | Frame Type | Port VLAN<br>Mode I | Tx Tag         |  |
| B VLAN Membership                                                                                       | *    |                                                                |                   | $\sim$     |                     |                |  |
| Ports                                                                                                   |      | C-port 🗸                                                       |                   | Tagged 💌   | Specific 💙          | 1 Tag_all 💌    |  |
|                                                                                                    | 2    | C-port                                                         |                   | Tagged 💌   | Specific 💙          | 1 Tag_all 💌    |  |
| Traffic Prioritization                                                                                  |      | onaware -                                                      |                   | Ali        | opecific •          | I Oncag_pvid   |  |
| # 🚊 Multicast                                                                                           | 4    | Unaware 💌                                                      |                   | All 🗸      | Specific 🛩          | 1 Untag_pvid 🗸 |  |
| 🖬 🚞 Security                                                                                            | 5    | Unaware 🛛 👻                                                    |                   | All 💌      | Specific 💌          | 1 Untag_pvid 💙 |  |
| # 🚊 Warning                                                                                             | 6    | Unaware 💌                                                      |                   | All 💙      | Specific 💌          | 1 Untag_pvid 💙 |  |
| 🖬 🚞 Monitor and Diag                                                                                    | 7    | Unaware 🛛 💌                                                    |                   | All 💌      | Specific 💌          | 1 Untag_pvid 💙 |  |
| E 📄 Synchronization                                                                                     | 8    | Unaware 💌                                                      |                   | All 💌      | Specific 💌          | 1 Untag_pvid 💌 |  |
| B Factory Default                                                                                       | 9    | Unaware 💌                                                      |                   | All 💌      | Specific 💌          | 1 Untag_pvid 💌 |  |
| B System Reboot                                                                                         | 10   | Unaware 💌                                                      |                   | All 🗸      | Specific 💌          | 1 Untag_pvid 💌 |  |
|                                                                                                    | 11   | Unaware 💌                                                      |                   | All 🗸      | Specific 💙          | 1 Untag_pvid 💙 |  |
|                                                                                                    | 12   | Unaware 🛛 💌                                                    |                   | All 💌      | Specific 💌          | 1 Untag_pvid 💌 |  |

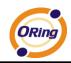

### VLAN Hybrid Mode:

Port 1 VLAN Hybrid mode = untagged 10 Tagged 10, 20

Below are the switch settings.

| Bystem Information Front Panel                                                                                                    | Refre                                                                      | sh   <<                                                                                                    |                               |                                |                                                                                                    |                                                                            |                                                                                                    |                                                                |                                                                                                    |
|----------------------------------------------------------------------------------------------------|----------------------------------------------------------------------------|----------------------------------------------------------------------------------------------------|-------------------------------|--------------------------------|----------------------------------------------------------------------------------------------------|----------------------------------------------------------------------------|----------------------------------------------------------------------------------------------------|----------------------------------------------------------------|----------------------------------------------------------------------------------------------------|
| Basic Setting                                                                                                    | Kerre                                                                      | sn []<<                                                                                                    |                               | >                              |                                                                                                    |                                                                            |                                                                                                    |                                                                |                                                                                                    |
| DHCP Server/Relay                                                                                                    | Start fr                                                                   | om VLAN 1                                                                                                    |                               | with 20 entries                | per page                                                                                                    |                                                                            |                                                                                                    |                                                                |                                                                                                    |
| 🛾 🚞 Port Setting                                                                                                    |                                                                            |                                                                                                    |                               |                                |                                                                                                    |                                                                            |                                                                                                    |                                                                |                                                                                                    |
| 🛚 🚞 Redundancy                                                                                                    |                                                                            |                                                                                                    |                               |                                |                                                                                                    |                                                                            |                                                                                                    | 1embe                                                          |                                                                                                    |
| a 🔄 VLAN                                                                                                    |                                                                            | te VLAN II                                                                                                    |                               | VLAN Name                      |                                                                                                    |                                                                            | 2 3 4 5 6                                                                                                    | 78                                                             | 9 10 11 12                                                                                                    |
| 📋 VLAN Membership                                                                                                    |                                                                            |                                                                                                    | 1                             |                                |                                                                                                    | lt 🗸 🗸                                                                     |                                                                                                    |                                                                |                                                                                                    |
| Ports                                                                                                    |                                                                            | 10                                                                                                    |                               |                                | vlan1                                                                                                    |                                                                            |                                                                                                    |                                                                |                                                                                                    |
| Private VLAN                                                                                                    |                                                                            | 20                                                                                                    | 0                             |                                | vlan2                                                                                                    | 0                                                                          |                                                                                                    |                                                                |                                                                                                    |
| I 💼 SNMP                                                                                                    |                                                                            |                                                                                                    |                               |                                |                                                                                                    |                                                                            |                                                                                                    |                                                                |                                                                                                    |
| a 🧰 Traffic Prioritization<br>a 🧰 Multicast                                                                                                    | Add                                                                        | lew VLAN                                                                                                    |                               |                                |                                                                                                    |                                                                            |                                                                                                    |                                                                |                                                                                                    |
| E Grand Security                                                                                                    | Save                                                                       | Reset                                                                                                    |                               |                                |                                                                                                    |                                                                            |                                                                                                    |                                                                |                                                                                                    |
| System Information     Front Panel                                                                                                    | Ethe                                                                       | rtype for                                                                                                    | r Cu                          | ustom S-ports                  | 5 Ox 88                                                                                                    | A8                                                                         |                                                                                                    |                                                                |                                                                                                    |
| 👜 Front Panel<br>🗉 🧰 Basic Setting                                                                                                    |                                                                            |                                                                                                    |                               | ustom S-ports                  | <b>5 0x</b> 88                                                                                                    | A8                                                                         |                                                                                                    |                                                                |                                                                                                    |
| B System Information<br>B Front Panel<br>■ Basic Setting<br>■ DHCP Server/Relay                                                                                                    |                                                                            |                                                                                                    |                               | ustom S-ports                  | s 0x 88                                                                                                    | A8                                                                         |                                                                                                    |                                                                |                                                                                                    |
| System Information Front Panel Sin Basic Setting DHCP Server/Relay DHCP Setting                                                                                                    |                                                                            |                                                                                                    |                               |                                | <b>5 0x</b> 88                                                                                                    | A8                                                                         |                                                                                                    |                                                                |                                                                                                    |
| System Information Front Panel Sim Basic Setting DHCP Server/Relay DHCP Setver/Relay DHCP Setting DHCP Setting DHCP Setting                                                                                                    |                                                                            |                                                                                                    | onfi                          |                                |                                                                                                    |                                                                            | Port VL<br>Mode                                                                                                    |                                                                | Tx Tag                                                                                                    |
| System Information Front Panel Signature Front Setting Front Setting Fr | VLA                                                                        | N Port Co<br>Port Typ                                                                                                    | onfi                          | iguration<br>Ingress Filtering |                                                                                                    |                                                                            | Port VL<br>Mode                                                                                                    | ID                                                             |                                                                                                    |
| <ul> <li>System Information</li> <li>Front Panel</li> <li>Basic Setting</li> <li>DHCP Server/Relay</li> <li>Port Setting</li> <li>KLAN</li> <li>VLAN Membership</li> <li>Ports</li> </ul>                                                                                                    | VLAN<br>Port                                                               | N Port Co<br>Port Typ                                                                                                    | onfi<br>•e                    | iguration<br>Ingress Filtering | Frame                                                                                                    | туре                                                                       | Mode                                                                                                    | <b>ID</b>                                                      | $\diamond$                                                                                                    |
| <ul> <li>System Information</li> <li>Front Panel</li> <li>Basic Setting</li> <li>DHCP Server/Relay</li> <li>DHCP Setting</li> <li>Redundancy</li> <li>VLAN</li> <li>VLAN Membership</li> <li>Ports</li> <li>Private VLAN</li> </ul>                                                                                                    | VLAN<br>Port<br>*                                                          | Port Typ                                                                                                    | onfi<br>e<br>v                | iguration                      | Frame<br>All                                                                                                    | Type<br>♥                                                                  | Mode<br>Specific V                                                                                                    | ID<br>1<br>10                                                  | <><br>Untag_all                                                                                                    |
| <ul> <li>System Information</li> <li>Front Panel</li> <li>Basic Setting</li> <li>DHCP Server/Relay</li> <li>Port Setting</li> <li>Redundancy</li> <li>VLAN</li> <li>VLAN Membership</li> <li>Ports</li> <li>Private VLAN</li> <li>SNMP</li> </ul>                                                                                                    | VLAN<br>Port<br>1<br>2                                                     | N Port Co<br>Port Typ                                                                                                    | onfi<br>e                     | iguration<br>Ingress Filtering | Frame                                                                                                    | • Type                                                                     | Mode<br>Specific  None                                                                                                    | 1D<br>1<br>10                                                  | <><br>Untag_all<br>Untag_pvid                                                                                                    |
| <ul> <li>System Information</li> <li>Front Panel</li> <li>Basic Setting</li> <li>DHCP Server/Relay</li> <li>Port Setting</li> <li>Redundancy</li> <li>VLAN</li> <li>VLAN Membership</li> <li>Ports</li> <li>Private VLAN</li> <li>SNMP</li> <li>Traffic Prioritization</li> </ul>                                                                                                    | VLAN<br>Port<br>1<br>2<br>3                                                | Port Typ C-port Unaware                                                                                                    | onfi                          | Ingress Filtering              | Frame<br><><br>All                                                                                                    | • Type<br>V<br>V                                                           | Mode       <>       Specific        None        Specific                                                                                         | ID<br>1<br>10                                                  | <><br>Untag_all<br>Untag_pvid<br>Untag_pvid                                                                                                   |
| <ul> <li>System Information</li> <li>Front Panel</li> <li>Basic Setting</li> <li>DHCP Server/Relay</li> <li>Port Setting</li> <li>Redundancy</li> <li>VLAN Membership</li> <li>Ports</li> <li>Ports</li> <li>SMPP</li> <li>Traffic Prioritization</li> <li>Multicast</li> </ul>                                                                                                    | VLAN<br>Port<br>1<br>2<br>3<br>4                                           | Port Co     Port Typ     <>     C-port     Unaware     Unaware                                                                                                    | onfi<br>e<br>v                | Ingress Filtering              | Frame<br><><br>All<br>All<br>All                                                                                                    | • Type<br>♥<br>♥                                                           | Mode<br>Specific V<br>None V<br>Specific V<br>Specific V                                                                                         | ID<br>1<br>10<br>1<br>1<br>1<br>1                              | <><br>Untag_all<br>Untag_pvid<br>Untag_pvid<br>Untag_pvid                                                                                     |
| <ul> <li>System Information</li> <li>Front Panel</li> <li>Basic Setting</li> <li>DHCP Server/Relay</li> <li>Port Setting</li> <li>Redundancy</li> <li>VLAN</li> <li>VLAN Membership</li> <li>Ports</li> <li>SIMP</li> <li>Traffic Prioritization</li> <li>Multicast</li> <li>Security</li> </ul>                                                                                                    | VLAN<br>Port<br>*<br>1<br>2<br>3<br>4<br>5                                 | Port Typ     C-port     Unaware     Unaware     Unaware     Unaware                                                                                                    | onfi                          | Ingress Filtering              | Frame<br><> All All All All All All                                                                                                    | Type<br>V<br>V                                                             | Mode       Specific V       None V       Specific V       Specific V       Specific V                                                            | ID<br>1<br>10<br>1<br>1<br>1<br>1<br>1                         | <><br>Untag_all<br>Untag_pvid<br>Untag_pvid<br>Untag_pvid<br>Untag_pvid                                                                       |
| <ul> <li>System Information</li> <li>Front Panel</li> <li>Basic Setting</li> <li>DHCP Server/Relay</li> <li>Port Setting</li> <li>Redundancy</li> <li>VLAN</li> <li>VLAN Membership</li> <li>Ports</li> <li>Private VLAN</li> <li>SIMP</li> <li>Traffic Prioritization</li> </ul>                                                                                                    | VLAN<br>Port<br>*<br>1<br>2<br>3<br>4<br>5<br>6                            | Port Typ     C-port     Unaware     Unaware     Unaware     Unaware     Unaware                                                                                                 | onfi                          | iguration Ingress Filtering    | Frame<br>All<br>All<br>All<br>All<br>All<br>All<br>All                                                                                                    | Type                                                                       | Mode<>VSpecific VSpecific VSpecific VSpecific VSpecific V                                                                                        | ID<br>10<br>11<br>11<br>11<br>11<br>11                         | <><br>Untag_all<br>Untag_pvid<br>Untag_pvid<br>Untag_pvid<br>Untag_pvid<br>Untag_pvid                                                         |
| <ul> <li>System Information</li> <li>Front Panel</li> <li>Basic Setting</li> <li>DHCP Server/Relay</li> <li>Port Setting</li> <li>VLAN Membership</li> <li>Ports</li> <li>Private VLAN</li> <li>SNMP</li> <li>Traffic Prioritization</li> <li>Multicast</li> <li>Security</li> <li>Wanning</li> <li>Monitor and Diag</li> <li>Synchronization</li> </ul>                                                                                                    | VLAN<br>Port<br>*<br>1<br>2<br>3<br>4<br>5<br>6<br>7                       | Port Typ     C-port     Unaware     Unaware     Unaware     Unaware     Unaware     Unaware     Unaware                                                                         | onfi                          | iguration Ingress Filtering    | Frame<br><> All All All All All All All All All Al                                                                                                    | v<br>v<br>v<br>v                                                           | Mode<br>Specific ¥<br>Specific ¥<br>Specific ¥<br>Specific ¥<br>Specific ¥<br>Specific ¥                                                         | ID<br>10<br>11<br>11<br>11<br>11<br>11                         | <><br>Untag_all<br>Untag_pvid<br>Untag_pvid<br>Untag_pvid<br>Untag_pvid<br>Untag_pvid<br>Untag_pvid                                           |
| <ul> <li>System Information</li> <li>Front Panel</li> <li>Basic Setting</li> <li>DHCP Server/Relay</li> <li>Pot Setting</li> <li>Redundancy</li> <li>VLAN Membership</li> <li>Ports</li> <li>Private VLAN</li> <li>SNMP</li> <li>Traffic Prioritization</li> <li>Multicast</li> <li>Security</li> <li>Monitor and Diag</li> <li>Synchronization</li> <li>Synchronization</li> <li>Synchronization</li> </ul>                                                                                                    | VLAN<br>Port<br>*<br>1<br>2<br>3<br>4<br>5<br>6<br>7<br>8                  | Port Typ     C-port     Unaware     Unaware     Unaware     Unaware     Unaware     Unaware     Unaware     Unaware     Unaware                                                 | onfi                          | Ingress Filtering              | Frame           <>           All           All           All           All           All           All           All           All           All           All           All           All           All           All | Type<br>V<br>V<br>V<br>V<br>V<br>V                                         | Mode<br>Specific V<br>Specific V<br>Specific V<br>Specific V<br>Specific V<br>Specific V<br>Specific V<br>Specific V                             | ID<br>1<br>10<br>1<br>1<br>1<br>1<br>1<br>1<br>1<br>1          | <><br>Untag_all<br>Untag_pvid<br>Untag_pvid<br>Untag_pvid<br>Untag_pvid<br>Untag_pvid<br>Untag_pvid<br>Untag_pvid                             |
| <ul> <li>System Information</li> <li>Front Panel</li> <li>Basic Setting</li> <li>DHCP Server/Relay</li> <li>Port Setting</li> <li>Redundancy</li> <li>VLAN Membership</li> <li>Ports</li> <li>SNMP</li> <li>Traffic Prioritization</li> <li>Multicast</li> <li>Security</li> <li>Warning</li> <li>Monitor and Diag</li> <li>Synchronization</li> <li>Pote</li> <li>Factory Default</li> </ul>                                                                                                    | VLAN<br>Port<br>*<br>1<br>2<br>3<br>4<br>5<br>6<br>7<br>8<br>9             | Port Typ     C-port     Unaware     Unaware     Unaware     Unaware     Unaware     Unaware     Unaware     Unaware     Unaware     Unaware                                     | onfi                          | iguration Ingress Filtering    | Frame<br>All<br>All<br>All<br>All<br>All<br>All<br>All<br>All<br>All<br>Al                                                                                                    | Type<br>V<br>V<br>V<br>V<br>V<br>V<br>V                                    | Mode<br>Specific V<br>Specific V<br>Specific V<br>Specific V<br>Specific V<br>Specific V<br>Specific V<br>Specific V<br>Specific V               | ID<br>10<br>10<br>10<br>11<br>11<br>11<br>11<br>11<br>11<br>11 | <><br>Untag_all<br>Untag_pvid<br>Untag_pvid<br>Untag_pvid<br>Untag_pvid<br>Untag_pvid<br>Untag_pvid<br>Untag_pvid<br>Untag_pvid               |
| <ul> <li>System Information</li> <li>Front Panel</li> <li>Basic Setting</li> <li>DHCP Server/Relay</li> <li>Pot Setting</li> <li>Redundancy</li> <li>VLAN Membership</li> <li>Ports</li> <li>Private VLAN</li> <li>SNMP</li> <li>Traffic Prioritization</li> <li>Multicast</li> <li>Security</li> <li>Security</li> <li>Monitor and Diag</li> <li>Synchronization</li> <li>PoE</li> </ul>                                                                                                    | VLAN<br>Port<br>*<br>1<br>2<br>3<br>4<br>5<br>6<br>7<br>8<br>9<br>10       | Port Co     Port Typ     C-port     Unaware     Unaware     Unaware     Unaware     Unaware     Unaware     Unaware     Unaware     Unaware     Unaware     Unaware     Unaware | onfi<br>e<br>v<br>v<br>v<br>v | iguration Ingress Filtering    | Frame           All           All           All           All           All           All           All           All           All           All                                                                      | • Type<br>• •<br>• •<br>• •<br>• •<br>• •<br>• •<br>• •<br>• •<br>• •<br>• | Mode<br>Specific V<br>Specific V<br>Specific V<br>Specific V<br>Specific V<br>Specific V<br>Specific V<br>Specific V<br>Specific V<br>Specific V | ID<br>10<br>10<br>11<br>11<br>11<br>11<br>11<br>11<br>11<br>11 | <><br>Untag_all<br>Untag_pvid<br>Untag_pvid<br>Untag_pvid<br>Untag_pvid<br>Untag_pvid<br>Untag_pvid<br>Untag_pvid<br>Untag_pvid<br>Untag_pvid |
| <ul> <li>System Information</li> <li>Front Panel</li> <li>Basic Setting</li> <li>DHCP Server/Relay</li> <li>Port Setting</li> <li>Redundancy</li> <li>VLAN</li> <li>VLAN Membership</li> <li>Ports</li> <li>Private VLAN</li> <li>Staffic Prioritization</li> <li>Multicast</li> <li>Security</li> <li>Warning</li> <li>Monitor and Diag</li> <li>Synchronization</li> <li>Pote</li> <li>Factory Default</li> </ul>                                                                                                    | VLAN<br>Port<br>*<br>1<br>2<br>3<br>4<br>5<br>6<br>7<br>8<br>9<br>10<br>11 | Port Typ     C-port     Unaware     Unaware     Unaware     Unaware     Unaware     Unaware     Unaware     Unaware     Unaware     Unaware                                     | onfi                          | iguration Ingress Filtering    | Frame<br>All<br>All<br>All<br>All<br>All<br>All<br>All<br>All<br>All<br>Al                                                                                                    | Type<br>V<br>V<br>V<br>V<br>V<br>V<br>V                                    | Mode<br>Specific V<br>Specific V<br>Specific V<br>Specific V<br>Specific V<br>Specific V<br>Specific V<br>Specific V<br>Specific V               | ID<br>10<br>10<br>10<br>11<br>11<br>11<br>11<br>11<br>11<br>11 | <><br>Untag_all<br>Untag_pvid<br>Untag_pvid<br>Untag_pvid<br>Untag_pvid<br>Untag_pvid<br>Untag_pvid<br>Untag_pvid<br>Untag_pvid               |

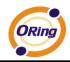

### VLAN QinQ Mode:

VLAN QinQ mode is usually adopted when there are unknown VLANs, as shown in the figure below.

### VLAN "X" = Unknown VLAN

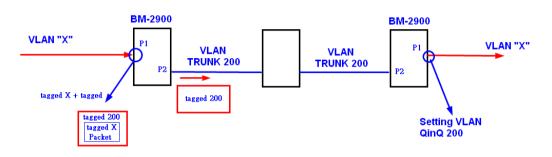

### 9000 Series Port 1 VLAN Settings:

| Open all<br>殿 System Information                              | VLAN Membership Configuration                                                                                                    |  |  |  |  |  |
|---------------------------------------------------------------|----------------------------------------------------------------------------------------------------|--|--|--|--|--|
| <ul> <li>B Front Panel</li> <li>Basic Setting</li> </ul>      | Refresh    <<                                                                                                    |  |  |  |  |  |
| DHCP Server/Relay     Dert Setting                            | Start from VLAN 1 with 20 entries per page.                                                                                                    |  |  |  |  |  |
| Redundancy                                                    | Port Members           Delete         VLAN ID         VLAN Name         1         2         3         4         5         6         7         8         9         10         11         12                           |  |  |  |  |  |
| E 🚭 VLAN<br>B VLAN Membership                                 | Delete         VLAN Name         1         2         3         4         5         7         6         9         10         11         12           1         default         V/V/V/V/V/V/V/V/V/V/V/V/V/V/V/V/V/V/V/ |  |  |  |  |  |
| B Ports                                                       | QinQ QinQ 200                                                                                                    |  |  |  |  |  |
| ■ 🚞 Private VLAN<br>■ 🚞 SNMP                                  | Add New VLAN                                                                                                    |  |  |  |  |  |
| <ul> <li>Traffic Prioritization</li> <li>Multicast</li> </ul> | Save Reset                                                                                                    |  |  |  |  |  |
| 🗉 🚞 Security                                                  |                                                                                                    |  |  |  |  |  |

| Open all         By System Information         Front Panel         Basic Setting         DHCP Server/Relay         Port Setting | Eth  | Auto-refresh Refresh<br>Ethertype for Custom S-ports 0x<br>88A8<br>VLAN Port Configuration |                   |            |                 |          |                         |
|----------------------------------------------------------------------------------------------------|------|--------------------------------------------------------------------------------------------|-------------------|------------|-----------------|----------|-------------------------|
| ■ 📄 Redundancy<br>■ 🚭 VLAN                                                                                                    | Port | Port Type                                                                                  | Ingress Filtering | Frame Type | Port VL<br>Mode | AN<br>ID | Tx Tag                  |
| 🚊 VLAN Membership                                                                                                    |      |                                                                                            |                   |            |                 | 1        | $\bigcirc$ $\checkmark$ |
| Ports                                                                                                    |      | Unaware 💌                                                                                  |                   | All 💌      | Specific 💙      | 200      | Untag_all 💌             |
|                                                                                                    | 2    | C-port                                                                                     |                   | Tagged 💌   | None 💌          | 1        | Tag_all 💌               |
| Traffic Prioritization                                                                                                    |      | Unaware 🎴                                                                                  |                   | All 💙      | Specific 🍸      | 1        | Untag_pvid 🎽            |
| 💼 Multicast                                                                                                    | 4    | Unaware 💌                                                                                  |                   | All 🗸      | Specific 💌      | 1        | Untag_pvid 💌            |
| i 🚞 Security                                                                                                    | 5    | Unaware 💌                                                                                  |                   | All 💌      | Specific 💌      | 1        | Untag_pvid 💌            |
| 🛚 🚞 Warning                                                                                                    | e    | Unaware 💌                                                                                  |                   | All 💌      | Specific 💌      | 1        | Untag_pvid 💌            |

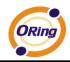

### **VLAN ID Settings**

When setting the management VLAN, only the same VLAN ID port can be used to control the switch.

### 9000 ies VLAN Settings:

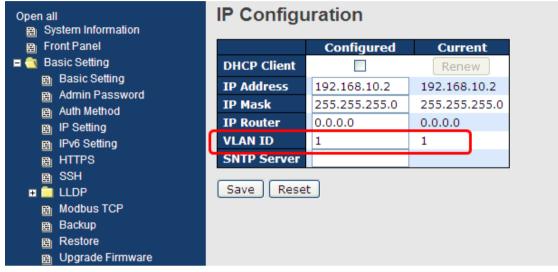

### 5.4.3 Private VLAN

A private VLAN contains switch ports that can only communicate with a given "uplink". The restricted ports are called private ports. Each private VLAN typically contains many private ports and a single uplink. The switch forwards all frames received on a private port out the uplink port, regardless of VLAN ID or destination MAC address. A port must be a member of both a VLAN and a private VLAN to be able to forward packets. This page allows you to configure private VLAN memberships for the switch. By default, all ports are VLAN unaware and members of VLAN 1 and private VLAN 1.

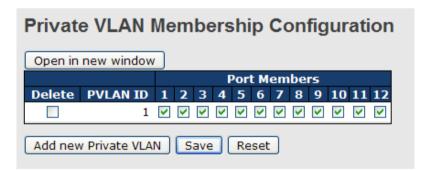

| Label           | Description                                                         |
|-----------------|---------------------------------------------------------------------|
| Delete          | Check to delete the entry. It will be deleted during the next save. |
| Private VLAN ID | Indicates the ID of this particular private VLAN.                   |

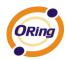

| MAC Address         | The MAC address for the entry.                                        |  |  |
|---------------------|-----------------------------------------------------------------------|--|--|
|                     | A row of check boxes for each port is displayed for each private      |  |  |
|                     | VLAN ID. You can check the box to include a port in a private         |  |  |
| Port Members        | VLAN. To remove or exclude the port from the private VLA              |  |  |
|                     | make sure the box is unchecked. By default, no ports are              |  |  |
|                     | members, and all boxes are unchecked.                                 |  |  |
|                     | Click Add new Private VLAN to add a new private VLAN ID. An           |  |  |
|                     | empty row is added to the table, and the private VLAN can be          |  |  |
|                     | configured as needed. The allowed range for a private VLAN ID is      |  |  |
|                     | the same as the switch port number range. Any values outside          |  |  |
| Adding a New Static | this range are not accepted, and a warning message appears.           |  |  |
| Entry               | Click OK to discard the incorrect entry, or click Cancel to return to |  |  |
|                     | the editing and make a correction.                                    |  |  |
|                     | The private VLAN is enabled when you click Save.                      |  |  |
|                     | The Delete button can be used to undo the addition of new             |  |  |
|                     | private VLANs.                                                        |  |  |

A private VLAN is defined as a pairing of a primary VLAN with a secondary VLAN. A promiscuous port is a port that can communicate with all other private VLAN port types via the primary VLAN and any associated secondary VLANs, whereas isolated ports can communicate only with a promiscuous port.

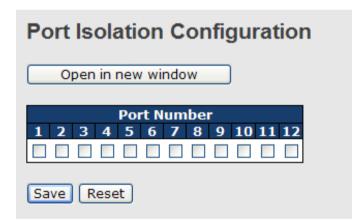

| Label        | Description                                               |  |
|--------------|-----------------------------------------------------------|--|
|              | A check box is provided for each port of a private VLAN.  |  |
| Port Members | When checked, port isolation is enabled for that port.    |  |
| FOILMEINDEIS | When unchecked, port isolation is disabled for that port. |  |
|              | By default, port isolation is disabled for all ports.     |  |

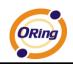

# 5.5 SNMP

SNMP (Simple Network Management Protocol) is a protocol for managing devices on IP networks. It is mainly used network management systems to monitor the operational status of networked devices. In an event-triggered situation, traps and notifications will be sent to administrators.

# 5.5.1 SNMP System Configurations SNMP System Configuration

| Mode            | Enabled            | ~ |
|-----------------|--------------------|---|
| Version         | SNMP v2c           | * |
| Read Community  | public             |   |
| Write Community | private            |   |
| Engine ID       | 800007e5017f000001 |   |

| Label           | Description                                                           |
|-----------------|-----------------------------------------------------------------------|
|                 | Indicates existing SNMP mode. Possible modes include:                 |
| Mode            | Enabled: enable SNMP mode                                             |
|                 | Disabled: disable SNMP mode                                           |
|                 | Indicates the supported SNMP version. Possible versions include:      |
| Version         | SNMP v1: supports SNMP version 1.                                     |
| Version         | SNMP v2c: supports SNMP version 2c.                                   |
|                 | <b>SNMP v3</b> : supports SNMP version 3.                             |
|                 | Indicates the read community string to permit access to SNMP agent.   |
|                 | The allowed string length is 0 to 255, and only ASCII characters from |
| Read Community  | 33 to 126 are allowed.                                                |
| Read Community  | The field only suits to SNMPv1 and SNMPv2c. SNMPv3 uses USM           |
|                 | for authentication and privacy and the community string will be       |
|                 | associated with SNMPv3 community table.                               |
|                 | Indicates the write community string to permit access to SNMP         |
|                 | agent. The allowed string length is 0 to 255, and only ASCII          |
| Write Community | characters from 33 to 126 are allowed.                                |
| write Community | The field only suits to SNMPv1 and SNMPv2c. SNMPv3 uses USM           |
|                 | for authentication and privacy and the community string will be       |
|                 | associated with SNMPv3 community table.                               |

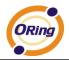

|            | Indicates the SNMPv3 engine ID. The string must contain an even           |
|------------|---------------------------------------------------------------------------|
| En aine ID | number between 10 and 64 hexadecimal digits, but all-zeros and            |
| Engine ID  | all-'F's are not allowed. Change of the Engine ID will clear all original |
|            | local users.                                                              |

# SNMP Trap Configuration

| Trap Mode                     | Disabled 💌 |
|-------------------------------|------------|
| Trap Version                  | SNMP v1    |
| Trap Community                | public     |
| Trap Destination Address      |            |
| Trap Destination IPv6 Address | ::         |
| Trap Authentication Failure   | Enabled 💌  |
| Trap Link-up and Link-down    | Enabled 💌  |
| Trap Inform Mode              | Enabled 🛛  |
| Trap Inform Timeout (seconds) | 1          |
| Trap Inform Retry Times       | 5          |

Save Reset

| Label                            | Description                                                          |  |  |
|----------------------------------|----------------------------------------------------------------------|--|--|
|                                  | Indicates existing SNMP trap mode. Possible modes include:           |  |  |
| Trap Mode                        | Enabled: enable SNMP trap mode                                       |  |  |
|                                  | Disabled: disable SNMP trap mode                                     |  |  |
|                                  | Indicates the supported SNMP trap version. Possible versions         |  |  |
|                                  | include:                                                             |  |  |
| Trap Version                     | SNMP v1: supports SNMP trap version 1                                |  |  |
|                                  | SNMP v2c: supports SNMP trap version 2c                              |  |  |
|                                  | SNMP v3: supports SNMP trap version 3                                |  |  |
|                                  | Indicates the community access string when sending SNMP trap         |  |  |
| Trap Community                   | packets. The allowed string length is 0 to 255, and only ASCII       |  |  |
|                                  | characters from 33 to 126 are allowed.                               |  |  |
| Trap Destination                 | Indicates the SNMP trap destination address                          |  |  |
| Address                          |                                                                      |  |  |
| Trap Destination<br>IPv6 Address | Provides the trap destination IPv6 address of this switch. IPv6      |  |  |
|                                  | address consists of 128 bits represented as eight groups of four     |  |  |
|                                  | hexadecimal digits with a colon separating each field (:). For       |  |  |
|                                  | example, in 'fe80::215:c5ff:fe03:4dc7', the symbol '::' is a special |  |  |
|                                  | syntax that can be used as a shorthand way of representing multiple  |  |  |

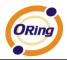

|                    | 16-bit groups of contiguous zeros; but it can only appear once. It also |  |  |
|--------------------|-------------------------------------------------------------------------|--|--|
|                    | uses a following legally IPv4 address. For example, '::192.1.2.34'.     |  |  |
| Tran               | Indicates the SNMP entity is permitted to generate authentication       |  |  |
| Trap               | failure traps. Possible modes include:                                  |  |  |
| Authentication     | Enabled: enable SNMP trap authentication failure                        |  |  |
| Failure            | Disabled: disable SNMP trap authentication failure                      |  |  |
|                    | Indicates the SNMP trap link-up and link-down mode. Possible            |  |  |
| Trap Link-up and   | modes include:                                                          |  |  |
| Link-down          | Enabled: enable SNMP trap link-up and link-down mode                    |  |  |
|                    | Disabled: disable SNMP trap link-up and link-down mode                  |  |  |
|                    | Indicates the SNMP trap inform mode. Possible modes include:            |  |  |
| Trap Inform Mode   | Enabled: enable SNMP trap inform mode                                   |  |  |
|                    | Disabled: disable SNMP trap inform mode                                 |  |  |
| Trap Inform        | Configures the SNMP trap inform timeout. The allowed range is 0 to      |  |  |
| Time out(se conds) | ) 2147.                                                                 |  |  |
| Trap Inform Retry  | y Configures the retry times for SNMP trap inform. The allowed range    |  |  |
| Times              | is 0 to 255.                                                            |  |  |
| р                  |                                                                         |  |  |

## 5.5.2 SNMP Community Configurations

You can define access to the SNMP data on your devices by creating one or more SNMP communities. An SNMP community is the group that devices and management stations running SNMP belong to. It helps define where information is sent. A SNMP device or agent may belong to more than one SNMP community. It will not respond to requests from management stations that do not belong to one of its communities. This page allows you to configure SNMPv3 community table. The entry index key is **Community**.

# SNMPv3 Communities Configuration

| Delete                       | Community | Source IP | Source Mask |  |
|------------------------------|-----------|-----------|-------------|--|
|                              | public    | 0.0.00    | 0.0.00      |  |
|                              | private   | 0.0.00    | 0.0.00      |  |
| Add new community Save Reset |           |           |             |  |

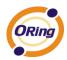

| Label       | Description                                                            |  |
|-------------|------------------------------------------------------------------------|--|
| Delete      | Check to delete the entry. It will be deleted during the next save.    |  |
|             | Indicates the community access string to permit access to SNMPv3       |  |
| Community   | agent. The allowed string length is 1 to 32, and only ASCII characters |  |
|             | from 33 to 126 are allowed.                                            |  |
| Source IP   | Indicates the SNMP source address                                      |  |
| Source Mask | Indicates the SNMP source address mask                                 |  |

### 5.5.3 SNMP User Configurations

Each SNMP user has a specified username, a group to which the user belongs, authentication password, authentication protocol, privacy protocol, and privacy password. When you create a user, you must associate it with an SNMP group. The user then inherits the security model of the group. This page allows you to configure the SNMPv3 user table. The entry index keys are **Engine ID** and **User Name**.

#### SNMPv3 Users Configuration

| Delete                  | Engine ID          | User<br>Name | Security<br>Level | Authentication<br>Protocol |      |      | Privacy<br>Password |
|-------------------------|--------------------|--------------|-------------------|----------------------------|------|------|---------------------|
|                         | 800007e5017f000001 | default_user | NoAuth, NoPriv    | None                       | None | None | None                |
| Add new user Save Reset |                    |              |                   |                            |      |      |                     |

| Label               | Description                                                                                                    |  |
|---------------------|----------------------------------------------------------------------------------------------------|--|
| Delete              | Check to delete the entry. It will be deleted during the next save.                                                                                                    |  |
| Delete<br>Engine ID | Check to delete the entry. It will be deleted during the next save.<br>An octet string identifying the engine ID that this entry should belong<br>to. The string must contain an even number between 10 and 64<br>hexadecimal digits, but all-zeros and all-'F's are not allowed. The<br>SNMPv3 architecture uses User-based Security Model (USM) for<br>message security and View-based Access Control Model (VACM) for<br>access control. For the USM entry, the <b>usmUserEngineID</b> and<br><b>usmUserName</b> are the entry keys. In a simple agent,<br>usmUserEngineID is always that agent's own snmpEngineID value.<br>The value can also take the value of the snmpEngineID of a remote<br>SNMP engine with which this user can communicate. In other words, |  |
|                     | if user engine ID is the same as system engine ID, then it is local user; otherwise it's remote user.                                                                                                    |  |
|                     | A string identifying the user name that this entry should belong to.                                                                                                    |  |
| User Name           | The allowed string length is 1 to 32, and only ASCII characters from                                                                                                    |  |

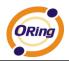

|                  | 33 to 126 are allowed.                                                  |  |  |  |  |
|------------------|-------------------------------------------------------------------------|--|--|--|--|
|                  | Indicates the security model that this entry should belong to. Possible |  |  |  |  |
| Security Level   | security models include:                                                |  |  |  |  |
|                  | NoAuth, NoPriv: no authentication and none privacy                      |  |  |  |  |
|                  | Auth, NoPriv: Authentication and no privacy                             |  |  |  |  |
|                  | Auth, Priv: Authentication and privacy                                  |  |  |  |  |
|                  | The value of security level cannot be modified if the entry already     |  |  |  |  |
|                  | exists, which means the value must be set correctly at the time of      |  |  |  |  |
|                  | entry creation.                                                         |  |  |  |  |
|                  | Indicates the authentication protocol that this entry should belong to. |  |  |  |  |
|                  | Possible authentication protocols include:                              |  |  |  |  |
|                  | None: no authentication protocol                                        |  |  |  |  |
|                  | MD5: an optional flag to indicate that this user is using MD5           |  |  |  |  |
| Authentication   | authentication protocol                                                 |  |  |  |  |
| Protocol         | SHA: an optional flag to indicate that this user is using SHA           |  |  |  |  |
|                  | authentication protocol                                                 |  |  |  |  |
|                  | The value of security level cannot be modified if the entry already     |  |  |  |  |
|                  | exists, which means the value must be set correctly at the time of      |  |  |  |  |
|                  | entry creation.                                                         |  |  |  |  |
|                  | A string identifying the authentication pass phrase. For MD5            |  |  |  |  |
| Authentication   | authentication protocol, the allowed string length is 8 to 32. For SHA  |  |  |  |  |
| Password         | authentication protocol, the allowed string length is 8 to 40. Only     |  |  |  |  |
|                  | ASCII characters from 33 to 126 are allowed.                            |  |  |  |  |
|                  | Indicates the privacy protocol that this entry should belong to.        |  |  |  |  |
|                  | Possible privacy protocols include:                                     |  |  |  |  |
| Privacy Protocol | None: no privacy protocol                                               |  |  |  |  |
|                  | DES: an optional flag to indicate that this user is using DES           |  |  |  |  |
|                  | authentication protocol                                                 |  |  |  |  |
| Privacy Password | A string identifying the privacy pass phrase. The allowed string length |  |  |  |  |
|                  | is 8 to 32, and only ASCII characters from 33 to 126 are allowed.       |  |  |  |  |

### 5.5.4 SNMP Group Configurations

An SNMP group is an access control policy for you to add users. Each SNMP group is configured with a security model, and is associated with an SNMP view. A user within an SNMP group should match the security model of the SNMP group. These parameters specify what type of authentication and privacy a user within an SNMP group uses. Each SNMP group name and security model pair must be unique. This page allows you to configure the SNMPv3

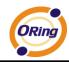

group table. The entry index keys are Security Model and Security Name.

#### SNMPv3 Groups Configuration

| Delete                   | Security Model | Security Name | Group Name       |  |  |
|--------------------------|----------------|---------------|------------------|--|--|
|                          | v1             | public        | default_ro_group |  |  |
|                          | v1             | private       | default_rw_group |  |  |
|                          | v2c            | public        | default_ro_group |  |  |
|                          | v2c            | private       | default_rw_group |  |  |
|                          | usm            | default_user  | default_rw_group |  |  |
| Add new group Save Reset |                |               |                  |  |  |

| Label          | Description                                                              |  |
|----------------|--------------------------------------------------------------------------|--|
| Delete         | Check to delete the entry. It will be deleted during the next save.      |  |
|                | Indicates the security model that this entry should belong to. Possible  |  |
|                | security models included:                                                |  |
| Security Model | v1: Reserved for SNMPv1.                                                 |  |
|                | v2c: Reserved for SNMPv2c.                                               |  |
|                | usm: User-based Security Model (USM).                                    |  |
|                | A string identifying the security name that this entry should belong to. |  |
| Security Name  | The allowed string length is 1 to 32, and only ASCII characters from     |  |
|                | 33 to 126 are allowed.                                                   |  |
|                | A string identifying the group name that this entry should belong to.    |  |
| Group Name     | The allowed string length is 1 to 32, and only ASCII characters from     |  |
|                | 33 to 126 are allowed.                                                   |  |

#### 5.5.5 SNMP View Configurations

The SNMP v3 View table specifies the MIB object access requirements for each View Name. You can specify specific areas of the MIB that can be accessed or denied based on the entries or create and delete entries in the View table in this page. The entry index keys are **View Name** and **OID Subtree**.

| SNMPv3 Views Configuration |              |            |             |  |  |
|----------------------------|--------------|------------|-------------|--|--|
| Delete                     | View Name    | View Type  | OID Subtree |  |  |
|                            | default_view | included 💌 | .1          |  |  |
| Add new                    | v view Sa    | ve Reset   |             |  |  |

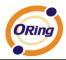

| Label       | Description                                                                     |
|-------------|---------------------------------------------------------------------------------|
| Delete      | Check to delete the entry. It will be deleted during the next save.             |
|             | A string identifying the view name that this entry should belong to.            |
| View Name   | The allowed string length is 1 to 32, and only ASCII characters from            |
|             | 33 to 126 are allowed.                                                          |
|             | Indicates the view type that this entry should belong to. Possible view         |
|             | types include:                                                                  |
|             | Included: an optional flag to indicate that this view subtree should be         |
|             | included.                                                                       |
| View Type   | Excluded: An optional flag to indicate that this view subtree should            |
|             | be excluded.                                                                    |
|             | Generally, if an entry's view type is <b>Excluded</b> , it should exist another |
|             | entry whose view type is Included, and its OID subtree oversteps                |
|             | the <b>Excluded</b> entry.                                                      |
|             | The OID defining the root of the subtree to add to the named view.              |
| OID Subtree | The allowed OID length is 1 to 128. The allowed string content is               |
|             | digital number or asterisk (*).                                                 |

#### 5.5.6 SNMP Access Configurations

This page allows you to configure SNMPv3 access table. The entry index keys are **Group** Name, Security Model, and Security Level.

#### **SNMPv3 Accesses Configuration**

| Delete  | Group Name       | Security Model | Security Level | <b>Read View Name</b> | Write View Name |
|---------|------------------|----------------|----------------|-----------------------|-----------------|
|         | default_ro_group | any            | NoAuth, NoPriv | default_view 🔽        | None 💌          |
|         | default_rw_group | any            | NoAuth, NoPriv | default_view 💌        | default_view 💌  |
| Add new | access Save      | Reset          |                |                       |                 |

| Label          | Description                                                             |
|----------------|-------------------------------------------------------------------------|
| Delete         | Check to delete the entry. It will be deleted during the next save.     |
|                | A string identifying the group name that this entry should belong to.   |
| Group Name     | The allowed string length is 1 to 32, and only ASCII characters from    |
|                | 33 to 126 are allowed.                                                  |
|                | Indicates the security model that this entry should belong to. Possible |
| Security Model | security models include:                                                |
|                | any: Accepted any security model (v1 v2c usm).                          |

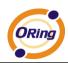

| v1: Reserved for SNMPv1.                                                |  |  |
|-------------------------------------------------------------------------|--|--|
| v2c: Reserved for SNMPv2c.                                              |  |  |
| usm: User-based Security Model (USM).                                   |  |  |
| Indicates the security model that this entry should belong to. Possible |  |  |
| security models include:                                                |  |  |
| NoAuth, NoPriv: no authentication and no privacy                        |  |  |
| Auth, NoPriv: Authentication and no privacy                             |  |  |
| Auth, Priv: Authentication and privacy                                  |  |  |
| The name of the MIB view defining the MIB objects for which this        |  |  |
| request may request the current values. The allowed string length is    |  |  |
| 1 to 32, and only ASCII characters from 33 to 126 are allowed.          |  |  |
| The name of the MIB view defining the MIB objects for which this        |  |  |
| request may potentially SET new values. The allowed string length is    |  |  |
| 1 to 32, and only ASCII characters from 33 to 126 are allowed.          |  |  |
|                                                                         |  |  |

# 5.6 Traffic Prioritization

#### 5.6.1 Storm Control

A LAN storm occurs when packets flood the LAN, creating excessive traffic and degrading network performance. Errors in the protocol-stack implementation, mistakes in network configuration, or users issuing a denial-of-service attack can cause a storm. Storm control prevents traffic on a LAN from being disrupted by a broadcast, multicast, or unicast storm on a port. In this page, you can specify the rate at which packets are received for unicast, multicast, and broadcast traffic. The unit of the rate can be either pps (packets per second) or kpps (kilopackets per second).

Note: frames sent to the CPU of the switch are always limited to approximately 4 kpps. For example, broadcasts in the management VLAN are limited to this rate. The management VLAN is configured on the IP setup page.

| Frame Type | Status | Rate (pps) |
|------------|--------|------------|
| Unicast    |        | 1K 💌       |
| Multicast  |        | 1K 💌       |
| Broadcast  |        | 1K 💌       |

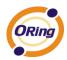

| Label                                           | Description                                                        |  |  |
|-------------------------------------------------|--------------------------------------------------------------------|--|--|
| Fromo Timo                                      | Frame types supported by the Storm Control function, including     |  |  |
| Frame Type                                      | Unicast, Multicast, and Broadcast.                                 |  |  |
| Status Enables or disables the given frame type |                                                                    |  |  |
|                                                 | The rate is packet per second (pps), configure the rate as 1K, 2K, |  |  |
| Rate                                            | 4K, 8K, 16K, 32K, 64K, 128K, 256K, 512K, or 1024K.                 |  |  |
|                                                 | The 1 kpps is actually 1002.1 pps.                                 |  |  |

#### **5.6.2 Port Classification**

QoS (Quality of Service) is a method to achieve efficient bandwidth utilization between devices by prioritizing frames according to individual requirements and transmit the frames based on their importance. Frames in higher priority queues receive a bigger slice of bandwidth than those in a lower priority queue.

| Port | OoS class  | DP level | РСР    | DEI    | Tag Class. | DSCP Based |
|------|------------|----------|--------|--------|------------|------------|
|      |            |          |        |        | Tag Class. | DSCP Based |
| *    | $\diamond$ | $\sim$   | $\sim$ | $\sim$ |            |            |
| 1    | 0 🛰        | 0 🛰      | 0 🛩    | 0 🛰    | Disabled   |            |
| 2    | 0 🛰        | 0 🛰      | 0 🗸    | 0 🛰    | Disabled   |            |
| 3    | 0 🛰        | 0 🛰      | 0 🛰    | 0 🛰    | Disabled   |            |
| 4    | 0 🛰        | 0 🗸      | 0 🛰    | 0 🛩    | Disabled   |            |
| 5    | 0 🛰        | 0 🛰      | 0 💌    | 0 🐱    | Disabled   |            |
| 6    | 0 🛰        | 0 🗸      | 0 🗸    | 0 🗸    | Disabled   |            |
| 7    | 0 🛰        | 0 🛰      | 0 🛰    | 0 🛰    | Disabled   |            |
| 8    | 0 🛰        | 0 🛰      | 0 🗸    | 0 🗸    | Disabled   |            |
| 9    | 0 🛰        | 0 🛰      | 0 🛰    | 0 🐱    | Disabled   |            |
| 10   | 0 🛰        | 0 🗸      | 0 🛰    | 0 🛩    | Disabled   |            |
| 11   | 0 🛰        | 0 🛰      | 0 💌    | 0 🛰    | Disabled   |            |
| 12   | 0 🛰        | 0 🗸      | 0 🛰    | 0 🛩    | Disabled   |            |
| 13   | 0 🗸        | 0 ×      | 0 🗸    | 0 🗸    | Disabled   |            |

#### **QoS Ingress Port Classification**

| Label     | Description                                                        |  |
|-----------|--------------------------------------------------------------------|--|
| Port      | The port number for which the configuration below applies          |  |
|           | Controls the default QoS class                                     |  |
|           | All frames are classified to a QoS class. There is a one to one    |  |
|           | mapping between QoS class, queue, and priority. A QoS class of     |  |
| QoS Class | 0 (zero) has the lowest priority.                                  |  |
|           | If the port is VLAN aware and the frame is tagged, then the frame  |  |
|           | is classified to a QoS class that is based on the PCP value in the |  |
|           | tag as shown below. Otherwise the frame is classified to the       |  |

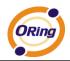

|           | default QoS class.                                                     |
|-----------|------------------------------------------------------------------------|
|           | PCP value: 0 1 2 3 4 5 6 7                                             |
|           | QoS class: 1 0 2 3 4 5 6 7                                             |
|           | If the port is VLAN aware, the frame is tagged, and Tag Class is       |
|           | enabled, then the frame is classified to a QoS class that is           |
|           | mapped from the PCP and DEI value in the tag. Otherwise the            |
|           | frame is classified to the default QoS class.                          |
|           | The classified QoS class can be overruled by a QCL entry.              |
|           | Note: if the default QoS class has been dynamically changed,           |
|           | then the actual default QoS class is shown in parentheses after        |
|           | the configured default QoS class.                                      |
|           | Controls the default Drop Precedence Level                             |
|           | All frames are classified to a DP level.                               |
|           | If the port is VLAN aware and the frame is tagged, then the frame      |
|           | is classified to a DP level that is equal to the DEI value in the tag. |
|           | Otherwise the frame is classified to the default DP level.             |
| DP level  | If the port is VLAN aware, the frame is tagged, and Tag Class is       |
|           | enabled, then the frame is classified to a DP level that is mapped     |
|           | from the PCP and DEI value in the tag. Otherwise the frame is          |
|           | classified to the default DP level.                                    |
|           | The classified DP level can be overruled by a QCL entry.               |
|           | Controls the default PCP value                                         |
|           | All frames are classified to a PCP value.                              |
| PCP       | If the port is VLAN aware and the frame is tagged, then the frame      |
|           | is classified to the PCP value in the tag. Otherwise the frame is      |
|           | classified to the default PCP value.                                   |
|           | Controls the default DEI value                                         |
|           | All frames are classified to a DEI value.                              |
| DEI       | If the port is VLAN aware and the frame is tagged, then the frame      |
|           | is classified to the DEI value in the tag. Otherwise the frame is      |
|           | classified to the default DEI value.                                   |
|           | Shows the classification mode for tagged frames on this port           |
|           | Disabled: Use default QoS class and DP level for tagged frames         |
|           | Enabled: Use mapped versions of PCP and DEI for tagged                 |
| Tag Class | frames                                                                 |
|           | Click on the mode to configure the mode and/or mapping                 |
|           | Note: this setting has no effect if the port is VLAN unaware.          |
|           |                                                                        |

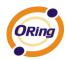

|            | Tagged frames received on VLAN-unaware ports are always    |
|------------|------------------------------------------------------------|
|            | classified to the default QoS class and DP level.          |
| DSCP Based | Click to enable DSCP-based QoS Ingress Port Classification |

### 5.6.3 Port Tag Remaking

You can set QoS egress queues on a port such as classifying data and marking it according to its priority and the policies. Packets will then travel across the switch's internal paths carrying their assigned QoS tag markers. At the egress port, these markers are read and used to determine which queue each data packet is forwarded to. When the traffic does not conform to the conditions set in a policer command, you can remark the traffic.

| QoS  | Egress     | Port 1 | ag R | emarki | ng |
|------|------------|--------|------|--------|----|
| Port | Mode       |        |      |        |    |
| 1    | Classified |        |      |        |    |
| 2    | Classified |        |      |        |    |
| 3    |            |        |      |        |    |
| 4    | Classified |        |      |        |    |
|      | Classified |        |      |        |    |
| 6    | Classified |        |      |        |    |
| 7    | Classified |        |      |        |    |
| _    | Classified |        |      |        |    |
| _    | Classified |        |      |        |    |
|      | Classified |        |      |        |    |
|      | Classified |        |      |        |    |
|      | Classified |        |      |        |    |
|      | Classified |        |      |        |    |
|      | Classified |        |      |        |    |
|      | Classified |        |      |        |    |
| 16   |            |        |      |        |    |
| 17   |            |        |      |        |    |
|      | Classified |        |      |        |    |
| 19   |            |        |      |        |    |
| 20   | Classified |        |      |        |    |

| Label                                                       | Description                                                  |
|-------------------------------------------------------------|--------------------------------------------------------------|
| Port The switch port number to which the following settings |                                                              |
| FOIL                                                        | applied. Click on the port number to configure tag remarking |
|                                                             | Shows the tag remarking mode for this port                   |
| Mode                                                        | Classified: use classified PCP/DEI values                    |
| Wode                                                        | Default: use default PCP/DEI values                          |
|                                                             | Mapped: use mapped versions of QoS class and DP level        |

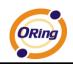

#### 5.6.4 Port DSCP

DSCP (Differentiated Services Code Point) is a measure of QoS. It can classify data packets by using the 6-bit DS field in the IP header so you can manage each traffic class differently and efficiently, thereby achieving optimized use of network bandwidth. DSCP-enabled routers on the network will read the DSCP value of the data packet and put the packet into different queues before transmission, such as high priority and most efficient transmission. With such QoS functions, you can ensure low-latency for critical traffic. This page allows you to configure DSCP settings for each port.

| Port | Ingress   |            | Egress |            |   |
|------|-----------|------------|--------|------------|---|
| 1010 | Translate | Classi     | fy     | Rewrite    |   |
| *    |           | $\diamond$ | *      | $\diamond$ | * |
| 1    |           | Disable    | *      | Disable    | * |
| 2    |           | Disable    | *      | Disable    | * |
| 3    |           | Disable    | *      | Disable    | * |
| 4    |           | Disable    | *      | Disable    | * |
| 5    |           | Disable    | *      | Disable    | * |
| 6    |           | Disable    | *      | Disable    | * |
| 7    |           | Disable    | ~      | Disable    | * |
| 8    |           | Disable    | *      | Disable    | * |
| 9    |           | Disable    | ~      | Disable    | * |
| 10   |           | Disable    | *      | Disable    | * |
| 11   |           | Disable    | *      | Disable    | * |
| 12   |           | Disable    | *      | Disable    | * |
| 13   |           | Disable    | *      | Disable    | * |
| 14   |           | Disable    | *      | Disable    | * |
| 15   |           | Disable    | ¥      | Disable    | ¥ |

### **QoS Port DSCP Configuration**

| Label   | Description                                                                |  |  |
|---------|----------------------------------------------------------------------------|--|--|
| Dent    | Shows the list of ports for which you can configure DSCP Ingress           |  |  |
| Port    | and Egress settings.                                                       |  |  |
|         | In Ingress settings you can change ingress translation and                 |  |  |
|         | classification settings for individual ports.                              |  |  |
|         | There are two configuration parameters available in Ingress:               |  |  |
| Ingress | Translate: check to enable the function                                    |  |  |
| Ingress | Classify: includes four values                                             |  |  |
|         | Disable: no Ingress DSCP classification                                    |  |  |
|         | <b>DSCP=0</b> : classify if incoming (or translated if enabled) DSCP is 0. |  |  |
|         | Selected: classify only selected DSCP whose classification is              |  |  |

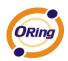

|         | enabled as specified in DSCP Translation window for the specific |  |  |  |
|---------|------------------------------------------------------------------|--|--|--|
|         | DSCP.                                                            |  |  |  |
|         | All: classify all DSCP                                           |  |  |  |
|         | Port egress rewriting can be one of the following options:       |  |  |  |
|         | Disable: no Egress rewrite                                       |  |  |  |
|         | Enable: rewrite enabled without remapping                        |  |  |  |
|         | Remap DP Unaware: DSCP from the analyzer is remapped and         |  |  |  |
|         | the frame is remarked with a remapped DSCP value. The            |  |  |  |
| Enro eo | remapped DSCP value is always taken from the 'DSCP               |  |  |  |
| Egress  | Translation->Egress Remap DP0' table.                            |  |  |  |
|         | Remap DP Aware: DSCP from the analyzer is remapped and the       |  |  |  |
|         | frame is remarked with a remapped DSCP value. Depending on       |  |  |  |
|         | the DP level of the frame, the remapped DSCP value is either     |  |  |  |
|         | taken from the 'DSCP Translation->Egress Remap DP0' table or     |  |  |  |
|         | from the 'DSCP Translation->Egress Remap DP1' table.             |  |  |  |

### 5.6.5 Policing

Policing is a traffic regulation mechanism for limiting the rate of traffic streams, thereby controlling the maximum rate of traffic sent or received on an interface. When the traffic rate exceeds the configured maximum rate, policing drops or remarks the excess traffic. This page allows you to configure Policer for all switch ports.

**QoS Ingress Port Policers** 

## **Port Policing**

|      | ingress | i orti | Uncera  | ,            |
|------|---------|--------|---------|--------------|
| Port | Enabled | Rate   | Unit    | Flow Control |
| *    |         | 500    | ◇ ♥     |              |
| 1    |         | 500    | kbps 💌  |              |
| 2    |         | 500    | kbps 💌  |              |
| 3    |         | 500    | kbps 💌  |              |
| 4    |         | 500    | kbps 💌  |              |
| 5    |         | 500    | kbps 💌  |              |
| 6    |         | 500    | kbps 💌  |              |
| 7    |         | 500    | kbps 💌  |              |
| 8    |         | 500    | kbps 💌  |              |
| 9    |         | 500    | kbps 💌  |              |
| 10   |         | 500    | kbps 💌  |              |
| 11   |         | 500    | kbps 💌  |              |
| 12   |         | 500    | kbps 💌  |              |
| 13   |         | 500    | kbps 💌  |              |
| 4.4  |         | 500    | 1.1 A.A |              |

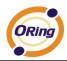

| Label        | Description                                                         |
|--------------|---------------------------------------------------------------------|
| Port         | The port number for which the configuration below applies           |
| Enable       | Check to enable the policer for individual switch ports             |
|              | Configures the rate of each policer. The default value is 500. This |
| Rate         | value is restricted to 100 to 1000000 when the Unit is kbps or      |
|              | fps, and is restricted to 1 to 3300 when the Unit is Mbps or kfps.  |
| Unti         | Configures the unit of measurement for each policer rate as kbps,   |
| Onti         | Mbps, fps, or kfps. The default value is kbps.                      |
| Flow Control | If Flow Control is enabled and the port is in Flow Control mode,    |
|              | then pause frames are sent instead of being discarded.              |

### **Queue Policing**

**QoS Ingress Queue Policers** 

|      |              | 0.00         | 10 <b>0</b> | <b>Oueue</b> 1    | Oueue 2 | Output 2 | 0.0000            | Oueue E | Oueue 6           | 000007            |
|------|--------------|--------------|-------------|-------------------|---------|----------|-------------------|---------|-------------------|-------------------|
| Port | Ε            | Queu<br>Rate | Unit        | Queue 1<br>Enable | Enable  | Enable   | Queue 4<br>Enable | Enable  | Queue 6<br>Enable | Queue 7<br>Enable |
| *    |              | 500          | ◇ ⊻         |                   |         |          |                   |         |                   |                   |
| 1    | ☑            | 500          | kbps 💌      |                   |         |          |                   |         |                   |                   |
| 2    |              | 500          | kbps 💌      |                   |         |          |                   |         |                   |                   |
| 3    |              | 500          | kbps 💌      |                   |         |          |                   |         |                   |                   |
| 4    |              | 500          | kbps 💌      |                   |         |          |                   |         |                   |                   |
| 5    | $\checkmark$ | 500          | kbps 💌      |                   |         |          |                   |         |                   |                   |

| Label     | Description                                                                |  |
|-----------|----------------------------------------------------------------------------|--|
| Port      | The port number for which the configuration below applies.                 |  |
| Enable(E) | Check to enable queue policer for individual switch ports                  |  |
|           | Configures the rate of each queue policer. The default value is 500. This  |  |
| Data      | value is restricted to 100 to 1000000 when the Unit is kbps, and is        |  |
| Rate      | restricted to 1 to 3300 when the <b>Unit</b> is <b>Mbps</b> .              |  |
|           | This field is only shown if at least one of the queue policers is enabled. |  |
|           | Configures the unit of measurement for each queue policer rate as kbps     |  |
| Unit      | or Mbps. The default value is <b>kbps</b> .                                |  |
|           | This field is only shown if at least one of the queue policers is enabled. |  |

### 5.6.6 Scheduling and Shaping

Port scheduling can solve performance degradation during network congestions. The schedulers allow switches to maintain separate queues for packets from each source and prevent specific traffic to use up all bandwidth. This page allows you to configure Scheduler and Shapers for individual ports.

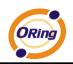

### QoS Egress Port Scheduler and Shaper Strict Priority

Strict Priority uses queues based only priority. When traffic arrives the device, traffic on the highest priority queue will be transmitted first, followed by traffic on lower priorities. If there is always some content in the highest priority queue, then the other packets in the rest of queues will not be sent until the highest priority queue is empty. The SP algorithm is preferred when the received packets contain high priority data, such as voice and video.

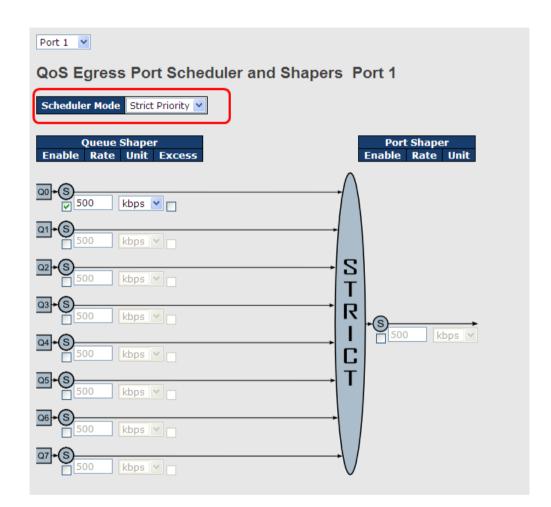

| Label              | Description                                                                            |  |
|--------------------|----------------------------------------------------------------------------------------|--|
| Scheduler Mode     | Two scheduling modes are available: Strict Priority or Weighted                        |  |
| Queue Shaper       | Check to enable queue shaper for individual switch ports                               |  |
| Enable             |                                                                                        |  |
|                    | Configures the rate of each queue shaper. The default value is                         |  |
| Queue Shaper Rate  | 500. This value is restricted to 100 to 1000000 whn the Unit is                        |  |
|                    | <b>kbps</b> ", and it is restricted to 1 to 3300 when the <b>Unit</b> is <b>Mbps</b> . |  |
| Queues Shaper Unit | Configures the rate for each queue shaper. The default value is                        |  |

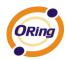

|                        | 500. This value is restricted to 100 to 1000000 when the Unit is                 |
|------------------------|----------------------------------------------------------------------------------|
|                        | kbps, and it is restricted to 1 to 3300 when the Unit is Mbps.                   |
| Queue Shaper<br>Excess | Allows the queue to use excess bandwidth                                         |
| Port Shaper Enable     | Check to enable port shaper for individual switch ports                          |
|                        | Configures the rate of each port shaper. The default value is 500                |
| Port Shaper Rate       | This value is restricted to 100 to 1000000 when the <b>Unit</b> is <b>kbps</b> , |
|                        | and it is restricted to 1 to 3300 when the <b>Unit</b> is <b>Mbps</b> .          |
| Port Shapor Unit       | Configures the unit of measurement for each port shaper rate as                  |
| Port Shaper Unit       | kbps or Mbps. The default value is kbps.                                         |

#### Weighted

Weighted scheduling will deliver traffic on a rotating basis. It can guarantee each queue's minimum bandwidth based on their bandwidth weight when there is traffic congestion. Only when a port has more traffic than it can handle will this mode be activated. A queue is given an amount of bandwidth regardless of the incoming traffic on that port. Queue with larger weights will have more guaranteed bandwidth than others with smaller weights.

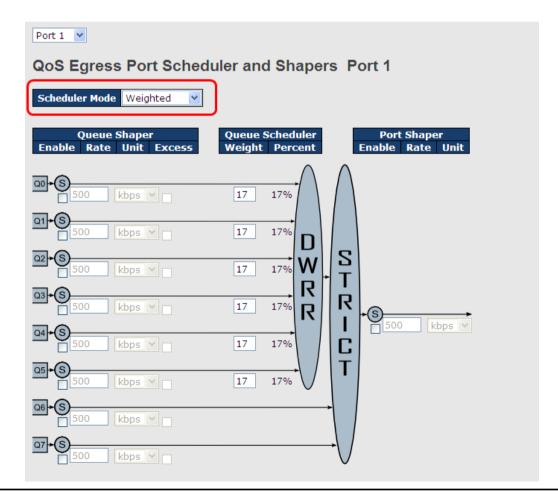

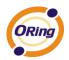

| Label                  | Description                                                                       |  |
|------------------------|-----------------------------------------------------------------------------------|--|
| Scheduler Mode         | Two scheduling modes are available: Strict Priority or Weighted                   |  |
| Queue Shaper<br>Enable | Check to enable queue shaper for individual switch ports                          |  |
|                        | Configures the rate of each queue shaper. The default value is                    |  |
| Queue Shaper Rate      | ${\bf 500}.$ This value is restricted to 100 to 1000000 when the ${\bf Unit}$ is  |  |
|                        | kbps, and it is restricted to 1 to 3300 when the Unit is Mbps.                    |  |
|                        | Configures the rate of each queue shaper. The default value is                    |  |
| Queues Shaper Unit     | ${\bf 500}.$ This value is restricted to 100 to 1000000 when the ${\bf Unit}"$ is |  |
|                        | kbps, and it is restricted to 1 to 3300 when the Unit is Mbps.                    |  |
| Queue Shaper           | Allows the queue to use excess bandwidth                                          |  |
| Excess                 | Allows the queue to use excess bandwidth                                          |  |
| Queue Scheduler        | Configures the weight of each queue. The default value is 17.                     |  |
| Weight                 | This value is restricted to 1 to 100. This parameter is only shown if             |  |
| weight                 | Scheduler Mode is set to Weighted.                                                |  |
| Queue Scheduler        | Shows the weight of the queue in percentage. This parameter is                    |  |
| Percent                | only shown if Scheduler Mode is set to Weighted.                                  |  |
| Port Shaper Enable     | Check to enable port shaper for individual switch ports                           |  |
|                        | Configures the rate of each port shaper. The default value is 500.                |  |
| Port Shaper Rate       | This value is restricted to 100 to 1000000 when the Unit is kbps,                 |  |
|                        | and it is restricted to 1 to 3300 when the <b>Unit</b> is <b>Mbps</b> .           |  |
| Dort Chapar Unit       | Configures the unit of measurement for each port shaper rate as                   |  |
| Port Shaper Unit       | kbps or Mbps. The default value is kbps.                                          |  |

### 5.6.7 Port Scheduler

This page provides an overview of QoS Egress Port Schedulers for all switch ports.

| QoS Egress Port Schedulers |                 |    |           |    |           |    |    |
|----------------------------|-----------------|----|-----------|----|-----------|----|----|
| Port                       | Mode            |    |           | We | ight      |    |    |
| POIL                       | Mode            | QO | <b>Q1</b> | Q2 | <b>Q3</b> | Q4 | Q5 |
| 1                          | Strict Priority | -  | -         | -  | -         | -  | -  |
| 2                          | Strict Priority | -  | -         | -  | -         | -  | -  |
| 3                          | Strict Priority | -  | -         | -  | -         | -  | -  |
| 4                          | Strict Priority | -  | -         | -  | -         | -  | -  |
| 5                          | Strict Priority | -  | -         | -  | -         | -  | -  |
| 6                          | Strict Priority | -  | -         | -  | -         | -  | -  |

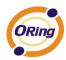

| Label                                        | Description                                                    |  |  |
|----------------------------------------------|----------------------------------------------------------------|--|--|
|                                              | The switch port number to which the following settings will be |  |  |
| Port                                         | applied.                                                       |  |  |
|                                              | Click on the port number to configure the schedulers           |  |  |
| Mode Shows the scheduling mode for this port |                                                                |  |  |
| Qn                                           | Shows the weight for this queue and port                       |  |  |

#### 5.6.8 Port Shaping

Port shaping enables you to limit traffic on a port, thereby controlling the amount of traffic passing through the port. With port shaping, you can shape the aggregate traffic through an interface to a rate that is less than the line rate for that interface. When configuring port shaping on an interface, you specify a value indicating the maximum amount of traffic allowable for the interface. This value must be less than the maximum bandwidth for that interface.

#### **QoS Egress Port Shapers**

| Port | Shapers  |          |          |          |          |          |          |          |          |
|------|----------|----------|----------|----------|----------|----------|----------|----------|----------|
| PUIL | Q0       | Q1       | Q2       | Q3       | Q4       | Q5       | Q6       | Q7       | Port     |
| 1    | disabled | disabled | disabled | disabled | disabled | disabled | disabled | disabled | disabled |
| 2    | disabled | disabled | disabled | disabled | disabled | disabled | disabled | disabled | disabled |
| 3    | disabled | disabled | disabled | disabled | disabled | disabled | disabled | disabled | disabled |
| 4    | disabled | disabled | disabled | disabled | disabled | disabled | disabled | disabled | disabled |
| 5    | disabled | disabled | disabled | disabled | disabled | disabled | disabled | disabled | disabled |
| 6    | disabled | disabled | disabled | disabled | disabled | disabled | disabled | disabled | disabled |

| Label | Description                                                                                                    |
|-------|----------------------------------------------------------------------------------------------------|
| Port  | The switch port number to which the following settings will be applied. Click on the port number to configure the shapers |
| Mode  | Shows disabled or actual queue shaper rate - e.g. "800 Mbps"                                                              |
| Q0~Q7 | Shows disabled or actual port shaper rate - e.g. "800 Mbps"                                                               |

### 5.6.9 DSCP-based QoS

This page allows you to configure DSCP-based QoS Ingress Classification settings for all ports.

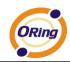

### **DSCP-Based QoS Ingress Classification**

| DSCP   | Trust | QoS Class               | DPL  |
|--------|-------|-------------------------|------|
| *      |       | $\diamond$ $\checkmark$ | <> ♥ |
| 0 (BE) |       | 0 🛰                     | 0 🛰  |
| 1      |       | 0 🛰                     | 0 🗸  |
| 2      |       | 0 🛩                     | 0 🛩  |
| 3      |       | 0 🕶                     | 0 🗸  |
| 4      |       | 0 🛩                     | 0 🛩  |
| 5      |       | 0 🗸                     | 0 🗸  |

| Label     | Description                                                    |  |  |
|-----------|----------------------------------------------------------------|--|--|
| DSCP      | Maximum number of supported DSCP values is 64                  |  |  |
|           | Check to trust a specific DSCP value. Only frames with trusted |  |  |
| Trust     | DSCP values are mapped to a specific QoS class and drop        |  |  |
|           | precedence level. Frames with untrusted DSCP values are        |  |  |
|           | treated as a non-IP frame.                                     |  |  |
| QoS Class | QoS class value can be any number from 0-7.                    |  |  |
| DPL       | Drop Preœdence Level (0-1)                                     |  |  |

#### 5.6.10 DSCP Translation

This page allows you to configure basic QoS DSCP translation settings for all switches. DSCP translation can apply to Ingress or Egress.

| DOOD    | I          | ngre | 55       |            | Egr | ess        |            |
|---------|------------|------|----------|------------|-----|------------|------------|
| DSCP    | Transla    | _    | Classify | Remap D    |     | Remap [    | <b>DP1</b> |
| *       | $\diamond$ | *    |          | $\diamond$ | *   | $\diamond$ | *          |
| 0 (BE)  | 0 (BE)     | *    |          | 0 (BE)     | *   | 0 (BE)     | ~          |
| 1       | 1          | *    |          | 1          | *   | 1          | ~          |
| 2       | 2          | *    |          | 2          | *   | 2          | ~          |
| 3       | 3          | *    |          | 3          | *   | 3          | ~          |
| 4       | 4          | *    |          | 4          | *   | 4          | *          |
| 5       | 5          | *    |          | 5          | *   | 5          | *          |
| 6       | 6          | *    |          | 6          | *   | 6          | ~          |
| 7       | 7          | *    |          | 7          | *   | 7          | ~          |
| 8 (CS1) | 8 (CS1)    | *    |          | 8 (CS1)    | *   | 8 (CS1)    | ~          |
| 9       | 9          | ~    |          | 9          | ~   | 9          | ~          |

## DOOD T.

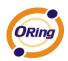

| Label   | Description                                                          |
|---------|----------------------------------------------------------------------|
|         | Maximum number of supported DSCP values is 64 and valid              |
| DSCP    | DSCP value ranges from 0 to 63.                                      |
|         | Ingress DSCP can be first translated to new DSCP before using        |
|         | the DSCP for QoS class and DPL map.                                  |
|         | There are two configuration parameters for DSCP Translation -        |
|         | 1. Translate: Enables ingress translation of DSCP values based       |
| Ingress | on the specified classification method. DSCP can be translated to    |
|         | any of (0-63) DSCP values.                                           |
|         | 2. Classify: Enable Classification at ingress side as defined in the |
|         | QoS Port DSCP Configuration table.                                   |
|         | Configurable engress parameters include;                             |
|         | Remap DP0: Re-maps DP0 field to selected DSCP value. DP0             |
|         | indicates a drop precedence with a low priority. You can select the  |
|         | DSCP value from a selected menu to which you want to remap.          |
| Egress  | DSCP value ranges form 0 to 63.                                      |
|         | Remap DP1: Re-maps DP1 field to selected DSCP value. DP1             |
|         | indicates a drop precedence with a high priority. You can select     |
|         | the DSCP value from a selected menu to which you want to             |
|         | remap. DSCP value ranges form 0 to 63.                               |

### 5.6.11 DSCP Classification

This page allows you to configure the mapping of QoS class and Drop Precedence Level to DSCP value.

| DSCP Classification |  |
|---------------------|--|
|---------------------|--|

| QoS Class | DPL | DSCP        |
|-----------|-----|-------------|
| *         | *   | <> ▼        |
| 0         | 0   | 0 (BE) 💙    |
| 0         | 1   | 8 (CS1) 💌   |
| 1         | 0   | 14 (AF13) 💌 |
| 1         | 1   | 0 (BE) 💌    |
| 2         | 0   | 0 (BE) 💙    |
|           |     |             |

| Label                                    | Description                             |  |
|------------------------------------------|-----------------------------------------|--|
| QoS Class                                | Actual QoS class                        |  |
| DPL         Actual Drop Precedence Level |                                         |  |
| DSCP                                     | Select the classified DSCP value (0-63) |  |

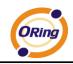

#### 5.6.12 QoS Control List

This page shows all the QCE (Quality Control Entries) for a given QCL. You can edit or add new QoS control entries in this page. A QCE consists of several parameters. These parameters vary with the frame type you select.

| QCE Configuration                                                                                                    |
|----------------------------------------------------------------------------------------------------|
| Port Members         1       2       3       4       5       6       7       8       9       10       11       12       13       14       15       16       17       18       19       20         V       V       V       V       V       V       V       V       V       V       V                             |
| Key Parameters Action Parameters                                                                                                    |
| Tag       Tag       ✓         VID       Specific       Value:       DPL       1       ✓         PCP       2       ✓       DSCP       28 (AF32)       ✓         DEI       0       ✓       SMAC       Specific       0x       00-00-00         DMAC Type       UC       ✓       Frame Type       Ethernet       ✓ |
| MAC Parameters                                                                                                    |
| Ether Type Specific Value: 0x FFFF                                                                                                    |
| Save Reset Cancel                                                                                                    |

| Label          | Description                                                                  |
|----------------|------------------------------------------------------------------------------|
| Port Members   | Check to include the port in the QCL entry. By default, all ports are        |
|                | included.                                                                    |
| Key Parameters | Key configurations include:                                                  |
|                | Tag: value of tag, can be Any, Untag or Tag.                                 |
|                | VID: valid value of VLAN ID from 1 to 4095                                   |
|                | Any: can be a specific value or a range of VIDs.                             |
|                | <b>PCP</b> : Priority Code Point, can be specific numbers (0, 1, 2, 3, 4, 5, |
|                | 6, 7), a range (0-1, 2-3, 4-5, 6-7, 0-3, 4-7) or <b>Any</b>                  |
|                | DEI: Drop Eligible Indicator, can be any of values between 0 and             |
|                | 1 or <b>Any</b>                                                              |
|                | SM AC: Source MAC Address, can be 24 MS bits (OUI) or Any                    |
|                | DMAC Type: Destination MAC type, can be unicast (UC),                        |
|                | multicast (MC), broadcast (BC) or Any                                        |
|                | Frame Type can be the following values: Any, Ethernet, LLC,                  |

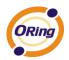

|          | SNAP, IPv4, and IPv6                                                          |
|----------|-------------------------------------------------------------------------------|
|          | Note: all frame types are explained below.                                    |
| Any      | Allow all types of frames                                                     |
| Ethernet | Valid Ethernet values can range from 0x600 to 0xFFFF or Any' but              |
|          | excluding 0x800(IPv4) and 0x86DD(IPv6). The default value is                  |
|          | Any.                                                                          |
| LLC      | SSAP Address: valid SSAP (Source Service Access Point) values                 |
|          | can range from 0x00 to 0xFF or <b>Any</b> . The default value is <b>Any</b> . |
|          | DSAP Address: valid DSAP (Destination Service Access Point)                   |
|          | values can range from 0x00 to 0xFF or Any. The default value is               |
|          | Any.                                                                          |
|          | Control Valid Control: valid values can range from 0x00 to 0xFF or            |
|          | Any. The default value is Any.                                                |
| SNAP     | PID: valid PID (a.k.a ethernet type) values can range from 0x00 to            |
|          | 0xFFFF or Any. The default value is Any.                                      |
| IPv4     | Protocol IP Protocol Number: (0-255, TCP or UDP) or Any                       |
|          | Source IP: specific Source IP address in value/mask format or                 |
|          | Any. IP and mask are in the format of x.y.z.w where x, y, z, and w            |
|          | are decimal numbers between 0 and 255. When the mask is                       |
|          | converted to a 32-bit binary string and read from left to right, all          |
|          | bits following the first zero must also be zero.                              |
|          | DSCP (Differentiated Code Point): can be a specific value, a                  |
|          | range, or Any. DSCP values are in the range 0-63 including BE,                |
|          | CS1-CS7, EF or AF11-AF43.                                                     |
|          | IP Fragment: Ipv4 frame fragmented options include 'yes', 'no',               |
|          | and <b>'any'</b> .                                                            |
|          | Sport Source TCP/UDP Port: (0-65535) or Any, specific value or                |
|          | port range applicable for IP protocol UDP/TCP                                 |
|          | Dport Destination TCP/UDP Port: (0-65535) or Any, specific                    |
|          | value or port range applicable for IP protocol UDP/TCP                        |
| IPv6     | Protocol IP protocol number: (0-255, TCP or UDP) or Any                       |
|          | Source IP IPv6 source address: (a.b.c.d) or Any, 32 LS bits                   |
|          | DSCP (Differentiated Code Point): can be a specific value, a                  |
|          | range, or Any. DSCP values are in the range 0-63 including BE,                |
|          | CS1-CS7, EF or AF11-AF43.                                                     |
|          | Sport Source TCP/UDP port: (0-65535) or Any, specific value or                |
|          | port range applicable for IP protocol UDP/TCP                                 |

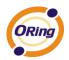

|                   | Dport Destination TCP/UDP port: (0-65535) or Any, specific value   |
|-------------------|--------------------------------------------------------------------|
|                   | or port range applicable for IP protocol UDP/TCP                   |
| Action Parameters | Class QoS class: (0-7) or <b>Default</b>                           |
|                   | Valid Drop Precedence Level value can be (0-1) or <b>Default</b> . |
|                   | Valid DSCP value can be (0-63, BE, CS1-CS7, EF or AF11-AF43)       |
|                   | or <b>Default</b> .                                                |
|                   | Default means that the default classified value is not modified by |
|                   | this QCE.                                                          |

#### 5.6.13 QoS Counters

This page shows information on the number of packets sent and received at each queue.

### **Queuing Counters**

Auto-refresh 🗌 Refresh Clear

| Port | Q    | )  | Q  | 1  | Q  | 2  | Q  | 3  | Q  | 4  | Q  | 5  | Q  | 6  | (  | 27   |
|------|------|----|----|----|----|----|----|----|----|----|----|----|----|----|----|------|
| POIL | Rx   | Тх | Rx | Tx | Rx | Тх | Rx | Tx | Rx | Тх | Rx | Тх | Rx | Tx | Rx | Тх   |
| 1    | 0    | 0  | 0  | 0  | 0  | 0  | 0  | 0  | 0  | 0  | 0  | 0  | 0  | 0  | 0  | 0    |
| 2    | 0    | 0  | 0  | 0  | 0  | 0  | 0  | 0  | 0  | 0  | 0  | 0  | 0  | 0  | 0  | 0    |
| 3    | 0    | 0  | 0  | 0  | 0  | 0  | 0  | 0  | 0  | 0  | 0  | 0  | 0  | 0  | 0  | 0    |
| 4    | 0    | 0  | 0  | 0  | 0  | 0  | 0  | 0  | 0  | 0  | 0  | 0  | 0  | 0  | 0  | 0    |
| 5    | 0    | 0  | 0  | 0  | 0  | 0  | 0  | 0  | 0  | 0  | 0  | 0  | 0  | 0  | 0  | 0    |
| 6    | 0    | 0  | 0  | 0  | 0  | 0  | 0  | 0  | 0  | 0  | 0  | 0  | 0  | 0  | 0  | 0    |
| 7    | 586  | 0  | 0  | 0  | 0  | 0  | 0  | 0  | 0  | 0  | 0  | 0  | 0  | 0  | 0  | 493  |
| 8    | 1307 | 0  | 0  | 0  | 0  | 0  | 0  | 0  | 0  | 0  | 0  | 0  | 0  | 0  | 0  | 2326 |
| 9    | 0    | 0  | 0  | 0  | 0  | 0  | 0  | 0  | 0  | 0  | 0  | 0  | 0  | 0  | 0  | 0    |

| Label   | Description                                                             |
|---------|-------------------------------------------------------------------------|
| Port    | The switch port number to which the following settings will be applied. |
| Qn      | There are 8 QoS queues per port. Q0 is the lowest priority              |
| Rx / Tx | The number of received and transmitted packets per queue                |

#### 5.6.14 QCL Status

This page shows the QCL status by different QCL users. Each row describes the QCE that is defined. A conflict will occur if a specific QCE is not applied to the hardware due to hardware limitations. The maximum number of QCEs is 256 on each switch.

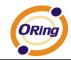

| Combine  | ed 💌 Au | uto-refresh 🔲 🛛 | Res  | olve Con | flict  | Refre | sh       |
|----------|---------|-----------------|------|----------|--------|-------|----------|
| QoS C    | Contr   | ol List Sta     | tus  |          |        |       |          |
|          | 0.05.4  | F T             | Deat |          | Action | 1     | 0        |
| User     | QCE#    | Frame Type      | Port | Class    | DPL    | DSCP  | Conflict |
| No entri | es      |                 |      |          |        |       |          |
|          |         |                 |      |          |        |       |          |

| Label      | Description                                                                         |
|------------|-------------------------------------------------------------------------------------|
| User       | Indicates the QCL user                                                              |
| QCE#       | Indicates the index of QCE                                                          |
|            | Indicates the type of frame to look for incoming frames. Possible                   |
|            | frame types are:                                                                    |
|            | Any: the QCE will match all frame type.                                             |
|            | Ethernet: Only Ethernet frames (with Ether Type 0x600-0xFFFF)                       |
| Frame Type | are allowed.                                                                        |
|            | LLC: Only (LLC) frames are allowed.                                                 |
|            | SNAP: Only (SNAP) frames are allowed.                                               |
|            | IPv4: the QCE will match only IPV4 frames.                                          |
|            | IPv6: the QCE will match only IPV6 frames.                                          |
| Port       | Indicates the list of ports configured with the QCE.                                |
|            | Indicates the classification action taken on ingress frame if                       |
|            | parameters configured are matched with the frame's content.                         |
|            | There are three action fields: Class, DPL, and DSCP.                                |
|            | Class: Classified QoS; if a frame matches the QCE, it will be put                   |
| Action     | in the queue.                                                                       |
|            | DPL: Drop Precedence Level; if a frame matches the QCE, then                        |
|            | DP level will set to a value displayed under DPL column.                            |
|            | <b>DSCP</b> : if a frame matches the QCE, then DSCP will be classified              |
|            | with the value displayed under DSCP column.                                         |
|            | Displays the conflict status of QCL entries. As hardware                            |
|            | resources are shared by multiple applications, resources required                   |
| Conflict   | to add a QCE may not be available. In that case, it shows conflict                  |
|            | status as <b>Yes</b> , otherwise it is always <b>No</b> . Please note that conflict |
|            | can be resolved by releasing the hardware resources required to                     |
|            | add the QCL entry by pressing Resolve Conflict button.                              |

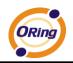

# 5.7 Multicast

### 5.7.1 IGMP Snooping

IGMP (Internet Group Management Protocol) snooping monitors the IGMP traffic between hosts and multicast routers. The switch uses what IGMP snooping learns to forward multicast traffic only to interfaces that are connected to interested receivers. This conserves bandwidth by allowing the switch to send multicast traffic to only those interfaces that are connected to hosts that want to receive the traffic, instead of flooding the traffic to all interfaces in the VLAN. This page allows you to set up IGMP snooping configurations.

# **IGMP Snooping Configuration**

| Global Configuration                 |          |
|--------------------------------------|----------|
| Snooping Enabled                     |          |
| Unregistered IPMCv4 Flooding Enabled | <b>V</b> |

## Port Related Configuration

| Port | <b>Router Port</b> | Fast Leave |
|------|--------------------|------------|
| *    |                    |            |
| 1    |                    |            |
| 2    |                    |            |
| 3    |                    |            |
| 4    |                    |            |
| 5    |                    |            |
| 6    |                    |            |

| Label            | Description                                                               |
|------------------|---------------------------------------------------------------------------|
| Snooping Enabled | Check to enable global IGMP snooping                                      |
| Unregistered     |                                                                           |
| IPM Cv4Flooding  | Check to enable unregistered IPMC traffic flooding                        |
| enabled          |                                                                           |
|                  | Specifies which ports act as router ports. A router port is a port on the |
|                  | Ethernet switch that leads towards the Layer 3 multicast device or        |
| Router Port      | IGMP querier.                                                             |
|                  | If an aggregation member port is selected as a router port, the whole     |
|                  | aggregation will act as a router port.                                    |
| Fast Leave       | Check to enable fast leave on the port                                    |

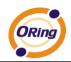

#### 5.7.2 VLAN Configurations of IGMP Snooping

If a VLAN is not IGMP snooping-enabled, it floods multicast data and control packets to the entire VLAN in hardware. When snooping is enabled, IGMP packets are trapped to the CPU. Data packets are mirrored to the CPU in addition to being VLAN flooded. The CPU then installs hardware resources, so that subsequent data packets can be switched to desired ports in hardware without going to the CPU.

Each page shows up to 99 entries from the VLAN table, depending on the value in the Entries Per Page field. By default, the page will show the first 20 entries from the beginning of the VLAN table. The first displayed will be the one with the lowest VLAN ID found in the VLAN Table.

The **VLAN** field allows the user to select the starting point in the VLAN Table. Clicking **Refresh** will update the displayed table starting from that or the next closest VLAN Table match.

The >> button will use the last entry of the currently displayed entry as a basis for the next lookup. When the end is reached, the text **No more entries** is shown in the displayed table. Use the **|**<< button to start over.

| IGMP \$    | Snoopir                | ng VLAN Conf      | figuration        |
|------------|------------------------|-------------------|-------------------|
| Refresh    | <mark> &lt;&lt;</mark> | >>                |                   |
| Start from | VLAN 1                 | with 20 entries p | er page.          |
|            |                        |                   |                   |
| Delete     | VLAN ID                | Snooping Enabled  | d IGMP Querier    |
| Delete     | VLAN ID<br>1           | Snooping Enableo  | IGMP Querier<br>✓ |
|            |                        |                   | IGMP Querier<br>♥ |

| Label          | Description                                                            |
|----------------|------------------------------------------------------------------------|
| Delete         | Check to delete the entry. The designated entry will be deleted during |
| the next save. |                                                                        |
| VLAN ID        | The VLAN ID of the entry                                               |
| IGMP Snooping  | Check to enable IGMP snooping for individual VLAN. Up to 32            |
| Enable         | VLANs can be selected.                                                 |
| IGMP Querier   | Check to enable the IGMP Querier in the VLAN                           |

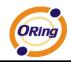

### 5.7.3 IGMP Snooping Status

This page provides IGMP snooping status.

Auto-refresh 🗌 Refresh Clear

#### **IGMP Snooping Status**

Statistics

| VLAN<br>ID     |    | Host<br>Version | Querier<br>Status | Queries<br>Transmitted |   |   | V2 Reports<br>Received |   | V2 Leaves<br>Received |
|----------------|----|-----------------|-------------------|------------------------|---|---|------------------------|---|-----------------------|
| 1              | v3 | v3              | DISABLE           | 0                      | 0 | 0 | 0                      | 0 | 0                     |
| Router<br>Port |    |                 |                   |                        |   |   |                        |   |                       |
| 1              | -  |                 |                   |                        |   |   |                        |   |                       |

| 1           | - |
|-------------|---|
| 2           | - |
| 2<br>3      | - |
|             | - |
| 4<br>5<br>6 | - |
| 6           | - |
|             |   |

| Label                                                             | Description                                                           |  |
|-------------------------------------------------------------------|-----------------------------------------------------------------------|--|
| VLAN ID                                                           | The VLAN ID of the entry                                              |  |
| Querier Version                                                   | Active Querier version                                                |  |
| Host Version                                                      | Active Host version                                                   |  |
| Querier Status         Shows the Querier status as ACTIVE or IDLE |                                                                       |  |
| Querier Receive                                                   | The number of transmitted Querier                                     |  |
| V1 Reports                                                        | The number of received V/1 reports                                    |  |
| Receive                                                           | The number of received V1 reports                                     |  |
| V2 Reports                                                        | The number of received V2 reports                                     |  |
| Receive                                                           | The number of received V2 reports                                     |  |
| V3 Reports                                                        | The number of received 1/2 reports                                    |  |
| Receive                                                           | The number of received V3 reports                                     |  |
| V2 Leave Receive                                                  | The number of received V2 leave packets                               |  |
| Refresh                                                           | Click to refresh the page immediately                                 |  |
| Clear                                                             | Clear all statistics counters                                         |  |
| Auto-refresh                                                      | Check to enable an automatic refresh of the page at regular intervals |  |
| Port                                                              | Switch port number                                                    |  |
| Status                                                            | Indicates whether a specific port is a router port or not             |  |

### 5.7.4 Groups Information of IGMP Snooping

Information about entries in the **IGMP Group Table** is shown in this page. The **IGMP Group Table** is sorted first by VLAN ID, and then by group.

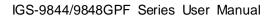

| IGMP Snooping Group Information                                         |
|-------------------------------------------------------------------------|
| Auto-refresh 🗌 Refresh 📔 << >>                                          |
| Start from VLAN 1 and group address 224.0.0.0 with 20 entries per page. |
| Port Members                                                            |
| VLAN ID Groups 1 2 3 4 5 6 7 8 9 10 11 12 13 14 15 16 17 18 19 20       |
| No more entries                                                         |
|                                                                         |
|                                                                         |

| Label        | Description                              |
|--------------|------------------------------------------|
| VLAN ID      | The VLAN ID of the group                 |
| Groups       | The group address of the group displayed |
| Port Members | Ports under this group                   |

# 5.8 Security

ORin

### **5.8.1 Remote Control Security Configurations**

**Remote Control Security** allows you to limit remote access to the management interface. When enabled, requests of the client which is not in the allowed list will be rejected.

# Remote Control Security Configuration

| Mode Enable 💌            |       |         |     |        |      |
|--------------------------|-------|---------|-----|--------|------|
| Delete                   | Port  | IP      | Web | Telnet | SNMP |
| Delete                   | Any 💌 | 0.0.0.0 |     |        |      |
| Add new entry Save Reset |       |         |     |        |      |

| Label      | Description                                              |  |
|------------|----------------------------------------------------------|--|
| Port       | Port number of the remote client                         |  |
| IP Address | IP address of the remote client. 0.0.0.0 means "any IP". |  |
| Web        | Check to enable management via a Web interface           |  |
| Telnet     | Check to enable management via a Telnet interface        |  |
| SNMP       | Check to enable management via a SNMP interface          |  |
| Delete     | Check to delete entries                                  |  |

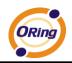

#### 5.8.2 Device Binding

Device binding is ORing's proprietary technology which binds the IP/MAC address of a device with a specified Ethernet port. If the IP/MAC address of the device connected to the Ethernet port does not conform to the binding requirements, the device will be locked for security concerns. Device Binding also provides security functions via alive checking, streaming check, and DoS/DDoS prevention.

#### **Device Binding**

| Port | Mode       | Alive  | Alive Check |        | Stream Check |        | OOS<br>ention | Device     |              |
|------|------------|--------|-------------|--------|--------------|--------|---------------|------------|--------------|
|      |            | Active | Status      | Active | Status       | Active | Status        | IP Address | MAC Address  |
| 1    | Scan 🗸     |        |             |        |              |        |               | 0.0.00     | 00-00-00-00- |
| 2    | Binding 🗸  |        |             |        |              |        |               | 0.0.00     | 00-00-00-00  |
| 3    | Shutdown 🔽 |        |             |        |              |        |               | 0.0.00     | 00-00-00-00  |
| 4    | ~          |        |             |        |              |        |               | 0.0.00     | 00-00-00-00  |
| 5    | ~          |        |             |        |              |        |               | 0.0.0.0    | 00-00-00-00  |

| Label    |       | Description                                                            |
|----------|-------|------------------------------------------------------------------------|
|          |       | Indicates the device binding operation for each port. Possible modes   |
|          |       | are:                                                                   |
|          |       | : disable                                                              |
| Mode     |       | Scan: scans IP/MAC automatically, but no binding function              |
|          |       | Binding: enables binding. Under this mode, any IP/MAC that does        |
|          |       | not match the entry will not be allowed to access the network.         |
|          |       | Shutdown: shuts down the port (No Link)                                |
| Alive C  | he ck | Check to enable alive check. When enabled, switch will ping the        |
| Active   |       | device continually.                                                    |
|          |       | Indicates alive check status. Possible statuses are:                   |
|          |       | : disable                                                              |
| Alive C  | he ck | Got Reply: receive ping reply from device, meaning the device is still |
| Status   |       | alive                                                                  |
|          |       | Lost Reply: not receiving ping reply from device, meaning the device   |
|          |       | might have been dead.                                                  |
| Stream C | he ck | Check to enable stream check. When enabled, the switch will detect     |
| Active   |       | the stream change (getting low) from the device.                       |
| Stream C | heck  | Indicates stream check status. Possible statuses are:                  |
| Stream C |       | : disable                                                              |
| Jialus   |       | Normal: the stream is normal.                                          |

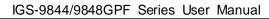

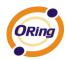

|                   | Low: the stream is getting low.                                |  |
|-------------------|----------------------------------------------------------------|--|
| DDoS Prevention   | Check to enable DDOS prevention. When enabled, the switch will |  |
| Acton             | monitor the device against DDOS attacks.                       |  |
|                   | Indicates DDOS prevention status. Possible statuses are:       |  |
| DDoS Prevention   | : disable                                                      |  |
| Status            | Analyzing: analyzes packet throughput for initialization       |  |
|                   | Running: analysis completes and ready for next move            |  |
|                   | Attacked: DDOS attacks occur                                   |  |
| Device IP Address | Specifies IP address of the device                             |  |
| Device MAC        | Specifies MAC address of the device                            |  |
| Address           | Specifies MAC address of the device                            |  |

#### Advanced Configurations Alias IP Address

This page provides alias IP address configuration. Some devices might have more than one IP addresses. You could specify other IP addresses here.

| Alias IP Address |      |                  |  |  |
|------------------|------|------------------|--|--|
|                  | Port | Alias IP Address |  |  |
|                  | 1    | 0.0.0            |  |  |
|                  | 2    | 0.0.00           |  |  |
|                  | 3    | 0.0.00           |  |  |
|                  | 4    | 0.0.00           |  |  |
|                  | 5    | 0.0.0            |  |  |
|                  | 6    | 0.0.00           |  |  |
|                  | 7    | 0.0.0            |  |  |

| Label            | Description                                                          |  |  |  |
|------------------|----------------------------------------------------------------------|--|--|--|
|                  | Specifies alias IP address. Keep 0.0.0.0 if the device does not have |  |  |  |
| Alias IP Address | an alias IP address.                                                 |  |  |  |

#### Alive Check

Alive Checking monitors the real-time status of the device connected to the port. Alive-checking packets will be sent to the device to probe if the device is running. If the switch receives no response from the device, actions will be taken according to your configurations.

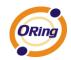

## **Alive Check**

| Port | Mode | Action                     | Status |
|------|------|----------------------------|--------|
| 1    | ~    | 💙                          |        |
| 2    | ~    |                            |        |
| 3    | ~    | Link Change<br>Only Log it |        |
| 4    | ~    | Shunt Down the Port        |        |
| 5    | ~    | Reboot Device              |        |
| 6    | ~    | *                          |        |
| 7    | ~    | *                          |        |
| 8    | ~    | *                          |        |
| 9    | ~    | 💙                          |        |
| 10   | ~    | *                          |        |
| 11   | ~    | *                          |        |
| 12   | ~    | *                          |        |

| Label                                            | Description                         |  |  |  |
|--------------------------------------------------|-------------------------------------|--|--|--|
| Link Change         Disables or enables the port |                                     |  |  |  |
| Only log it                                      | Simply sends logs to the log server |  |  |  |
| Shunt Down the                                   | Dischlos the port                   |  |  |  |
| Port                                             | Disables the port                   |  |  |  |
| Reboot Device                                    | Disables or enables PoE power       |  |  |  |

#### **DDoS Prevention**

The switch can monitor ingress packets, and perform actions when DDOS attack occurred on this port. When network traffic from a specific device increases significantly in a short period of time, the switch will lock the IP address of that device to protect the network from attacks. You can configure DDoS prevention on this page to achieve maximum protection.

| S Prevention |           |             |             |          |                |               |                                         |         |
|--------------|-----------|-------------|-------------|----------|----------------|---------------|-----------------------------------------|---------|
| Port         | Mode      | Sensibility | Packet Type | Socket I | Number<br>High | Filter        | Action                                  | Status  |
| 1            | Enabled 🔽 | Normal 💌    | тср 🗸       | 80       | 80             | Destination 💙 | 💙                                       | Running |
| 2            | >         | Normal 💌    | тср 🗸       | 80       | 80             | Destination 💌 | <br>Dia dia a diasiasia                 |         |
| 3            | ~         | Normal 💌    | тср 💌       | 80       | 80             | Destination 💌 | Blocking 1 minute<br>Blocking 10 minute |         |
| 4            | 💙         | Normal 💌    | TCP 🗸       | 80       | 80             | Destination 💌 | Blocking<br>Shunt Down the Port         |         |
| 5            | 💙         | Normal 💌    | TCP 💙       | 80       | 80             | Destination 💌 | Only Log it                             |         |
| 6            | 💙         | Normal 💌    | TCP 🗸       | 80       | 80             | Destination 💌 | Reboot Device                           |         |
| 7            | ~         | Normal 💌    | тср 🗸       | 80       | 80             | Destination 💌 | 💙                                       |         |
| 8            | ~         | Normal 💌    | ТСР 🗸       | 80       | 80             | Destination 💌 | 🗸                                       |         |
| 9            | \         | Normal 💌    | тср 🗸       | 80       | 80             | Destination 👻 | 💙                                       |         |
| 10           | ~         | Normal 💌    | ТСР 🗸       | 80       | 80             | Destination 💌 | *                                       |         |
| 11           | ~         | Normal 💌    | тср 🗸       | 80       | 80             | Destination 💌 | 🗸                                       |         |

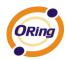

| Label         | Description                                                          |  |  |  |  |
|---------------|----------------------------------------------------------------------|--|--|--|--|
| Mode          | Enables or disables DDOS prevention of the port                      |  |  |  |  |
|               | Indicates the level of DDOS detection. Possible levels are:          |  |  |  |  |
|               | Low: low sensibility                                                 |  |  |  |  |
| Sensibility   | Normal: normal sensibility                                           |  |  |  |  |
|               | Medium: medium sensibility                                           |  |  |  |  |
|               | High: high sensibility                                               |  |  |  |  |
|               | Indicates the types of DDoS attack packets to be monitored. Possible |  |  |  |  |
|               | types are:                                                           |  |  |  |  |
|               | RX Total: all ingress packets                                        |  |  |  |  |
| Paakat Tura   | RX Unicast: unicast ingress packets                                  |  |  |  |  |
| Packet Type   | RX Multicast: multicast ingress packets                              |  |  |  |  |
|               | RX Broadcast: broadcast ingress packets                              |  |  |  |  |
|               | TCP: TCP ingress packets                                             |  |  |  |  |
|               | UDP: UDP ingress packets                                             |  |  |  |  |
|               | If packet type is UDP (or TCP), please specify the socket number     |  |  |  |  |
| Socket Number | here. The socket number can be a range, from low to high. If the     |  |  |  |  |
| Socket Number | socket number is only one, please fill the same number in the low    |  |  |  |  |
|               | and high fields.                                                     |  |  |  |  |
| Filter        | If packet type is UDP (or TCP), please choose the socket direction   |  |  |  |  |
| Filler        | (Destination/Source).                                                |  |  |  |  |
|               | Indicates the action to take when DDOS attacks occur. Possible       |  |  |  |  |
|               | actions are:                                                         |  |  |  |  |
|               | : no action                                                          |  |  |  |  |
|               | Blocking 1 minute: blocks the forwarding for 1 minute and log the    |  |  |  |  |
|               | event                                                                |  |  |  |  |
|               | Blocking 10 minute: blocks the forwarding for 10 minutes and log     |  |  |  |  |
| Action        | the event                                                            |  |  |  |  |
|               | Blocking: blocks and logs the event                                  |  |  |  |  |
|               | Shunt Down the Port: shuts down the port (No Link) and logs the      |  |  |  |  |
|               | event                                                                |  |  |  |  |
|               | Only Log it: simply logs the event                                   |  |  |  |  |
|               | Reboot Device: if PoE is supported, the device can be rebooted.      |  |  |  |  |
|               | The event will be logged.                                            |  |  |  |  |
|               | Indicates the DDOS prevention status. Possible statuses are:         |  |  |  |  |
| Status        | : disables DDOS prevention                                           |  |  |  |  |
|               | Analyzing: analyzes packet throughput for initialization             |  |  |  |  |

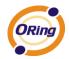

| Running: analysis completes and ready for next move |
|-----------------------------------------------------|
| Attacked: DDOS attacks occur                        |

#### **Device Description**

This page allows you to configure device description settings.

#### **Device Description**

| Port | Device                 |   |                  |             |  |  |
|------|------------------------|---|------------------|-------------|--|--|
| POFL | Туре                   |   | Location Address | Description |  |  |
| 1    | IP Camera              | * |                  |             |  |  |
| 2    | IP Phone               | * |                  |             |  |  |
| 3    | Access Point           | * |                  |             |  |  |
| 4    | PC                     | * |                  |             |  |  |
| 5    | PLC                    | * |                  |             |  |  |
| 6    | Network Video Recorder | * |                  |             |  |  |
| 7    |                        | ~ |                  |             |  |  |
| 8    |                        | * |                  |             |  |  |
| 9    |                        | * |                  |             |  |  |
| 10   |                        | * |                  |             |  |  |
| 11   |                        | * |                  |             |  |  |
| 12   |                        | ~ |                  |             |  |  |

Save

| Label            | Description                                                          |  |  |
|------------------|----------------------------------------------------------------------|--|--|
|                  | Indicates device types. Possible types are:                          |  |  |
|                  | : no specification                                                   |  |  |
|                  | IP Camera                                                            |  |  |
| Device Type      | IP Phone                                                             |  |  |
| Device Type      | Access Point                                                         |  |  |
|                  | PC                                                                   |  |  |
|                  | PLC                                                                  |  |  |
|                  | Network Video Recorder                                               |  |  |
| Location Address | Indicates location information of the device. The information can be |  |  |
| Location Address | used for Google Mapping.                                             |  |  |
| Description      | Device descriptions                                                  |  |  |

#### Stream Check

Stream check monitors the consistency of real-time network traffic from the device bound with the port. When the traffic changes sharply all of a sudden, an alert will be issued. This page allows you to configure stream check settings.

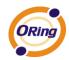

# Stream Check

| Port | Mode      | Action   | Status |  |
|------|-----------|----------|--------|--|
| 1    | Enabled 🚩 | Log it 💌 | Normal |  |
| 2    | 💙         | 💙        |        |  |
| 3    | 🗸         | 💙        |        |  |
| 4    | 🗸         |          |        |  |
| 5    | 💙         | 💙        |        |  |
| 6    | 💙         | 💙        |        |  |
| 7    | 💙         | 💙        |        |  |
| 8    | 💙         | 💙        |        |  |
| 9    | 🗸         | 💙        |        |  |
| 10   | ~         | 💙        |        |  |
| 11   | ~         | 💙        |        |  |
| 12   | 💙         | 💙        |        |  |

| Label  | Description                                                                  |  |  |  |  |  |
|--------|------------------------------------------------------------------------------|--|--|--|--|--|
| Mode   | Enables or disables stream monitoring of the port                            |  |  |  |  |  |
| Action | Indicates the action to take when the stream gets low. Possible actions are: |  |  |  |  |  |
| Action | : no action                                                                  |  |  |  |  |  |
|        | Log it: simply logs the event                                                |  |  |  |  |  |

### 5.8.3 ACL

An ACL (Access Control List) is a list of permissions attached to an object. An ACL specifies which users or system processes are authorized to access the objects and what operations are allowed on given objects.

#### **Port Configuration**

#### **ACL Ports Configuration**

| Refres | h Clear      | •        |                    |            |            |            |          |
|--------|--------------|----------|--------------------|------------|------------|------------|----------|
| Port   | Policy<br>ID | Action   | Rate Limiter<br>ID | Port Copy  | Logging    | Shutdown   | Counter  |
| 1      | 1 🗡          | Permit 💌 | Disabled 💌         | Disabled 💌 | Disabled 💌 | Disabled 💌 | 108498   |
| 2      | 1 💙          | Permit 💌 | Disabled 💌         | Disabled 💌 | Disabled 💌 | Disabled 💌 | 0        |
| 3      | 1 🚩          | Permit 💌 | Disabled 💌         | Disabled 💌 | Disabled 💌 | Disabled 💌 | 68732984 |
| 4      | 1 💙          | Permit 💌 | Disabled 💌         | Disabled 💌 | Disabled 💌 | Disabled 💌 | 0        |
| 5      | 1 🚩          | Permit 💌 | Disabled 💌         | Disabled 💌 | Disabled 💌 | Disabled 💌 | 0        |
| 6      | 1 🚩          | Permit 💌 | Disabled 💌         | Disabled 💌 | Disabled 💌 | Disabled 💌 | 68732984 |
| 7      | 1 🚩          | Permit 💌 | Disabled 💌         | Disabled 💌 | Disabled 💌 | Disabled 💌 | 0        |
| 8      | 1 🗡          | Permit 💌 | Disabled 🚩         | Disabled 🚩 | Disabled 💌 | Disabled 💌 | 0        |

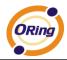

| Label           | Description                                                                       |  |  |  |
|-----------------|-----------------------------------------------------------------------------------|--|--|--|
| Port            | The switch port number to which the following settings will be applied            |  |  |  |
| Policy ID       | Select to apply a policy to the port. The allowed values are 1 to 8.              |  |  |  |
| Folicy ID       | The default value is <b>1</b> .                                                   |  |  |  |
| Action          | Select to <b>Permit</b> to permit or <b>Deny</b> to deny forwarding. The default  |  |  |  |
| Action          | value is <b>Permit</b> .                                                          |  |  |  |
| Rate Limiter ID | Select a rate limiter for the port. The allowed values are <b>Disabled</b> or     |  |  |  |
|                 | numbers from 1 to 15. The default value is <b>Disabled</b> .                      |  |  |  |
| Port Copy       | Select which port frames are copied to. The allowed values are                    |  |  |  |
| Роп сору        | <b>Disabled</b> or a specific port number. The default value is <b>Disabled</b> . |  |  |  |
|                 | Specifies the logging operation of the port. The allowed values are:              |  |  |  |
|                 | Enabled: frames received on the port are stored in the system log                 |  |  |  |
| Logging         | Disabled: frames received on the port are not logged                              |  |  |  |
|                 | The default value is <b>Disabled</b> . Please note that system log memory         |  |  |  |
|                 | capacity and logging rate is limited.                                             |  |  |  |
|                 | Specifies the shutdown operation of this port. The allowed values                 |  |  |  |
|                 | are:                                                                              |  |  |  |
| Shutdown        | <b>Enabled</b> : if a frame is received on the port, the port will be disabled.   |  |  |  |
|                 | Disabled: port shut down is disabled.                                             |  |  |  |
|                 | The default value is <b>Disabled</b> .                                            |  |  |  |
| Counter         | Counts the number of frames that match this ACE.                                  |  |  |  |

#### **Rate Limiters**

This page allows you to define the rate limits applied to a port.

# ACL Rate Limiter Configuration

| <b>Rate Limiter ID</b> | Rat | e (pps) |
|------------------------|-----|---------|
| 1                      | 1   | *       |
| 2                      | 1   | *       |
| 3                      | 1   | *       |
| 4                      | 1   | *       |
| 5                      | 1   | *       |
| 6                      | 1   | *       |
| 7                      | 1   | *       |
| 8                      | 1   | *       |
| 9                      | 1   | *       |
| 10                     | 1   | *       |
| 11                     | 1   | *       |
| 12                     | 1   | *       |

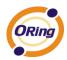

| Label           | Description                                                           |  |
|-----------------|-----------------------------------------------------------------------|--|
| Rate Limiter ID | The rate limiter ID for the settings contained in the same row.       |  |
|                 | The rate unit is packet per second (pps), which can be configured as  |  |
| Rate            | 1, 2, 4, 8, 16, 32, 64, 128, 256, 512, 1K, 2K, 4K, 8K, 16K, 32K, 64K, |  |
| Rate            | 128K, 256K, 512K, or 1024K.                                           |  |
|                 | The 1 kpps is actually 1002.1 pps.                                    |  |

#### **ACL Control List**

An ACE (Access Control Entry) is an element in an access control list (ACL). An ACL can have zero or more ACEs. Each ACE controls or monitors access to an object based on user-defined configurations. Each ACE consists of several parameters which vary with the frame type you have selected.

# **ACE** Configuration

| Ingress Port | Port 1 | ~ |   |
|--------------|--------|---|---|
| Frame Type   | IPv4   |   | ~ |

| Action              | Permit 💌   |  |
|---------------------|------------|--|
| <b>Rate Limiter</b> | Disabled 💌 |  |
| Port Copy           | Disabled 💌 |  |
| Logging             | Disabled 💌 |  |
| Shutdown            | Disabled 💌 |  |
| Counter             | 5197       |  |

| Label        | Description                                                           |
|--------------|-----------------------------------------------------------------------|
|              | Indicates the ingress port to which the ACE will apply.               |
|              | Any: the ACE applies to any port                                      |
| Ingrass Port | Port n: the ACE applies to this port number, where n is the number of |
| Ingress Port | the switch port.                                                      |
|              | Policy n: the ACE applies to this policy number, where n can range    |
|              | from 1 to 8.                                                          |
|              | Indicates the frame type of the ACE. These frame types are mutually   |
|              | exclusive.                                                            |
|              | Any: any frame can match the ACE.                                     |
| Frame Type   | Ethernet Type: only Ethernet type frames can match the ACE. The       |
|              | IEEE 802.3 descripts the value of length/types should be greater      |
|              | than or equal to 1536 decimal (equal to 0600 hexadecimal).            |
|              | ARP: only ARP frames can match the ACE. Notice the ARP frames         |
|              | will not match the ACE with Ethernet type.                            |

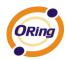

|              | IPv4: only IPv4 frames can match the ACE. Notice the IPv4 frames          |
|--------------|---------------------------------------------------------------------------|
|              | will not match the ACE with Ethernet type.                                |
|              | Specifies the action to take when a frame matches the ACE.                |
| Action       | Permit: takes action when the frame matches the ACE.                      |
|              | Deny: drops the frame matching the ACE.                                   |
| Rate Limiter | Specifies the rate limiter in number of base units. The allowed range     |
|              | is 1 to 15. <b>Disabled</b> means the rate limiter operation is disabled. |
|              | Frames matching the ACE are copied to the port number specified           |
| Port Copy    | here. The allowed range is the same as the switch port number             |
|              | range. Disabled means the port copy operation is disabled.                |
|              | Specifies the logging operation of the ACE. The allowed values are:       |
|              | Enabled: frames matching the ACE are stored in the system log.            |
| Logging      | <b>Disabled</b> : frames matching the ACE are not logged.                 |
|              | Please note that system log memory capacity and logging rate is           |
|              | limited.                                                                  |
|              | Specifies the shutdown operation of the ACE. The allowed values           |
|              | are:                                                                      |
| Shutdown     | Enabled: if a frame matches the ACE, the ingress port will be             |
|              | disabled.                                                                 |
|              | <b>Disabled</b> : port shutdown is disabled for the ACE.                  |
| Counter      | Indicates the number of times the ACE matched by a frame.                 |

# **MAC Parameters**

| SMAC Filter | Specific 🚩       |
|-------------|------------------|
| SMAC Value  | 00-00-00-00-00-0 |
| DMAC Filter | Specific 💌       |
| DMAC Value  | 00-00-00-00-00-0 |

| Label                                                      | Description                                                            |
|------------------------------------------------------------|------------------------------------------------------------------------|
| (Only displayed when the frame type is Ethernet Type or Al |                                                                        |
| SMAC Filter                                                | Specifies the source MAC filter for the ACE.                           |
| SWAC FILLE                                                 | Any: no SMAC filter is specified (SMAC filter status is "don't-care"). |
|                                                            | Specific: if you want to filter a specific source MAC address with the |

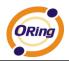

|                                                           | ACE, choose this value. A field for entering an SMAC value appears.     |  |  |
|-----------------------------------------------------------|-------------------------------------------------------------------------|--|--|
|                                                           |                                                                         |  |  |
| SM AC Value                                               | When Specific is selected for the SMAC filter, you can enter a          |  |  |
|                                                           | specific source MAC address. The legal format is                        |  |  |
| SIVIAC Value                                              | "xx-xx-xx-xx-xx". Frames matching the ACE will use this SMAC            |  |  |
|                                                           | value.                                                                  |  |  |
|                                                           | Specifies the destination MAC filter for this ACE                       |  |  |
|                                                           | Any: no DMAC filter is specified (DMAC filter status is "don't-care").  |  |  |
|                                                           | MC: frame must be multicast.                                            |  |  |
| DMAC Filter                                               | BC: frame must be broadcast.                                            |  |  |
| DWAC FILLER                                               | UC: frame must be unicast.                                              |  |  |
|                                                           | Specific: If you want to filter a specific destination MAC address with |  |  |
|                                                           | the ACE, choose this value. A field for entering a DMAC value           |  |  |
|                                                           | appears.                                                                |  |  |
| When Specific is selected for the DMAC filter, you can en |                                                                         |  |  |
|                                                           | specific destination MAC address. The legal format is                   |  |  |
| DMAC Value                                                | "xx-xx-xx-xx-xx". Frames matching the ACE will use this DMAC            |  |  |
|                                                           | value.                                                                  |  |  |

# **VLAN Parameters**

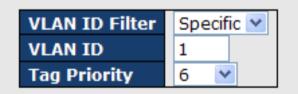

| Label                                                   | Description                                                       |  |
|---------------------------------------------------------|-------------------------------------------------------------------|--|
|                                                         | Specifies the VLAN ID filter for the ACE                          |  |
| Any: no VLAN ID filter is specified (VLAN ID filter sta |                                                                   |  |
| VLAN ID Filter                                          | "don't-care").                                                    |  |
|                                                         | Specific: if you want to filter a specific VLAN ID with the ACE,  |  |
|                                                         | choose this value. A field for entering a VLAN ID number appears. |  |
|                                                         | When Specific is selected for the VLAN ID filter, you can enter a |  |
| VLAN ID                                                 | specific VLAN ID number. The allowed range is 1 to 4095. Frames   |  |
|                                                         | matching the ACE will use this VLAN ID value.                     |  |

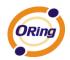

|              | Specifies the tag priority for the ACE. A frame matching the ACE will |
|--------------|-----------------------------------------------------------------------|
| Tag Priority | use this tag priority. The allowed number range is 0 to 7. Any means  |
|              | that no tag priority is specified (tag priority is "don't-care").     |

# **IP Parameters**

| IP Protocol Filter       | Other 🖌    |  |
|--------------------------|------------|--|
| <b>IP Protocol Value</b> | 6          |  |
| IP TTL                   | Non-zero 💌 |  |
| IP Fragment              | Yes 💌      |  |
| IP Option                | Yes 🔽      |  |
| SIP Filter               | Network 🚩  |  |
| SIP Address              | 0.0.0.0    |  |
| SIP Mask                 | 0.0.0.0    |  |
| DIP Filter               | Network 💌  |  |
| DIP Address              | 0.0.0.0    |  |
| DIP Mask                 | 0.0.0.0    |  |

| Label              | Description                                                                 |
|--------------------|-----------------------------------------------------------------------------|
| IP Protocol Filter | Specifies the IP protocol filter for the ACE                                |
|                    | Any: no IP protocol filter is specified ("don't-care").                     |
|                    | Specific: if you want to filter a specific IP protocol filter with the ACE, |
|                    | choose this value. A field for entering an IP protocol filter appears.      |
|                    | ICMP: selects ICMP to filter IPv4 ICMP protocol frames. Extra fields        |
|                    | for defining ICMP parameters will appear. For more details of these         |
|                    | fields, please refer to the help file.                                      |
|                    | UDP: selects UDP to filter IPv4 UDP protocol frames. Extra fields for       |
|                    | defining UDP parameters will appear. For more details of these fields,      |
|                    | please refer to the help file.                                              |
|                    | TCP: selects TCP to filter IPv4 TCP protocol frames. Extra fields for       |
|                    | defining TCP parameters will appear. For more details of these fields,      |
|                    | please refer to the help file.                                              |
| IP Protocol Value  | Specific allows you to enter a specific value. The allowed range is 0       |
|                    | to 255. Frames matching the ACE will use this IP protocol value.            |
| IP TTL             | Specifies the time-to-live settings for the ACE                             |

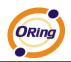

|             | Zero: IPv4 frames with a time-to-live value greater than zero must               |  |  |
|-------------|----------------------------------------------------------------------------------|--|--|
|             | not be able to match this entry.                                                 |  |  |
|             | Non-zero: IPv4 frames with a time-to-live field greater than zero                |  |  |
|             | must be able to match this entry.<br>Any: any value is allowed ("don't-care").   |  |  |
|             |                                                                                  |  |  |
|             | Specifies the fragment offset settings for the ACE. This includes                |  |  |
|             | settings of More Fragments (MF) bit and Fragment Offset (FRAG                    |  |  |
|             | OFFSET) for an IPv4 frame.                                                       |  |  |
|             | No: IPv4 frames whose MF bit is set or the FRAG OFFSET field is                  |  |  |
| IP Fragment | greater than zero must not be able to match this entry.                          |  |  |
|             | Yes: IPv4 frames whose MF bit is set or the FRAG OFFSET field is                 |  |  |
|             | greater than zero must be able to match this entry.                              |  |  |
|             | <b>Any</b> : any value is allowed (" <b>don't-care</b> ").                       |  |  |
|             | Specifies the options flag settings for the ACE                                  |  |  |
|             | No: IPv4 frames whose options flag is set must not be able to match              |  |  |
|             | this entry.                                                                      |  |  |
| IP Option   | Yes: IPv4 frames whose options flag is set must be able to match this            |  |  |
|             | entry.                                                                           |  |  |
|             | Any: any value is allowed ("don't-care").                                        |  |  |
|             | Specifies the source IP filter for this ACE                                      |  |  |
|             | Any: no source IP filter is specified (Source IP filter is "don't-care").        |  |  |
|             | Host: source IP filter is set to Host. Specify the source IP address in          |  |  |
| SIP Filter  | the <b>SIP Address</b> field that appears.                                       |  |  |
|             | Network: source IP filter is set to Network. Specify the source IP               |  |  |
|             | address and source IP mask in the SIP Address and SIP Mask fields                |  |  |
|             | that appear.                                                                     |  |  |
|             | When <b>Host</b> or <b>Network</b> is selected for the source IP filter, you can |  |  |
| SIP Address | enter a specific SIP address in dotted decimal notation.                         |  |  |
|             | When <b>Network</b> is selected for the source IP filter, you can enter a        |  |  |
| SIP Mask    | specific SIP mask in dotted decimal notation.                                    |  |  |
|             | Specifies the destination IP filter for the ACE                                  |  |  |
|             | Any: no destination IP filter is specified (destination IP filter is             |  |  |
|             | "don't-care").                                                                   |  |  |
| DIP Filter  | ,                                                                                |  |  |
|             | Host: destination IP filter is set to Host. Specify the destination IP           |  |  |
|             | address in the <b>DIP Address</b> field that appears.                            |  |  |
|             | Network: destination IP filter is set to Network. Specify the                    |  |  |
|             | destination IP address and destination IP mask in the <b>DIP Address</b>         |  |  |

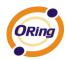

|             | and <b>DIP Mask</b> fields that appear.                               |  |
|-------------|-----------------------------------------------------------------------|--|
| DIP Address | When Host or Network is selected for the destination IP filter, you   |  |
|             | can enter a specific DIP address in dotted decimal notation.          |  |
| DIP Mask    | When Network is selected for the destination IP filter, you can enter |  |
|             | a specific DIP mask in dotted decimal notation.                       |  |

# **ARP Parameters**

| ARP/RARP          | Other 💌       |
|-------------------|---------------|
| Request/Reply     | Request 💌     |
| Sender IP Filter  | Network 💌     |
| Sender IP Address | 192.168.1.1   |
| Sender IP Mask    | 255.255.255.0 |
| Target IP Filter  | Network 💌     |
| Target IP Address | 192.168.1.254 |
| Target IP Mask    | 255.255.255.0 |

| ARP SMAC Match            | 1   | ~ |
|---------------------------|-----|---|
| RARP SMAC Match           | 1   | * |
| <b>IP/Ethernet Length</b> | Any | * |
| IP                        | 0   | * |
| Ethernet                  | 1   | * |

| Label             | Description                                                                  |
|-------------------|------------------------------------------------------------------------------|
|                   |                                                                              |
|                   | Specifies the available ARP/RARP opcode (OP) flag for the ACE                |
|                   | <b>Any</b> : no ARP/RARP OP flag is specified (OP is " <b>don't-care</b> "). |
| ARP/RARP          | <b>ARP</b> : frame must have ARP/RARP opcode set to ARP                      |
|                   | <b>RARP</b> : frame must have ARP/RARP opcode set to RARP.                   |
|                   | Other: frame has unknown ARP/RARP Opcode flag.                               |
| Request/Reply     | Specifies the available ARP/RARP opcode (OP) flag for the ACE                |
|                   | Any: no ARP/RARP OP flag is specified (OP is "don't-care").                  |
|                   | Request: frame must have ARP Request or RARP Request OP flag                 |
|                   | set.                                                                         |
|                   | Reply: frame must have ARP Reply or RARP Reply OP flag.                      |
| Sender IP Filter  | Specifies the sender IP filter for the ACE                                   |
|                   | Any: no sender IP filter is specified (sender IP filter is "don't-care").    |
|                   | Host: sender IP filter is set to Host. Specify the sender IP address in      |
|                   | the SIP Address field that appears.                                          |
|                   | Network: sender IP filter is set to Network. Specify the sender IP           |
|                   | address and sender IP mask in the SIP Address and SIP Mask                   |
|                   | fields that appear.                                                          |
| Sender IP Address | When Host or Network is selected for the sender IP filter, you can           |
|                   | enter a specific sender IP address in dotted decimal notation.               |
| Sender IP Mask    | When Network is selected for the sender IP filter, you can enter a           |

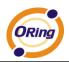

|                   | specific sender IP mask in dotted decimal notation.                       |
|-------------------|---------------------------------------------------------------------------|
| Target IP Filter  | Specifies the target IP filter for the specific ACE                       |
|                   | Any: no target IP filter is specified (target IP filter is "don't-care"). |
|                   | Host: target IP filter is set to Host. Specify the target IP address in   |
|                   | the Target IP Address field that appears.                                 |
|                   | Network: target IP filter is set to Network. Specify the target IP        |
|                   | address and target IP mask in the Target IP Address and Target IP         |
|                   | Mask fields that appear.                                                  |
|                   | When Host or Network is selected for the target IP filter, you can        |
| Target IP Address | enter a specific target IP address in dotted decimal notation.            |
|                   | When Network is selected for the target IP filter, you can enter a        |
| Target IP Mask    | specific target IP mask in dotted decimal notation.                       |
| _                 | Specifies whether frames will meet the action according to their          |
|                   | sender hardware address field (SHA) settings.                             |
| ARP SMAC Match    | <b>0</b> : ARP frames where SHA is not equal to the SMAC address          |
|                   | 1: ARP frames where SHA is equal to the SMAC address                      |
|                   | Any: any value is allowed ("don't-care").                                 |
|                   | Specifies whether frames will meet the action according to their          |
|                   | target hardware address field (THA) settings.                             |
| RARP SMAC         | <b>0</b> : RARP frames where THA is not equal to the SMAC address         |
| Match             | 1: RARP frames where THA is equal to the SMAC address                     |
|                   | Any: any value is allowed ("don't-care")                                  |
|                   | Specifies whether frames will meet the action according to their          |
|                   | ARP/RARP hardware address length (HLN) and protocol address               |
|                   | length (PLN) settings.                                                    |
| IP/Ethernet       | <b>0</b> : ARP/RARP frames where the HLN is equal to Ethernet (0x06) and  |
| Length            | the (PLN) is equal to IPv4 (0x04) must not match this entry.              |
|                   | 1: ARP/RARP frames where the HLN is equal to Ethernet (0x06) and          |
|                   | the (PLN) is equal to IPv4 (0x04) must match this entry.                  |
|                   | Any: any value is allowed ("don't-care").                                 |
|                   | Specifies whether frames will meet the action according to their          |
|                   | ARP/RARP hardware address space (HRD) settings.                           |
|                   | <b>0</b> : ARP/RARP frames where the HLD is equal to Ethernet (1) must    |
| IP                | not match this entry.                                                     |
|                   | 1: ARP/RARP frames where the HLD is equal to Ethernet (1) must            |
|                   | match this entry.                                                         |
|                   | Any: any value is allowed ("don't-care").                                 |
|                   |                                                                           |

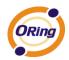

|          | Specifies whether frames will meet the action according to their         |
|----------|--------------------------------------------------------------------------|
|          | ARP/RARP protocol address space (PRO) settings.                          |
|          | <b>0</b> : ARP/RARP frames where the PRO is equal to IP (0x800) must not |
| Ethernet | match this entry.                                                        |
|          | 1: ARP/RARP frames where the PRO is equal to IP (0x800) must             |
|          | match this entry.                                                        |
|          | Any: any value is allowed ("don't-care").                                |

# **ICMP Parameters**

| ICMP Type Filter | Specific 💌 |  |
|------------------|------------|--|
| ICMP Type Value  | 255        |  |
| ICMP Code Filter | Specific 💌 |  |
| ICMP Code Value  | 255        |  |

| Label            | Description                                                               |  |
|------------------|---------------------------------------------------------------------------|--|
|                  | Specifies the ICMP filter for the ACE                                     |  |
| ICMP Type Filter | Any: no ICMP filter is specified (ICMP filter status is "don't-care").    |  |
|                  | Specific: if you want to filter a specific ICMP filter with the ACE, you  |  |
|                  | can enter a specific ICMP value. A field for entering an ICMP value       |  |
|                  | appears.                                                                  |  |
|                  | When Specific is selected for the ICMP filter, you can enter a            |  |
| ICMP Type Value  | specific ICMP value. The allowed range is 0 to 255. A frame matching      |  |
|                  | the ACE will use this ICMP value.                                         |  |
|                  | Specifies the ICMP code filter for the ACE                                |  |
|                  | Any: no ICMP code filter is specified (ICMP code filter status is         |  |
| ICMP Code Filter | "don't-care").                                                            |  |
|                  | Specific: if you want to filter a specific ICMP code filter with the ACE, |  |
|                  | you can enter a specific ICMP code value. A field for entering an         |  |
|                  | ICMP code value appears.                                                  |  |
|                  | When Specific is selected for the ICMP code filter, you can enter a       |  |
| ICMP Code Value  | specific ICMP code value. The allowed range is 0 to 255. A frame          |  |
|                  | matching the ACE will use this ICMP code value.                           |  |

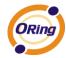

# **TCP Parameters**

| Source Port Filter | ter Specific 💌 |  |
|--------------------|----------------|--|
| Source Port No.    | 0              |  |
| Dest. Port Filter  | Specific 💌     |  |
| Dest. Port No.     | 80             |  |
| TCP FIN            | Any 🚩          |  |
| TCP SYN            | Any 💌          |  |
| TCP RST            | Any 💌          |  |
| TCP PSH            | Any 💌          |  |
| ТСР АСК            | Any 💌          |  |
| TCP URG            | Any 🚩          |  |

# **UDP Parameters**

| Source Port Filter | sr Specific 💌 |         |
|--------------------|---------------|---------|
| Source Port No.    | 0             |         |
| Dest. Port Filter  | Range         | *       |
| Dest. Port Range   | 80            | - 65535 |

| Label                    | Description                                                                |
|--------------------------|----------------------------------------------------------------------------|
|                          | Specifies the TCP/UDP source filter for the ACE                            |
|                          | Any: no TCP/UDP source filter is specified (TCP/UDP source filter          |
|                          | status is " <b>don't-care</b> ").                                          |
|                          | Specific: if you want to filter a specific TCP/UDP source filter with the  |
| TCP/UDP Source<br>Filter | ACE, you can enter a specific TCP/UDP source value. A field for            |
| Filter                   | entering a TCP/UDP source value appears.                                   |
|                          | Range: if you want to filter a specific TCP/UDP source range filter        |
|                          | with the ACE, you can enter a specific TCP/UDP source range. A             |
|                          | field for entering a TCP/UDP source value appears.                         |
|                          | When Specific is selected for the TCP/UDP source filter, you can           |
| TCP/UDP Source           | enter a specific TCP/UDP source value. The allowed range is 0 to           |
| No.                      | 65535. A frame matching the ACE will use this TCP/UDP source               |
|                          | value.                                                                     |
|                          | When <b>Range</b> is selected for the TCP/UDP source filter, you can enter |
| TCP/UDP Source           | a specific TCP/UDP source range value. The allowed range is 0 to           |
| Range                    | 65535. A frame matching the ACE will use this TCP/UDP source               |
|                          | value.                                                                     |
|                          | Specifies the TCP/UDP destination filter for the ACE                       |
|                          | Any: no TCP/UDP destination filter is specified (TCP/UDP                   |
| TCP/UDP                  | destination filter status is "don't-care").                                |
| Destination Filter       | Specific: if you want to filter a specific TCP/UDP destination filter      |
|                          | with the ACE, you can enter a specific TCP/UDP destination value. A        |
|                          | field for entering a TCP/UDP destination value appears.                    |
|                          | Range: if you want to filter a specific range TCP/UDP destination          |

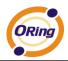

|                   | filter with the ACE, you can enter a specific TCP/UDP destination          |  |
|-------------------|----------------------------------------------------------------------------|--|
|                   | range. A field for entering a TCP/UDP destination value appears.           |  |
|                   | When <b>Specific</b> is selected for the TCP/UDP destination filter, you   |  |
| TCP/UDP           | can enter a specific TCP/UDP destination value. The allowed range          |  |
| Destination       | is 0 to 65535. A frame matching the ACE will use this TCP/UDP              |  |
| Number            | destination value.                                                         |  |
|                   |                                                                            |  |
|                   | When <b>Range</b> is selected for the TCP/UDP destination filter, you can  |  |
| TCP/UDP           | enter a specific TCP/UDP destination range value. The allowed              |  |
| Destination Range | range is 0 to 65535. A frame matching the ACE will use this                |  |
|                   | TCP/UDP destination value.                                                 |  |
|                   | Specifies the TCP FIN ("no more data from sender") value for the           |  |
|                   | ACE.                                                                       |  |
|                   | <b>0</b> : TCP frames where the FIN field is set must not be able to match |  |
| TCP FIN           | this entry.                                                                |  |
|                   | 1: TCP frames where the FIN field is set must be able to match this        |  |
|                   | entry.                                                                     |  |
|                   | Any: any value is allowed ("don't-care").                                  |  |
|                   | Specifies the TCP SYN ("synchronize sequence numbers") value for           |  |
|                   | the ACE                                                                    |  |
|                   | <b>0</b> : TCP frames where the SYN field is set must not be able to match |  |
| TCP SYN           | this entry.                                                                |  |
|                   | 1: TCP frames where the SYN field is set must be able to match this        |  |
|                   | entry.                                                                     |  |
|                   | Any: any value is allowed ("don't-care").                                  |  |
|                   | Specifies the TCP PSH ("push function") value for the ACE                  |  |
|                   | <b>0</b> : TCP frames where the PSH field is set must not be able to match |  |
| TCP PSH           | this entry.                                                                |  |
| ICF F3N           | 1: TCP frames where the PSH field is set must be able to match this        |  |
|                   | entry.                                                                     |  |
|                   | Any: any value is allowed ("don't-care").                                  |  |
|                   | Specifies the TCP ACK ("acknowledgment field significant") value for       |  |
|                   | the ACE                                                                    |  |
|                   | <b>0</b> : TCP frames where the ACK field is set must not be able to match |  |
| TCP ACK           | this entry.                                                                |  |
|                   | 1: TCP frames where the ACK field is set must be able to match this        |  |
|                   | entry.                                                                     |  |
|                   | Any: any value is allowed ("don't-care").                                  |  |
|                   |                                                                            |  |

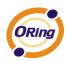

|         | Specifies the TCP URG ("urgent pointer field significant") value for       |
|---------|----------------------------------------------------------------------------|
|         | the ACE                                                                    |
|         | <b>0</b> : TCP frames where the URG field is set must not be able to match |
| TCP URG | this entry.                                                                |
|         | 1: TCP frames where the URG field is set must be able to match this        |
|         | entry.                                                                     |
|         | Any: any value is allowed ("don't-care").                                  |

# 5.8.4 Authentication, Authorization, and Accounting

An AAA server is an application that provides authentication, authorization, and accounting services for attempted access to a network. An AAA server can reside in a dedicated computer, an Ethernet switch, an access point or a network access server. The current standard by which devices or applications communicate with an AAA server is RADIUS (Remote Authentication Dial-In User Service). RADIUS is a protocol used between the switch and the authentication server. This page allows you to configure common settings for an authentication server.

# Authentication Server Configuration

**Common Server Configuration** 

| Timeout   | 15  | seconds |
|-----------|-----|---------|
| Dead Time | 300 | seconds |

| Label     | Description                                                               |
|-----------|---------------------------------------------------------------------------|
|           | The timeout, which can be set to a number between 3 and 3600              |
|           | seconds, is the maximum time to wait for a reply from a server.           |
|           | If the server does not reply within this time frame, we will consider it  |
|           | to be dead and continue with the next enabled server (if any).            |
| Timeout   | RADIUS servers are using the UDP proto $\infty$ I, which is unreliable by |
| Timeout   | design. In order to cope with lost frames, the timeout interval is        |
|           | divided into 3 subintervals of equal length. If a reply is not received   |
|           | within the subinterval, the request is transmitted again. This            |
|           | algorithm causes the RADIUS server to be queried up to 3 times            |
|           | before it is considered to be dead.                                       |
|           | The dead time, which can be set to a number between 0 and 3600            |
| Dead Time | seconds, is the period during which the switch will not send new          |
|           | requests to a server that has failed to respond to a previous request.    |

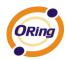

| This will stop the switch from continually trying to contact a server   |
|-------------------------------------------------------------------------|
| that it has already determined as dead.                                 |
| Setting the dead time to a value greater than 0 (zero) will enable this |
| feature, but only if more than one server has been configured.          |

## 5.8.5 RADIUS

#### Authentication and Accounting Server

When a user requests network connection, a RADIUS client which receives the request will perform an initial access negotiation with the user to obtain identity/password information. The client then passes the information to a RADIUS server as part of an authentication/authorization request.

The RADIUS server matches data from the authentication/authorization request with information in a trusted database. If a match is found and the user's credentials are correct, the RADIUS server sends an accept message to the client to grant access. If a match is not found or a problem is found with the user's credentials, the server returns a reject message to deny access. The NAD then establishes or terminates the user's connection. The NAD may then forward accounting information to the RADIUS server to document the transaction; the RADIUS server may store or forward this information as needed to support billing for the services provided.

| # | Enabled | IP Address | Port | Secret |
|---|---------|------------|------|--------|
| 1 |         |            | 1812 |        |
| 2 |         |            | 1812 |        |
| 3 |         |            | 1812 |        |
| 4 |         |            | 1812 |        |
| 5 |         |            | 1812 |        |

#### **RADIUS Authentication Server Configuration**

| Label      | Description                                                             |  |  |  |  |  |  |
|------------|-------------------------------------------------------------------------|--|--|--|--|--|--|
| #          | The RADIUS authentication server number for which the                   |  |  |  |  |  |  |
| #          | configuration below applies.                                            |  |  |  |  |  |  |
| Enabled    | Check to enable the RADIUS authentication server.                       |  |  |  |  |  |  |
| IP Address | The IP address or hostname of the RADIUS authentication server. IP      |  |  |  |  |  |  |
| IF Address | address is expressed in dotted decimal notation.                        |  |  |  |  |  |  |
| Port       | The UDP port to use on the RADIUS authentication server. If the port    |  |  |  |  |  |  |
| FUIL       | is set to ${f 0}$ (zero), the default port (1812) is used on the RADIUS |  |  |  |  |  |  |

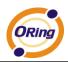

|        | authentication server.                                               |  |  |  |  |  |
|--------|----------------------------------------------------------------------|--|--|--|--|--|
|        | The secret is a text string used by RADIUS to encrypt the client and |  |  |  |  |  |
|        | server authenticator field during exchanges between the router and   |  |  |  |  |  |
|        | RADIUS authentication server. The router encrypts PPP PAP            |  |  |  |  |  |
| Secret | passwords using this text string. The secret - up to 29 characters   |  |  |  |  |  |
|        | long - shared between the RADIUS authentication server and the       |  |  |  |  |  |
|        | switch stack.                                                        |  |  |  |  |  |

## **RADIUS Accounting Server Configuration**

| # | Enabled | IP Address | Port | Secret |
|---|---------|------------|------|--------|
| 1 |         |            | 1813 |        |
| 2 |         |            | 1813 |        |
| 3 |         |            | 1813 |        |
| 4 |         |            | 1813 |        |
| 5 |         |            | 1813 |        |

Save Reset

| Label      | Description                                                          |  |  |  |
|------------|----------------------------------------------------------------------|--|--|--|
| #          | The RADIUS accounting server number for which the configuration      |  |  |  |
| #          | below applies.                                                       |  |  |  |
| Enabled    | Check to enable the RADIUS accounting server                         |  |  |  |
| IP Address | The IP address or hostname of the RADIUS accounting server. IP       |  |  |  |
| IF Addless | address is expressed in dotted decimal notation.                     |  |  |  |
|            | The UDP port to use on the RADIUS accounting server. If the port is  |  |  |  |
| Port       | set to ${f 0}$ (zero), the default port (1813) is used on the RADIUS |  |  |  |
|            | accounting server.                                                   |  |  |  |
|            | The secret is a text string used by RADIUS to encrypt the client and |  |  |  |
|            | server authenticator field during exchanges between the router and a |  |  |  |
| Secret     | RADIUS authentication server. The router encrypts PPP PAP            |  |  |  |
| Secret     | passwords using this text string. The secret - up to 29 characters   |  |  |  |
|            | long - shared between the RADIUS authentication server and the       |  |  |  |
|            | switch stack.                                                        |  |  |  |

#### Authentication and Accounting Server Status

This page provides information about the status of the RADIUS server configurable on the authentication configuration page.

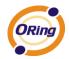

# **RADIUS Authentication Server Status Overview**

| 1 | Auto | -refresh 🗌 🛛 Refresh |          |
|---|------|----------------------|----------|
|   | #    | IP Address           | Status   |
|   | 1    | 0.0.0.0:1812         | Disabled |
|   | 2    | 0.0.0.0:1812         | Disabled |
|   | 3    | 0.0.0:1812           | Disabled |
|   | - 4  | 0.0.0.0:1812         | Disabled |
|   | 5    | 0.0.0.0:1812         | Disabled |

| Label      | Description                                                                     |  |  |  |
|------------|---------------------------------------------------------------------------------|--|--|--|
| #          | The RADIUS server number. Click to navigate to detailed statistics of           |  |  |  |
| #          | the server                                                                      |  |  |  |
| IP Address | The IP address and UDP port number (in <ip address="">:<udp port=""></udp></ip> |  |  |  |
| IF Address | notation) of the server                                                         |  |  |  |
|            | The current status of the server. This field has one of the following           |  |  |  |
|            | values:                                                                         |  |  |  |
|            | Disabled: the server is disabled.                                               |  |  |  |
|            | Not Ready: the server is enabled, but IP communication is not yet up            |  |  |  |
|            | and running.                                                                    |  |  |  |
|            | Ready: the server is enabled, IP communications are built, and the              |  |  |  |
| Status     | RADIUS module is ready to accept access attempts.                               |  |  |  |
|            | Dead (X seconds left): access attempts are made to this server, but it          |  |  |  |
|            | does not reply within the configured timeout. The server has                    |  |  |  |
|            | temporarily been disabled, but will be re-enabled when the dead-time            |  |  |  |
|            | expires. The number of seconds left before this occurs is displayed in          |  |  |  |
|            | parentheses. This state is only reachable when more than one server             |  |  |  |
|            | is enabled.                                                                     |  |  |  |

# **RADIUS Accounting Server Status Overview**

| # | IP Address   | Status   |
|---|--------------|----------|
| 1 | 0.0.0.0:1813 | Disabled |
| 2 | 0.0.0.0:1813 | Disabled |
| 3 | 0.0.0.0:1813 | Disabled |
| 4 | 0.0.0.0:1813 | Disabled |
| 5 | 0.0.0.0:1813 | Disabled |
|   |              |          |

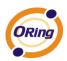

| Label      | Description                                                                     |
|------------|---------------------------------------------------------------------------------|
| #          | The RADIUS server number. Click to navigate to detailed statistics of           |
| #          | the server                                                                      |
| IP Address | The IP address and UDP port number (in <ip address="">:<udp port=""></udp></ip> |
| IF Address | notation) of the server                                                         |
|            | The current status of the server. This field has one of the following           |
|            | values:                                                                         |
|            | Disabled: the server is disabled.                                               |
|            | Not Ready: the server is enabled, but IP communication is not yet up            |
|            | and running.                                                                    |
|            | Ready: the server is enabled, IP communication is up and running,               |
| Status     | and the RADIUS module is ready to accept accounting attempts.                   |
|            | Dead (X seconds left): accounting attempts are made to this server,             |
|            | but it does not reply within the configured timeout. The server has             |
|            | temporarily been disabled, but will be re-enabled when the dead-time            |
|            | expires. The number of seconds left before this occurs is displayed in          |
|            | parentheses. This state is only reachable when more than one server             |
|            | is enabled.                                                                     |

#### Authentication and Accounting Server Statistics

This page shows the access statistics of the authentication and accounting servers. Use the server drop-down list to switch between the backend servers to show related details.

# **RADIUS Authentication Statistics for Server #1**

| Server #1 💙 Auto-refresh 🗌 Refresh Clear |      |                        |              |  |  |
|------------------------------------------|------|------------------------|--------------|--|--|
| Receive Packets                          |      | Transmit Pac           | kets         |  |  |
| Access Accepts                           | 0    | Access Requests        | 0            |  |  |
| Access Rejects                           | 0    | Access Retransmissions | ; 0          |  |  |
| Access Challenges                        | 0    | Pending Requests       | 0            |  |  |
| Malformed Access Responses               | 0    | Timeouts               | 0            |  |  |
| Bad Authenticators                       | 0    |                        |              |  |  |
| Unknown Types                            | 0    |                        |              |  |  |
| Packets Dropped                          | 0    |                        |              |  |  |
|                                          | Othe | r Info                 |              |  |  |
| IP Address                               |      |                        | 0.0.0.0:1812 |  |  |
| State                                    |      |                        | Disabled     |  |  |
| Round-Trip Time                          |      |                        | 0 ms         |  |  |

| Label           | Description                                                   |  |  |
|-----------------|---------------------------------------------------------------|--|--|
| Packet Counters | RADIUS authentication server packet counters. There are seven |  |  |

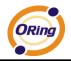

| (roo                 | aive' and faur                   | 'transmit' counters.                                                                                                    |                                                                                                    |
|----------------------|----------------------------------|----------------------------------------------------------------------------------------------------|----------------------------------------------------------------------------------------------------|
|                      |                                  |                                                                                                    |                                                                                                    |
|                      | ction Name                       | RFC4668 Name                                                                                                    | Description<br>The number of RADIUS Access-Accept packets                                                                                                    |
| Rx                   | Access Accepts                   | radiusAuthClientExtAccessAccepts                                                                                                    | (valid or invalid) received from the server.<br>The number of RADIUS Access-Reject packets                                                                                                    |
| Rx                   | Access Rejects                   | radiusAuthClientExtAccessRejects                                                                                                    | (valid or invalid) received from the server.                                                                                                    |
| Rx                   | Access<br>Challenges             | radiusAuthClientExtAccessChallenges                                                                                                    | The number of RADIUS Access-Challenge<br>packets (valid or invalid) received from the<br>server.                                                                                                    |
| R×                   | Malformed<br>Access<br>Responses | radiusAuthClientExtMalformedAccessResponses                                                                                                    | Authenticator attributes or unknown types ar<br>not included as malformed access responses.                                                                                                    |
| Rx                   | Bad<br>Authenticators            | radiusAuthClientExtBadAuthenticators                                                                                                    | The number of RADIUS Access-Response<br>packets containing invalid authenticators or<br>Message Authenticator attributes received<br>from the server.                                                                                                    |
| Rx                   | Unknown Types                    | radiusAuthClientExtUnknownTypes                                                                                                    | The number of RADIUS packets that were<br>received from the server on the authenticatio<br>port and dropped for some other reason.                                                                                                    |
| Rx                   | Packets Dropped                  | radiusAuthClientExtPacketsDropped                                                                                                    | The number of RADIUS packets that were<br>received from the server on the authentication<br>port and dropped for some other reason.                                                                                                    |
| Tx                   | Access Requests                  | radiusAuthClientExtAccessRequests                                                                                                    | The number of RADIUS Access-Request<br>packets sent to the server. This does not<br>include retransmissions.                                                                                                    |
| Tx                   | Access<br>Retransmissions        | radiusAuthClientExtAccessRetransmissions                                                                                                    | The number of RADIUS Access-Request<br>packets retransmitted to the RADIUS<br>authentication server.                                                                                                    |
| Тх                   | Pending Request                  | <ul> <li>radiusAuthClientExtPendingRequests</li> </ul>                                                                                                    | The number of RADIUS Access-Request<br>packets destined for the server that have no<br>yet timed out or received a response. This<br>variable is incremented when an Access-<br>Request is sent and decremented due to<br>receipt of an Access-Accept, Access-Reject,<br>Access-Challenge, timeout, or retransmission                                                                                  |
| Тх                   | Timeouts                         | radiusAuthClientExtTimeouts                                                                                                    | The number of authentication timeouts to the<br>server. After a timeout, the client may retry to<br>the same server, send to a different server, or<br>give up. A retry to the same server is counter<br>as a retransmit as well as a timeout. A send I<br>a different server is counted as a Request as<br>well as a timeout.                                                                         |
|                      | st round-trip ti<br>ne RFC4668 N | Anne<br>Shows the state of the server. It t<br>Disabled : The selected server is<br>Not Ready : The server is enabled<br>running.<br>Ready : The server is enabled, IP<br>RADIUS module is ready to accept<br>Dead (X seconds left) : Access<br>not reply within the configured tim<br>disabled, but will get re-enabled v | well as a timeout.<br>state of the server and th<br>akes one of the following values:<br>disabled.<br>d, but IP communication is not yet up and<br>communication is up and running, and the<br>access attempts.<br>attempts were made to this server, but it did<br>eout. The server has temporarily been<br>when the dead-time expires. The number of<br>fisplayed in parentheses. This state is only |
| Roun<br>Trip<br>Time | radiusAuthClientExt              | The time interval (measured in mil<br>Reply/Access-Challenge and the A<br>RoundTripTime authentication server. The granula                                                                                                    | liseconds) between the most recent Access-<br>ccess-Request that matched it from the RADIU                                                                                                    |

# **RADIUS Accounting Statistics for Server #1**

| Receive Packets     |      | Transmit Pa      | ackets       |
|---------------------|------|------------------|--------------|
| Responses           | 0    | Requests         | 0            |
| Malformed Responses | 0    | Retransmissions  | 0            |
| Bad Authenticators  | 0    | Pending Requests | 0            |
| Unknown Types       | 0    | Timeouts         | 0            |
| Packets Dropped     | 0    |                  |              |
|                     | Othe | r Info           |              |
| IP Address          |      |                  | 0.0.0.0:1813 |
| State               |      |                  | Disabled     |
| Round-Trip Time     |      |                  | 0 ms         |

| Label           | Descripti | on                |                  |                    |        |
|-----------------|-----------|-------------------|------------------|--------------------|--------|
| Packet Counters | RADIUS    | accounting server | packet counters. | There are five 're | ceive' |
| Facket Counters | and       | four              | 'transmit        | cou                | nters. |

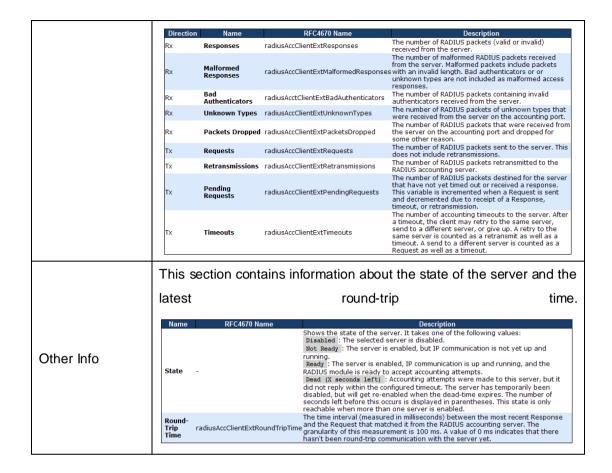

## 5.8.6 NAS (802.1x)

A NAS (Network Access Server) is an access gateway between an external communications network and an internal network. For example, when the user dials into the ISP, he/she will be given access to the Internet after being authorized by the access server. The authentication between the client and the server include IEEE 802.1X- and MAC-based.

The IEEE 802.1X standard defines a port-based access control procedure that prevents unauthorized access to a network by requiring users to first submit credentials for authentication. One or more backend servers (RADIUS) determine whether the user is allowed access to the network.

MAC-based authentication allows for authentication of more than one user on the same port, and does not require the users to have special 802.1X software installed on their system. The switch uses the users' MAC addresses to authenticate against the backend server. As intruders can create counterfeit MAC addresses, MAC-based authentication is less secure than 802.1X authentication.

#### **Overview of 802.1X (Port-Based) Authentication**

In an 802.1X network environment, the user is called the supplicant, the switch is the authenticator, and the RADIUS server is the authentication server. The switch acts as the

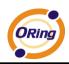

man-in-the-middle, forwarding requests and responses between the supplicant and the authentication server. Frames sent between the supplicant and the switch are special 802.1X frames, known as EAPOL (EAP Over LANs) frames which encapsulate EAP PDUs (RFC3748). Frames sent between the switch and the RADIUS server are RADIUS packets. RADIUS packets also encapsulate EAP PDUs together with other attributes like the switch's IP address, name, and the supplicant's port number on the switch. EAP is very flexible as it allows for different authentication methods, like MD5-Challenge, PEAP, and TLS. The important thing is that the authenticator (the switch) does not need to know which authentication method the supplicant and the authentication server are using, or how many information exchange frames are needed for a particular method. The switch simply encapsulates the EAP part of the frame into the relevant type (EAPOL or RADIUS) and forwards it.

When authentication is complete, the RADIUS server sends a special packet containing a success or failure indication. Besides forwarding the result to the supplicant, the switch uses it to open up or block traffic on the switch port connected to the supplicant.

Note: in an environment where two backend servers are enabled, the server timeout is configured to X seconds (using the authentication configuration page), and the first server in the list is currently down (but not considered dead), if the supplicant retransmits EAPOL Start frames at a rate faster than X seconds, it will never be authenticated because the switch will cancel on-going backend authentication server requests whenever it receives a new EAPOL Start frame from the supplicant. Since the server has not failed (because the X seconds have not expired), the same server will be contacted when the next backend authentication server request from the switch. This scenario will loop forever. Therefore, the server timeout should be smaller than the supplicant's EAPOL Start frame retransmission rate.

#### **Overview of MAC-Based Authentication**

Unlike 802.1X, MAC-based authentication is not a standard, but merely a best-practices method adopted by the industry. In MAC-based authentication, users are called clients, and the switch acts as the supplicant on behalf of clients. The initial frame (any kind of frame) sent by a client is snooped by the switch, which in turn uses the client's MAC address as both username and password in the subsequent EAP exchange with the RADIUS server. The 6-byte MAC address is converted to a string in the following form "xx-xx-xx-xx-xx", that is, a dash (-) is used as separator between the lower-cased hexadecimal digits. The switch only supports the MD5-Challenge authentication method, so the RADIUS server must be configured accordingly.

When authentication is complete, the RADIUS server sends a success or failure indication, which in turn causes the switch to open up or block traffic for that particular client, using static entries into the MAC Table. Only then will frames from the client be forwarded on the switch.

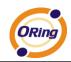

There are no EAPOL frames involved in this authentication, and therefore, MAC-based authentication has nothing to do with the 802.1X standard.

The advantage of MAC-based authentication over 802.1X is that several clients can be connected to the same port (e.g. through a 3rd party switch or a hub) and still require individual authentication, and that the clients do npt need special supplicant software to authenticate. The disadvantage is that MAC addresses can be spoofed by malicious users, equipment whose MAC address is a valid RADIUS user can be used by anyone, and only the MD5-Challenge method is supported.

802.1X and MAC-Based authentication configurations consist of two sections: system- and port-wide.

Refresh

# Network Access Server Configuration

System Configuration

| Mode                            | Disable | d 💌     |
|---------------------------------|---------|---------|
| <b>Reauthentication Enabled</b> |         |         |
| Reauthentication Period         | 3600    | seconds |
| EAPOL Timeout                   | 30      | seconds |
| Aging Period                    | 300     | seconds |
| Hold Time                       | 10      | seconds |

Port Configuration

| Port | Admin State          | Port State        | Resta          | rt           |
|------|----------------------|-------------------|----------------|--------------|
| *    | < ⊻                  |                   |                |              |
| 1    | Force Authorized 🛛 👻 | Globally Disabled | Reauthenticate | Reinitialize |
| 2    | Force Unauthorized 💌 | Globally Disabled | Reauthenticate | Reinitialize |
| 3    | 802.1X 💌             | Globally Disabled | Reauthenticate | Reinitialize |
| 4    | MAC-based Auth. 💌    | Globally Disabled | Reauthenticate | Reinitialize |
| 5    | Force Authorized 🛛 💌 | Globally Disabled | Reauthenticate | Reinitialize |
|      |                      |                   | · · · ·        | ()           |

| Label                       | Description                                                                                                    |
|-----------------------------|----------------------------------------------------------------------------------------------------|
| Mode                        | Indicates if 802.1X and MAC-based authentication is globally<br>enabled or disabled on the switch. If globally disabled, all ports<br>are allowed to forward frames.                                                                                                    |
| Reauthentication<br>Enabled | If checked, clients are reauthenticated after the interval specified<br>by the Reauthentication Period. Reauthentication for<br>802.1X-enabled ports can be used to detect if a new device is<br>plugged into a switch port.<br>For MAC-based ports, reauthentication is only useful if the |

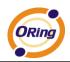

|                  | RADIUS server configuration has changed. It does not involve             |  |  |
|------------------|--------------------------------------------------------------------------|--|--|
|                  | communication between the switch and the client, and therefore           |  |  |
|                  | does not imply that a client is still present on a port (see Age         |  |  |
|                  | Period below).                                                           |  |  |
|                  | Determines the period, in seconds, after which a connected client        |  |  |
| Reauthentication | must be re-authenticated. This is only active if the                     |  |  |
| Period           | <b>Reauthentication Enabled</b> checkbox is checked. Valid range of      |  |  |
|                  | the value is 1 to 3600 seconds.                                          |  |  |
|                  | Determines the time for retransmission of Request Identity               |  |  |
|                  | EAPOL frames.                                                            |  |  |
| EAPOL Timeout    | Valid range of the value is 1 to 65535 seconds. This has no effect       |  |  |
|                  | for MAC-based ports.                                                     |  |  |
|                  | This setting applies to the following modes, i.e. modes using the        |  |  |
|                  | Port Security functionality to secure MAC addresses:                     |  |  |
|                  | MAC-Based Auth.:                                                         |  |  |
|                  | When the NAS module uses the Port Security module to secure              |  |  |
|                  | MAC addresses, the Port Security module needs to check for               |  |  |
|                  | activity on the MAC address in question at regular intervals and         |  |  |
| Age Period       | free resources if no activity is seen within a given period of time.     |  |  |
|                  | This parameter controls exactly this period and can be set to a          |  |  |
|                  | number between 10 and 1000000 seconds.                                   |  |  |
|                  | For ports in MAC-based Auth. mode, reauthentication does not             |  |  |
|                  | cause direct communications between the switch and the client,           |  |  |
|                  | so this will not detect whether the client is still attached or not, and |  |  |
|                  | the only way to free any resources is to age the entry.                  |  |  |
|                  | This setting applies to the following modes, i.e. modes using the        |  |  |
|                  | Port Security functionality to secure MAC addresses:                     |  |  |
|                  | MAC-Based Auth.:                                                         |  |  |
|                  | If a client is denied access - either because the RADIUS server          |  |  |
|                  | denies the client access or because the RADIUS server request            |  |  |
| Hold Time        | times out (according to the timeout specified on the                     |  |  |
|                  | "Configuration→Security→AAA" page) - the client is put on                |  |  |
|                  | hold in Unauthorized state. The hold timer does not count during         |  |  |
|                  | an on-going authentication.                                              |  |  |
|                  | The switch will ignore new frames coming from the client during          |  |  |
|                  | the hold time.                                                           |  |  |
|                  | The hold time can be set to a number between 10 and 1000000              |  |  |

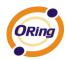

|             | seconds.                                                             |
|-------------|----------------------------------------------------------------------|
| Port        | The port number for which the configuration below applies            |
|             | If NAS is globally enabled, this selection controls the port's       |
|             | authentication mode. The following modes are available:              |
|             | Force Authorized                                                     |
|             | In this mode, the switch will send one EAPOL Success frame           |
|             | when the port link is up, and any client on the port will be allowed |
|             | network access without authentication.                               |
|             | Force Unauthorized                                                   |
|             | In this mode, the switch will send one EAPOL Failure frame when      |
|             | the port link is up, and any client on the port will be disallowed   |
|             | network access.                                                      |
|             | Port-based 802.1X                                                    |
|             | In an 802.1X network environment, the user is called the             |
|             | supplicant, the switch is the authenticator, and the RADIUS server   |
|             | is the authentication server. The authenticator acts as the          |
|             | man-in-the-middle, forwarding requests and responses between         |
|             | the supplicant and the authentication server. Frames sent            |
|             | between the supplicant and the switch are special 802.1X frames,     |
| Admin State | known as EAPOL (EAP Over LANs) frames which encapsulate              |
|             | EAP PDUs (RFC3748). Frames sent between the switch and the           |
|             | RADIUS server is RADIUS packets. RADIUS packets also                 |
|             | encapsulate EAP PDUs together with other attributes like the         |
|             | switch's IP address, name, and the supplicant's port number on       |
|             | the switch. EAP is very flexible as it allows for different          |
|             | authentication methods, like MD5-Challenge, PEAP, and TLS.           |
|             | The important thing is that the authenticator (the switch) does not  |
|             | need to know which authentication method the supplicant and the      |
|             | authentication server are using, or how many information             |
|             | exchange frames are needed for a particular method. The switch       |
|             | simply encapsulates the EAP part of the frame into the relevant      |
|             | type (EAPOL or RADIUS) and forwards it.                              |
|             | When authentication is complete, the RADIUS server sends a           |
|             | special packet containing a success or failure indication. Besides   |
|             | forwarding the result to the supplicant, the switch uses it to open  |
|             | up or block traffic on the switch port connected to the supplicant.  |
|             | Note: in an environment where two backend servers are enabled,       |

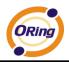

the server timeout is configured to X seconds (using the authentication configuration page), and the first server in the list is currently down (but not considered dead), if the supplicant retransmits EAPOL Start frames at a rate faster than X seconds, it will never be authenticated because the switch will cancel on-going backend authentication server requests whenever it receives a new EAPOL Start frame from the supplicant. Since the server has not failed (because the X seconds have not expired), the same server will be contacted when the next backend authentication server request from the switch This scenario will loop forever. Therefore, the server timeout should be smaller than the supplicant's EAPOL Start frame retransmission rate.

#### a. Single 802.1X

In port-based 802.1X authentication, once a supplicant is successfully authenticated on a port, the whole port is opened for network traffic. This allows other clients connected to the port (for instance through a hub) to piggy-back on the successfully authenticated client and get network access even though they are not authenticated individually. To overcome this security breach, use the Single 802.1X variant.

Single 802.1X is not yet an IEEE standard, but features many of the same characteristics as port-based 802.1X. In Single 802.1X, at most one supplicant can get authenticated on the port at a time. Normal EAPOL frames are used in the communications between the supplicant and the switch. If more than one supplicant are connected to a port, the one that comes first when the port's link is connected will be the first one considered. If that supplicant does not provide valid credentials within a certain amount of time, the chance will be given to another supplicant. Once a supplicant is successfully authenticated, only that supplicant will be allowed access. This is the most secure of all the supported modes. In this mode, the Port Security module is used to secure a supplicant's MAC address once successfully authenticated.

#### b. Multi 802.1X

In port-based 802.1X authentication, once a supplicant is successfully authenticated on a port, the whole port is opened for network traffic. This allows other clients connected to the port (for

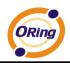

instance through a hub) to piggy-back on the successfully authenticated client and get network access even though they are not authenticated individually. To overcome this security breach, use the Multi 802.1X variant.

Multi 802.1X is not yet an IEEE standard, but features many of the same characteristics as port-based 802.1X. In Multi 802.1X, one or more supplicants can be authenticated on the same port at the same time. Each supplicant is authenticated individually and secured in the MAC table using the Port Security module.

In Multi 802.1X it is not possible to use the multicast BPDU MAC address as the destination MAC address for EAPOL frames sent from the switch to the supplicant, since that would cause all supplicants attached to the port to reply to requests sent from the switch. Instead, the switch uses the supplicant's MAC address, which is obtained from the first EAPOL Start or EAPOL Response Identity frame sent by the supplicant. An exception to this is when no supplicants are attached. In this case, the switch sends EAPOL Request Identity frames using the BPDU multicast MAC address as destination - to wake up any supplicants that might be on the port.

The maximum number of supplicants that can be attached to a port can be limited using the Port Security Limit Control functionality.

#### MAC-based Auth.

Unlike port-based 802.1X, MAC-based authentication is not a standard, but merely a best-practices method adopted by the industry. In MAC-based authentication, users are called clients, and the switch acts as the supplicant on behalf of clients. The initial frame (any kind of frame) sent by a client is snooped by the switch, which in turn uses the client's MAC address as both username and password in the subsequent EAP exchange with the RADIUS server. The 6-byte MAC address is converted to a string in the following form "xx-xx-xx-xx-xx", that is, a dash (-) is used as separator between the lower-cased hexadecimal digits. The switch only supports the MD5-Challenge authentication method, so the RADIUS server must be configured accordingly. When authentication is complete, the RADIUS server sends a

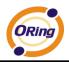

|             | average or failure indication which in turn courses the quitch to    |
|-------------|----------------------------------------------------------------------|
|             | success or failure indication, which in turn causes the switch to    |
|             | open up or block traffic for that particular client, using the Port  |
|             | Security module. Only then will frames from the client be            |
|             | forwarded on the switch. There are no EAPOL frames involved in       |
|             | this authentication, and therefore, MAC-based authentication has     |
|             | nothing to do with the 802.1X standard.                              |
|             | The advantage of MAC-based authentication over port-based            |
|             | 802.1X is that several clients can be connected to the same port     |
|             | (e.g. through a 3rd party switch or a hub) and still require         |
|             | individual authentication, and that the clients don't need special   |
|             | supplicant software to authenticate. The advantage of                |
|             | MAC-based authentication over 802.1X-based authentication is         |
|             | that the clients do not need special supplicant software to          |
|             | authenticate. The disadvantage is that MAC addresses can be          |
|             | spoofed by malicious users - equipment whose MAC address is a        |
|             | valid RADIUS user can be used by anyone. Also, only the              |
|             | MD5-Challenge method is supported. The maximum number of             |
|             | clients that can be attached to a port can be limited using the Port |
|             | Security Limit Control functionality.                                |
|             | The current state of the port. It can undertake one of the following |
|             | values:                                                              |
|             | Globally Disabled: NAS is globally disabled.                         |
|             | Link Down: NAS is globally enabled, but there is no link on the      |
|             | port.                                                                |
| Do at State | Authorized: the port is in Force Authorized or a single-supplicant   |
| Port State  | mode and the supplicant is authorized.                               |
|             | Unauthorized: the port is in Force Unauthorized or a                 |
|             | single-supplicant mode and the supplicant is not successfully        |
|             | authorized by the RADIUS server.                                     |
|             | X Auth/Y Unauth: the port is in a multi-supplicant mode.             |
|             | Currently X clients are authorized and Y are unauthorized.           |
|             | Two buttons are available for each row. The buttons are only         |
|             | enabled when authentication is globally enabled and the port's       |
| Destant     | Admin State is in an EAPOL-based or MAC-based mode.                  |
| Restart     | Clicking these buttons will not cause settings changed on the        |
|             | page to take effect.                                                 |
|             | Reauthenticate: schedules a reauthentication whenever the            |
|             | 1                                                                    |

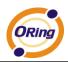

| quiet-period of the port runs out (EAPOL-based authentication).        |
|------------------------------------------------------------------------|
| For MAC-based authentication, reauthentication will be attempted       |
| immediately.                                                           |
| The button only has effect on successfully authenticated clients       |
| on the port and will not cause the clients to be temporarily           |
| unauthorized.                                                          |
| Reinitialize: forces a reinitialization of the clients on the port and |
| hence a reauthentication immediately. The clients will transfer to     |
| the unauthorized state while the reauthentication is in progress.      |

#### **NAS Status**

This page shows the information on current NAS port statuses.

# **Network Access Server Switch Status**

| 1 | Auto-re | fresh 🗌 🖪 Refresh |                   |             |         |
|---|---------|-------------------|-------------------|-------------|---------|
|   | Port    | Admin State       | Port State        | Last Source | Last ID |
|   |         | Force Authorized  |                   |             |         |
|   |         | Force Authorized  |                   |             |         |
|   | 3       | Force Authorized  | Globally Disabled |             |         |
|   | 4       | Force Authorized  | Globally Disabled |             |         |
|   | 5       | Force Authorized  | Globally Disabled |             |         |
|   | 6       | Force Authorized  | Globally Disabled |             |         |

| Label       | Description                                                       |  |
|-------------|-------------------------------------------------------------------|--|
| Port        | The switch port number. Click to navigate to detailed 802.1X      |  |
| FOIL        | statistics of each port.                                          |  |
| Admin State | The port's current administrative state. Refer to NAS Admin State |  |
| Admin State | for more details regarding each value.                            |  |
| Port State  | The current state of the port. Refer to NAS Port State for more   |  |
| POIL State  | details regarding each value.                                     |  |
|             | The source MAC address carried in the most recently received      |  |
| Last Source | EAPOL frame for EAPOL-based authentication, and the most          |  |
| Last Source | recently received frame from a new client for MAC-based           |  |
|             | authentication.                                                   |  |
|             | The user name (supplicant identity) carried in the most recently  |  |
| Last ID     | received Response Identity EAPOL frame for EAPOL-based            |  |
|             | authentication, and the source MAC address from the most recently |  |

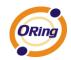

received frame from a new client for MAC-based authentication.

This page provides detailed IEEE 802.1X statistics for a specific switch port using port-based authentication. For MAC-based ports, only the statistics of selected backend server statistics will be shown. Use the drop-down list to select which port details to be displayed.

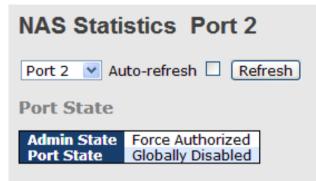

| Label          | Descrip                                      | otion                                                                                           |                                                                                                    |                                                                                                    |
|----------------|----------------------------------------------|-------------------------------------------------------------------------------------------------|----------------------------------------------------------------------------------------------------|----------------------------------------------------------------------------------------------------|
| Admin State    | The po                                       | rt's current                                                                                    | administrative state. R                                                                                                    | Refer to NAS Admin State for                                                                                                    |
|                | more d                                       | etails regar                                                                                    | ding each value.                                                                                                    |                                                                                                    |
| Port State     | The cu                                       | rrent state                                                                                     | of the port. Refer to NA                                                                                                    | S Port State for more details                                                                                                    |
|                |                                              | ng each va                                                                                      | ·                                                                                                    |                                                                                                    |
|                | -                                            | -                                                                                               |                                                                                                    | available for the following                                                                                                    |
|                |                                              | ••                                                                                              |                                                                                                    | available for the following                                                                                                    |
|                | adminis                                      | strative stat                                                                                   | es:                                                                                                    |                                                                                                    |
|                | • For                                        | ce Authori                                                                                      | ized                                                                                                    |                                                                                                    |
|                | ۰For                                         | ce Unauth                                                                                       | orized                                                                                                    |                                                                                                    |
|                | • 802                                        | 2.1X                                                                                            |                                                                                                    |                                                                                                    |
|                |                                              |                                                                                                 |                                                                                                    |                                                                                                    |
|                |                                              |                                                                                                 | EAPOL Counters                                                                                                    |                                                                                                    |
|                | Direction                                    |                                                                                                 |                                                                                                    |                                                                                                    |
|                | Direction                                    | n Name                                                                                          | IEEE Name                                                                                                    | Description                                                                                                    |
|                | Rx                                           | n Name<br>Total                                                                                 | IEEE Name<br>dot1xAuthEapolFramesRx                                                                                                    | Description<br>The number of valid EAPOL frames of any<br>type that have been received by the switch.                                                                                                    |
| EAPOL Counters |                                              |                                                                                                 |                                                                                                    | The number of valid EAPOL frames of any<br>type that have been received by the switch.<br>The number of valid EAP Resp/ID frames that<br>have been received by the switch.                                                                                                    |
| EAPOL Counters | Rx                                           | Total                                                                                           | dot1xAuthEapolFramesRx                                                                                                    | The number of valid EAPOL frames of any<br>type that have been received by the switch.<br>The number of valid EAP Resp/ID frames that                                                                                                    |
| EAPOL Counters | Rx<br>Rx                                     | Total<br>Response ID                                                                            | dot1xAuthEapolFramesRx<br>dot1xAuthEapolRespIdFramesRx                                                                                                    | The number of valid EAPOL frames of any<br>type that have been received by the switch.<br>The number of valid EAP Resp/TD frames that<br>have been received by the switch.<br>The number of valid EAPOL response frames<br>(other than Resp/ID frames) that have been<br>received by the switch.<br>The number of EAPOL Start frames that have<br>been received by the switch.                                                                                                    |
| EAPOL Counters | Rx<br>Rx<br>Rx                               | Total<br>Response ID<br>Responses                                                               | dot1xAuthEapolFramesRx<br>dot1xAuthEapolRespIdFramesRx<br>dot1xAuthEapolRespFramesRx                                                                                                    | The number of valid EAPOL frames of any<br>type that have been received by the switch.<br>The number of valid EAP Resp/ID frames that<br>have been received by the switch.<br>The number of valid EAPOL response frames<br>(other than Resp/ID frames) that have been<br>received by the switch.<br>The number of EAPOL Start frames that have<br>been received by the switch.<br>The number of valid EAPOL logoff frames<br>that have been received by the switch.                                                                                                    |
| EAPOL Counters | Rx<br>Rx<br>Rx<br>Rx                         | Total<br>Response ID<br>Responses<br>Start                                                      | dot1xAuthEapolFramesRx<br>dot1xAuthEapolRespIdFramesRx<br>dot1xAuthEapolRespFramesRx<br>dot1xAuthEapolStartFramesRx                                                                                                    | The number of valid EAPOL frames of any<br>type that have been received by the switch.<br>The number of valid EAP Resp/ID frames that<br>have been received by the switch.<br>The number of valid EAPOL response frames<br>(other than Resp/ID frames) that have been<br>received by the switch.<br>The number of EAPOL Start frames that have<br>been received by the switch.<br>The number of EAPOL logoff frames<br>that have been received by the switch.<br>The number of EAPOL frames that have<br>been received by the switch in the switch.                                                                                                    |
| EAPOL Counters | RX<br>RX<br>RX<br>RX<br>RX                   | Total<br>Response ID<br>Responses<br>Start<br>Logoff<br>Invalid Type                            | dot1xAuthEapolFramesRx<br>dot1xAuthEapolRespIdFramesRx<br>dot1xAuthEapolRespFramesRx<br>dot1xAuthEapolStartFramesRx<br>dot1xAuthEapolLogoffFramesRx<br>dot1xAuthEapolLogoffFramesRx                                                     | The number of valid EAPOL frames of any<br>type that have been received by the switch.<br>The number of valid EAP Resp/ID frames that<br>have been received by the switch.<br>The number of valid EAPOL response frames<br>(other than Resp/ID frames) that have been<br>received by the switch.<br>The number of EAPOL Start frames that have<br>been received by the switch.<br>The number of valid EAPOL logoff frames<br>that have been received by the switch.<br>The number of EAPOL frames that have<br>been received by the switch in which the                                                                                                    |
| EAPOL Counters | Rx<br>Rx<br>Rx<br>Rx<br>Rx<br>Rx<br>Rx       | Total<br>Response ID<br>Responses<br>Start<br>Logoff<br>Invalid Type                            | dot1xAuthEapolFramesRx<br>dot1xAuthEapolRespIdFramesRx<br>dot1xAuthEapolRespFramesRx<br>dot1xAuthEapolStartFramesRx<br>dot1xAuthEapolLogoffFramesRx<br>dot1xAuthEapolLogoffFramesRx                                                     | The number of valid EAPOL frames of any<br>type that have been received by the switch.<br>The number of valid EAP Resp/ID frames that<br>have been received by the switch.<br>The number of valid EAPOL response frames<br>(other than Resp/ID frames) that have been<br>received by the switch.<br>The number of EAPOL Start frames that have<br>been received by the switch.<br>The number of Valid EAPOL logoff frames<br>that have been received by the switch.<br>The number of EAPOL frames that have<br>been received by the switch.<br>The number of EAPOL frames that have<br>been received by the switch in which the<br>frame type is not recognized.<br>The number of EAPOL frames that have<br>kbeen received by the switch in which the<br>Packet Body Length field is invalid.<br>The number of EAPOL frames of any type<br>that have been transmitted by the switch.                                              |
| EAPOL Counters | Rx<br>Rx<br>Rx<br>Rx<br>Rx<br>Rx<br>Rx<br>Rx | Total<br>Response ID<br>Responses<br>Start<br>Logoff<br>Invalid Type<br>Invalid Length          | dot1xAuthEapolFramesRx<br>dot1xAuthEapolRespIdFramesRx<br>dot1xAuthEapolRespFramesRx<br>dot1xAuthEapolStartFramesRx<br>dot1xAuthEapolLogoffFramesRx<br>dot1xAuthInvalidEapolFramesRx                                                    | The number of valid EAPOL frames of any<br>type that have been received by the switch.<br>The number of valid EAP Resp/ID frames that<br>have been received by the switch.<br>The number of valid EAPOL response frames<br>(other than Resp/ID frames) that have been<br>received by the switch.<br>The number of EAPOL Start frames that have<br>been received by the switch.<br>The number of Valid EAPOL logoff frames<br>that have been received by the switch.<br>The number of EAPOL frames that have<br>been received by the switch in which the<br>frame type is not recognized.<br>The number of EAPOL frames that have<br>been received by the switch in which the<br>frame type is not recognized.<br>The number of EAPOL frames that have<br>kbeen received by the switch in which the<br>Packet Body Length field is invalid.<br>The number of EAPOL frames of any type<br>that have been transmitted by the switch. |
| EAPOL Counters | Rx Rx Rx Rx Rx Rx Rx Rx Rx Rx Rx Rx Rx R     | Total<br>Response ID<br>Responses<br>Start<br>Logoff<br>Invalid Type<br>Invalid Length<br>Total | dot1xAuthEapolFramesRx<br>dot1xAuthEapolRespIdFramesRx<br>dot1xAuthEapolRespFramesRx<br>dot1xAuthEapolStartFramesRx<br>dot1xAuthEapolLogoffFramesRx<br>dot1xAuthEapolLogoffFramesRx<br>dot1xAuthEapolFramesRx<br>dot1xAuthEapolFramesTx | The number of valid EAPOL frames of any<br>type that have been received by the switch.<br>The number of valid EAP Resp/ID frames that<br>have been received by the switch.<br>The number of valid EAPOL response frames<br>(other than Resp/ID frames) that have been<br>received by the switch.<br>The number of EAPOL Start frames that have<br>been received by the switch.<br>The number of Valid EAPOL logoff frames<br>that have been received by the switch.<br>The number of EAPOL frames that have<br>been received by the switch in which the<br>frame type is not recognized.<br>The number of EAPOL frames that have<br>been received by the switch in which the<br>Packet Body Length field is invalid.<br>The number of EAPOL frames of any type<br>that have been transmitted by the switch.                                                                                                    |

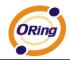

| Counters                          | following administrative states:                                                          |                                                                                                    |  |  |  |
|-----------------------------------|-------------------------------------------------------------------------------------------|----------------------------------------------------------------------------------------------------|--|--|--|
|                                   | • 802.1X                                                                                  |                                                                                                    |  |  |  |
|                                   | • MAC-based Auth.                                                                         |                                                                                                    |  |  |  |
|                                   | Backend Server Counters Direction Name IEEE Name Description                              |                                                                                                    |  |  |  |
|                                   | Rx Access Challenges dot1xAuthBackendAccessChallenges                                     | Port-based:<br>Counts the number of times that the<br>switch receives the first request from<br>the backend server following the first<br>response from the supplicant. Indicates<br>that the backend server has<br>communication with the switch.<br>MAC-based:<br>Counts all Access Challenges received<br>from the backend server for this port<br>(left-most table) or client (right-most<br>table).                                                                                                   |  |  |  |
|                                   | Rx Other Requests dot1xAuthBackendOtherRequestsToSupplicant                               | Port-based:<br>Counts the number of times that the<br>switch sends an EAP Request packet<br>following the first to the quapitaget                                                                                                    |  |  |  |
|                                   | Rx Auth. Successes dot1xAuthBackendAuthSuccesses                                          | Port- and MAC-based:<br>Counts the number of times that the<br>switch receives a success indication.<br>Indicates that the supplicant/client has<br>successfully authenticated to the<br>backend server.<br>Port- and MAC-based:                                                                                                    |  |  |  |
|                                   | Rx Auth. Failures dot1xAuthBackendAuthFails                                               | Counts the number of times that the<br>switch receives a failure message. This<br>indicates that the supplicant/client has<br>not authenticated to the backend<br>server.                                                                                                    |  |  |  |
|                                   | Tx <b>Responses</b> dot1xAuthBackendResponses                                             | Port-based:<br>Counts the number of times that the<br>switch attempts to send a supplicant's<br>first response packet to the backend<br>server. Indicates the switch attempted<br>communication with the backend<br>server. Possible retransmissions are<br>not counted.<br>MAC-based:<br>Counts all the backend server packets<br>sent from the switch towards the<br>backend server for a given port (left-<br>most table) or client (right-most table).<br>Possible retransmissions are not<br>counted. |  |  |  |
|                                   | Information about the last supplicant/cli authenticate. This information is availal       | -                                                                                                    |  |  |  |
|                                   | administrative states:                                                                    |                                                                                                    |  |  |  |
|                                   | • 802.1X                                                                                  |                                                                                                    |  |  |  |
|                                   | • MAC-based Auth.                                                                         |                                                                                                    |  |  |  |
| Last<br>Supplicant/Client<br>Info | ID supplicant/client v                                                                    | hich the last frame from the last                                                                                                    |  |  |  |
|                                   | Version dot1xAuthLastEapolFrameVersion recently received<br>MAC-based:<br>Not applicable. | on number carried in the most<br>EAPOL frame.                                                                                                    |  |  |  |
|                                   |                                                                                           | upplicant identity) carried in the<br>eived Response Identity EAPOL                                                                                                    |  |  |  |
|                                   |                                                                                           |                                                                                                    |  |  |  |

# 5.9 Alerts

# 5.9.1 Fault Alarm

When any selected fault event happens, the Fault LED on the switch panel will light up and the

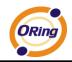

electric relay will signal at the same time. The following pages allow you to set up alert conditions based on your needs for individual switch ports, including actions to be taken during disconnection and power failure.

|       | Port I | Link Dov | wn/Broken |              |       |
|-------|--------|----------|-----------|--------------|-------|
|       | Port   | Active   |           |              |       |
|       | 1      |          |           |              |       |
|       | 2      |          |           |              |       |
|       | 3      |          |           |              |       |
|       | 4      |          |           | Fault Alarm  |       |
|       | 5      |          |           |              |       |
|       | 6      |          |           | Power Failur | e     |
|       | 7      |          |           |              |       |
|       | 8      |          |           | PWR 1        | PWR 2 |
|       | 9      |          |           |              |       |
|       | 10     |          |           |              |       |
|       | 11     |          |           |              |       |
|       | 12     |          |           |              |       |
| Apply | 7      |          |           |              |       |

# 5.9.2 System Warning SYSLOG Setting

SYSLOG is a protocol that allows a device to send event notification messages across IP networks to event message collectors. It permits separation of the software that generates messages from the system that stores them and the software that reports and analyzes them. As Syslog messages are UDP-based, the sender and receiver will not be aware of it if the packet is lost due to network disconnection and no UDP packet will be resent.

| System Log Configuration |            |  |
|--------------------------|------------|--|
| Server Mode              | Disabled 💌 |  |
| Server Address           |            |  |
| Save Reset               |            |  |

| Label       | Description                                             |  |
|-------------|---------------------------------------------------------|--|
| Server Mode | Indicates existing server mode. When the mode operation |  |
|             | is enabled, the syslog message will be sent to syslog   |  |

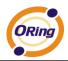

|                          | server. The syslog protocol is based on UDP                |  |  |
|--------------------------|------------------------------------------------------------|--|--|
|                          | communications and received on UDP port 514 and the        |  |  |
|                          | syslog server will not send acknowledgments back to the    |  |  |
|                          | sender since UDP is a connectionless protocol and it does  |  |  |
|                          | not provide acknowledgments. The syslog packet will        |  |  |
|                          | always be sent even if the syslog server does not exist.   |  |  |
|                          | Possible modes are:                                        |  |  |
|                          | Enabled: enable server mode                                |  |  |
|                          | Disabled: disable server mode                              |  |  |
| SYSLOG Server IP Address | Indicates the IPv4 host address of syslog server. If the   |  |  |
|                          | switch provides DNS functions, it also can be a host name. |  |  |

## SMTP Setting

SMTP (Simple Mail Transfer Protocol) is a protocol for transmitting e-mails across the Internet. By setting up SMTP alert, the device will send a notification e-mail when a user-defined event occurs.

| SMTP Setting                      | MTP Setting           |  |  |
|-----------------------------------|-----------------------|--|--|
| E-mail Alert : Disable 💌          |                       |  |  |
| SMTP Server Address               | 0.0.0.0               |  |  |
| Sender E-mail Address             | administrator         |  |  |
| Mail Subject                      | Automated Email Alert |  |  |
| Authentication                    |                       |  |  |
| <b>Recipient E-mail Address 1</b> |                       |  |  |
| <b>Recipient E-mail Address 2</b> |                       |  |  |
| <b>Recipient E-mail Address 3</b> |                       |  |  |
| <b>Recipient E-mail Address 4</b> |                       |  |  |
| <b>Recipient E-mail Address 5</b> |                       |  |  |
| <b>Recipient E-mail Address 6</b> |                       |  |  |
| Save                              |                       |  |  |

Save

| Label        |        | Description                                                   |
|--------------|--------|---------------------------------------------------------------|
| E-mail Alarm |        | Enables or disables transmission of system warnings by e-mail |
| Sender       | E-mail | SMTP server IP address                                        |

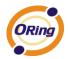

| Address          |                                                                 |
|------------------|-----------------------------------------------------------------|
| Mail Subject     | Subject of the mail                                             |
| Authentication   | Username: the authentication username                           |
|                  | Password: the authentication password                           |
|                  | Confirm Password: re-enter password                             |
| Recipient E-mail | The recipient's e-mail address. A mail allows for 6 recipients. |
| Address          |                                                                 |
| Арріу            | Click to activate the configurations                            |
| Help             | Shows help file                                                 |

#### **Event Selection**

The device supports both SYSLOG and SMTP alerts. Check the corresponding box to enable the system event warning method you want. Please note that the checkboxes will gray out if SYSLOG or SMTP is disabled.

## System Warning - Event Selection

| System Events                  | SYSLOG | SMTP |
|--------------------------------|--------|------|
| System Start                   |        |      |
| Power Status                   |        |      |
| SNMP Authentication Failure    |        |      |
| Redundant Ring Topology Change |        |      |

| Port | SYSLOG   |   | SMTP                  |   |
|------|----------|---|-----------------------|---|
| 1    | Disabled | * | Link Up and Link Down | ~ |
| 2    | Disabled | * | Link Up               | ~ |
| 3    | Disabled | * | Link Down             | ~ |
| 4    | Disabled | ~ | Disabled              | ~ |
| 5    | Disabled | ~ | Disabled              | ~ |
| 6    | Disabled | * | Disabled              | ~ |
| 7    | Disabled | * | Disabled              | ~ |
| 8    | Disabled | ~ | Disabled              | ~ |
| 9    | Disabled | * | Disabled              | ~ |
| 10   | Disabled | * | Disabled              | ~ |
| 11   | Disabled | * | Disabled              | ~ |
| 12   | Disabled | ~ | Disabled              | ~ |

Save Reset

| Label             | Description                                   |
|-------------------|-----------------------------------------------|
| System Cold Start | Sends out alerts when the system is restarted |
| Power Status      | Sends out alerts when power is up or down     |

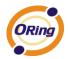

| SNMP Authentication | Sends out alert when SNMP authentication fails |
|---------------------|------------------------------------------------|
| Failure             |                                                |
| O-Ring Topology     | Sends out alerts when O-Ring topology changes  |
| Change              |                                                |
| Port Event          | ■ Disable                                      |
| SYSLOG / SMTP       | ■ Link Up                                      |
| event               | ■ Link Down                                    |
|                     | ■ Link Up & Link Down                          |
| Арріу               | Click to activate the configurations           |
| Help                | Shows help file                                |

# 5.10 Monitor and Diag

## 5.10.1 MAC Table

A MAC address tablet is a table in a network switch that maps MAC addresses to ports. The switch uses the table to determine which port the incoming packet should be forwarded to. Entries in a MAC address table fall into two types: dynamic and static entries. Entries in a static MAC table are added or removed manually and cannot age out by themselves. Entries in a dynamic MAC tablet will age out after a configured aging time. Such entries can be added by learning or manual configuration.

# MAC Address Table Configuration

## Aging Configuration

| Disable Automatic Aging |     |         |
|-------------------------|-----|---------|
| Age Time                | 300 | seconds |

MAC Table Learning

|         |   | Port Members         1       2       3       4       5       6       7       8       9       10       11       12         Image: Image: I |            |            |            |            |            |            |            |            |            |            |
|---------|---|----------------------------------------------------------------------------------------------------|------------|------------|------------|------------|------------|------------|------------|------------|------------|------------|
|         | 1 | 2                                                                                                    | 3          | 4          | 5          | 6          | 7          | 8          | 9          | 10         | 11         | 12         |
| Auto    | 0 | ۲                                                                                                    | ۲          | ۲          | ۲          | ۲          | ۲          | ۲          | ۲          | ۲          | ۲          | ۲          |
| Disable | 0 | $\bigcirc$                                                                                                    | $\bigcirc$ | $\bigcirc$ | $\bigcirc$ | $\bigcirc$ | $\bigcirc$ | $\bigcirc$ | 0          | $\bigcirc$ | $\bigcirc$ | $\bigcirc$ |
| Secure  | ۲ | 0                                                                                                    | $\bigcirc$ | 0          | $\bigcirc$ | $\bigcirc$ | $\bigcirc$ | 0          | $\bigcirc$ | 0          | 0          | $\bigcirc$ |

## Aging Configuration

Aging enables the switch to track only active MAC addresses on the network and flush out MAC addresses that are no longer used, thereby keeping the table current. By default, aged entries are removed after 300 seconds. You can configure aging time by entering a value in the

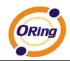

**Age Time** box in seconds. The allowed range is 10 to 1000000 seconds. You can also disable the automatic aging of dynamic entries by checking **Disable Automatic Aging**.

## **MAC Table Learning**

The switch can add the address and port on which the packet was received to the MAC table if the address does not exist in the table by examining the source address of each packet received on a port. This is called learning. It allows the MAC table to expand dynamically. If the learning mode for a given port is grayed out, it means another module is in control of the mode, and thus the user cannot change the configurations. An example of such a module is MAC-Based authentication under 802.1X.

# MAC Table Learning

|         |            | Port Members |            |            |            |            |            |            |            |            |            |            |  |
|---------|------------|--------------|------------|------------|------------|------------|------------|------------|------------|------------|------------|------------|--|
|         | 1          | 2            | 3          | 4          | 5          | 6          | 7          | 8          | 9          | <b>10</b>  | 11         | 12         |  |
| Auto    | $\bigcirc$ | ۲            | ۲          | ۲          | ۲          | ۲          | ۲          | ۲          | ۲          | ۲          | ۲          | ۲          |  |
| Disable | 0          | 0            | $\bigcirc$ | $\bigcirc$ | 0          | $\bigcirc$ | $\bigcirc$ | $\bigcirc$ | 0          | $\bigcirc$ | $\bigcirc$ | $\bigcirc$ |  |
| Secure  | ۲          | $\bigcirc$   | $\bigcirc$ | $\bigcirc$ | $\bigcirc$ | $\bigcirc$ | $\bigcirc$ | $\bigcirc$ | $\bigcirc$ | $\bigcirc$ | $\bigcirc$ | $\bigcirc$ |  |

| Label   | Description                                                        |  |  |  |  |
|---------|--------------------------------------------------------------------|--|--|--|--|
| Auto    | Learning is done automatically as soon as a frame with unknown     |  |  |  |  |
| Auto    | SMAC is received.                                                  |  |  |  |  |
| Disable | No learning is done.                                               |  |  |  |  |
|         | Only static MAC entries are learned, all other frames are dropped. |  |  |  |  |
|         | Note: make sure the link used for managing the switch is added to  |  |  |  |  |
| Secure  | the static Mac table before changing to secure learning mode,      |  |  |  |  |
| Secure  | otherwise the management link will be lost and can only be         |  |  |  |  |
|         | restored by using another non-secure port or by connecting to the  |  |  |  |  |
|         | switch via the serial interface.                                   |  |  |  |  |

## **Static MAC Table Configurations**

This tablet shows the static entries in the MAC table which can contain up to 64 entries. Using static MAC address entries can reduce broadcast packets remarkably and are suitable for networks where network devices seldom change. You can manage the entries in this page. The MAC table is sorted first by VLAN ID and then by MAC address.

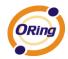

#### Static MAC Table Configuration

|        |         |                   |   |   |   | F | or | t M | em | be | rs |    |    |    |
|--------|---------|-------------------|---|---|---|---|----|-----|----|----|----|----|----|----|
| Delete | VLAN ID | MAC Address       | 1 | 2 | 3 | 4 | 5  | 6   | 7  | 8  | 9  | 10 | 11 | 12 |
|        | 1       | 00-1E-94-98-89-89 | ✓ |   |   |   |    |     |    |    |    |    |    |    |
| Delete | 1       | 00-00-00-00-00    |   |   |   |   |    |     |    |    |    |    |    |    |
| Delete | 1       | 00-00-00-00-00    |   |   |   |   |    |     |    |    |    |    |    |    |

Add new static entry

| Label             | Description                                                        |  |  |  |  |  |
|-------------------|--------------------------------------------------------------------|--|--|--|--|--|
| Delete            | Check to delete an entry. It will be deleted during the next save. |  |  |  |  |  |
| VLAN ID           | The VLAN ID for the entry                                          |  |  |  |  |  |
| MAC Address       | The MAC address for the entry                                      |  |  |  |  |  |
| Port Members      | Checkmarks indicate which ports are members of the entry.          |  |  |  |  |  |
| Port Members      | Check or uncheck to modify the entry.                              |  |  |  |  |  |
| Adding New Static | Click to add a new entry to the static MAC table. You can specify  |  |  |  |  |  |
| Entry             | the VLAN ID, MAC address, and port members for the new entry.      |  |  |  |  |  |
|                   | Click Save to save the changes.                                    |  |  |  |  |  |

## MAC Table

Each page shows up to 999 entries from the MAC table, with a default value of 20, selected by the **Entries Per Page** input field. When first visited, the web page will show the first 20 entries from the beginning of the MAC Table. The first displayed will be the one with the lowest VLAN ID and the lowest MAC address found in the MAC Table.

Each page shows up to 999 entries from the MAC table, with a default value of 20, selected by the **Entries Per Page** input field. When first visited, the web page will show the first 20 entries from the beginning of the MAC Table. The first displayed will be the one with the lowest VLAN ID and the lowest MAC address found in the MAC Table.

The **Start from MAC address** and **VLAN** fields allow the user to select the starting point in the MAC table. Clicking **Refresh** will update the displayed table starting from that or the closest next MAC table match. In addition, the two input fields will – upon clicking **Refresh** - assume the value of the first displayed entry, allows for continuous refresh with the same start address. The >> button will use the last entry of the currently displayed VLAN/MAC address pairs as a basis for the next lookup. When it reaches the end, the text "**no more entries**" is shown in the displayed table. Use the **|<<** button to start over.

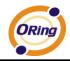

# MAC Address Table

| Port Members                                        |   |
|-----------------------------------------------------|---|
|                                                     |   |
| Type VLAN MAC Address CPU 1 2 3 4 5 6 7 8 9 10 11 1 | 2 |
| Static 1 00-1E-94-98-89-89 🗸                        |   |
| Static 1 00-1E-94-FF-FF 🗸                           |   |
| Static 1 01-80-C2-4A-44-06 🗸 🗸 🗸 🗸 🗸 🗸 🗸            |   |
| Static 1 33-33-FF-A8-0A-01 🗸                        |   |
| Static 1 33-33-FF-FF-FF 🗸                           |   |
| Static 1 FF-FF-FF-FF-FF V V V V V V V V V V V V     | / |

| Label        | Description                                              |  |  |  |  |
|--------------|----------------------------------------------------------|--|--|--|--|
| Туре         | Indicates whether the entry is a static or dynamic entry |  |  |  |  |
| MAC address  | The MAC address of the entry                             |  |  |  |  |
| VLAN         | The VLAN ID of the entry                                 |  |  |  |  |
| Port Members | The ports that are members of the entry.                 |  |  |  |  |

## 5.10.2 Port Statistics

#### **Traffic Overview**

This page provides an overview of general traffic statistics for all switch ports.

#### **Port Statistics Overview**

| Auto-re | Auto-refresh 🗌 Refresh Clear |          |            |            |         |          |         |          |          |  |  |  |
|---------|------------------------------|----------|------------|------------|---------|----------|---------|----------|----------|--|--|--|
| Port    | Pac                          | kets     | By         | Bytes      |         | Errors   |         | Drops    |          |  |  |  |
| POIL    | Receive                      | Transmit | Receive    | Transmit   | Receive | Transmit | Receive | Transmit | Receive  |  |  |  |
|         | 117980                       | 86946125 | 9117790    | 6259918088 | 3       | 0        | 0       | 0        | 0        |  |  |  |
| 2       | 0                            | 0        | 0          | 0          | 0       | 0        | 0       | 0        | 0        |  |  |  |
|         | 68732984                     | 68732987 | 4957477714 | 4957477932 | 0       | 0        | 0       | 0        | 24710409 |  |  |  |
| 4       | 0                            | 0        | 0          | 0          | 0       | 0        | 0       | 0        | 0        |  |  |  |
|         | 0                            | 0        | 0          | 0          | 0       | 0        | 0       | 0        | 0        |  |  |  |
| 6       | 68732985                     | 68732987 | 4957477883 | 4957477932 | 1       | 0        | 0       | 0        | 25204638 |  |  |  |
|         | 0                            | 0        | 0          | 0          | 0       | 0        | 0       | 0        | 0        |  |  |  |
| 8       | 0                            | 0        | 0          | 0          | 0       | 0        | 0       | 0        | 0        |  |  |  |
|         | 0                            | 0        | 0          | 0          | 0       | 0        | 0       | 0        | 0        |  |  |  |
| 10      | 0                            | 0        | 0          | 0          | 0       | 0        | 0       | 0        | 0        |  |  |  |
|         | 0                            | 0        | 0          | 0          | 0       | 0        | 0       | 0        | 0        |  |  |  |
| 12      | 0                            | 0        | 0          | 0          | 0       | 0        | 0       | 0        | 0        |  |  |  |

| Label   | Description                                                             |  |  |  |  |  |  |  |
|---------|-------------------------------------------------------------------------|--|--|--|--|--|--|--|
| Port    | The switch port number to which the following settings will be applied. |  |  |  |  |  |  |  |
| Packets | The number of received and transmitted packets per port                 |  |  |  |  |  |  |  |

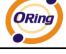

| Bytes        | The number of received and transmitted bytes per port                                      |  |  |  |  |  |  |  |  |
|--------------|--------------------------------------------------------------------------------------------|--|--|--|--|--|--|--|--|
| Errors       | The number of frames received in error and the number of incomplete transmissions per port |  |  |  |  |  |  |  |  |
| Drops        | The number of frames discarded due to ingress or egress congestion                         |  |  |  |  |  |  |  |  |
| Filtered     | The number of received frames filtered by the forwarding process                           |  |  |  |  |  |  |  |  |
| Auto-refresh | Check to enable an automatic refresh of the page at regular intervals.                     |  |  |  |  |  |  |  |  |
| Refresh      | Updates the counter entries, starting from the current entry ID.                           |  |  |  |  |  |  |  |  |
| Clear        | Flushes all counters entries                                                               |  |  |  |  |  |  |  |  |

#### **Detailed Statistics**

This page provides detailed traffic statistics for a specific switch port. Use the port drop-down list to decide the details of which switch port to be displayed.

The displayed counters include the total number for receive and transmit, the size for receive and transmit, and the errors for receive and transmit.

#### **Detailed Statistics – Total Receive & Transmit**

| Detailed Port Statistics Port 1 |   |                         |   |  |  |  |  |  |  |
|---------------------------------|---|-------------------------|---|--|--|--|--|--|--|
| Port 1 💌 Auto-refresh 🗌 Refres  | h | Clear                   |   |  |  |  |  |  |  |
| Receive Total                   |   | Transmit Total          |   |  |  |  |  |  |  |
| Rx Packets                      | 0 | Tx Packets              | 0 |  |  |  |  |  |  |
| Rx Octets                       | 0 | Tx Octets               | 0 |  |  |  |  |  |  |
| Rx Unicast                      | 0 | Tx Unicast              | 0 |  |  |  |  |  |  |
| Rx Multicast                    | 0 | Tx Multicast            | 0 |  |  |  |  |  |  |
| Rx Broadcast                    | 0 | Tx Broadcast            | 0 |  |  |  |  |  |  |
| Rx Pause                        | 0 | Tx Pause                | 0 |  |  |  |  |  |  |
| Receive Size Counters           |   | Transmit Size Counters  |   |  |  |  |  |  |  |
| Rx 64 Bytes                     | 0 | Tx 64 Bytes             | 0 |  |  |  |  |  |  |
| Rx 65-127 Bytes                 | 0 | Tx 65-127 Bytes         | 0 |  |  |  |  |  |  |
| Rx 128-255 Bytes                | 0 | Tx 128-255 Bytes        | 0 |  |  |  |  |  |  |
| Rx 256-511 Bytes                | 0 | Tx 256-511 Bytes        | 0 |  |  |  |  |  |  |
| Rx 512-1023 Bytes               | 0 | Tx 512-1023 Bytes       | 0 |  |  |  |  |  |  |
| Rx 1024-1526 Bytes              | 0 |                         | 0 |  |  |  |  |  |  |
| Rx 1527- Bytes                  | 0 |                         | 0 |  |  |  |  |  |  |
| Receive Queue Counters          |   | Transmit Queue Counters |   |  |  |  |  |  |  |
| Rx Q0                           | 0 | Tx Q0                   | 0 |  |  |  |  |  |  |
| Rx Q1                           | 0 | Tx Q1                   | 0 |  |  |  |  |  |  |
| Rx Q2                           | 0 |                         | 0 |  |  |  |  |  |  |
| Rx Q3                           | 0 | Tx Q3                   | 0 |  |  |  |  |  |  |
| Rx Q4                           | 0 |                         | 0 |  |  |  |  |  |  |
| Rx Q5                           | 0 |                         | 0 |  |  |  |  |  |  |
| Rx Q6                           | 0 | Tx Q6                   | 0 |  |  |  |  |  |  |
| Rx Q7                           | 0 |                         | 0 |  |  |  |  |  |  |
| Receive Error Counters          |   | Transmit Error Counters |   |  |  |  |  |  |  |
| Rx Drops                        | 0 | Tx Drops                | 0 |  |  |  |  |  |  |
| Rx CRC/Alignment                | 0 | Tx Late/Exc. Coll.      | 0 |  |  |  |  |  |  |
| Rx Undersize                    | 0 |                         |   |  |  |  |  |  |  |
| Rx Oversize                     | 0 |                         |   |  |  |  |  |  |  |
| Rx Fragments                    | 0 |                         |   |  |  |  |  |  |  |
| Rx Jabber                       | 0 |                         |   |  |  |  |  |  |  |
| Rx Filtered                     | 0 |                         |   |  |  |  |  |  |  |

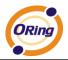

| Label               | Description                                                          |
|---------------------|----------------------------------------------------------------------|
| Rx and Tx Packets   | The number of received and transmitted (good and bad) packets        |
| Dy and Ty Ostate    | The number of received and transmitted (good and bad) bytes,         |
| Rx and Tx Octets    | including FCS, except framing bits                                   |
| Du and Tu Unio at   | The number of received and transmitted (good and bad) unicast        |
| Rx and Tx Unicast   | packets                                                              |
| Rx and Tx           | The number of received and transmitted (good and bad) multicast      |
| Multicast           | packets                                                              |
| Rx and Tx           | The number of received and transmitted (good and bad) broadcast      |
| Broadcast           | packets                                                              |
| Rx and Tx Pause     | The number of MAC Control frames received or transmitted on this     |
| RX and TX Fause     | port that have an opcode indicating a PAUSE operation                |
| Rx Drops            | The number of frames dropped due to insufficient receive buffer or   |
| KX Drops            | egress congestion                                                    |
| Rx                  | The number of frames received with CRC or alignment errors           |
| CRC/Alignment       |                                                                      |
| Rx Undersize        | The number of short <sup>1</sup> frames received with a valid CRC    |
| Rx Oversize         | The number of long <sup>2</sup> frames received with a valid CRC     |
| Rx Fragments        | The number of short <sup>1</sup> frames received with an invalid CRC |
| Rx Jabber           | The number of long <sup>2</sup> frames received with an invalid CRC  |
| Rx Filtered         | The number of received frames filtered by the forwarding process     |
| Tx Drops            | The number of frames dropped due to output buffer congestion         |
| Tx Late / Exc.Coll. | The number of frames dropped due to excessive or late collisions     |

1. Short frames are frames smaller than 64 bytes.

2. Long frames are frames longer than the maximum frame length configured for this port.

## 5.10.3 Port Mirroring

Port mirroring function will copy the traffic of one port to another port on the same switch to allow the network analyzer attached to the mirror port to monitor and analyze packets. The function is useful for troubleshooting. To solve network problems, selected traffic can be copied or mirrored to a mirror port where a frame analyzer can be attached to analyze the frame flow. The traffic to be copied to the mirror port can be all frames received on a given port (also known as ingress or source mirroring) or all frames transmitted on a given port (also known as egress or destination mirroring). The port to which the monitored traffic is copied is called mirror port.

| Mirror Configuration |             |           |  |  |
|----------------------|-------------|-----------|--|--|
| Port to              | mirror to D | isabled 💌 |  |  |
| Port                 | Mode        |           |  |  |
| 1                    | Disabled 💌  |           |  |  |
| 2                    | Disabled 💌  |           |  |  |
| 3                    | Disabled 💌  |           |  |  |
| 4                    | Disabled 💌  |           |  |  |
| 5                    | Disabled ⊻  |           |  |  |
| 6                    | Disabled 💌  |           |  |  |
| 7                    | Disabled 💌  |           |  |  |
| 8                    | Disabled 💌  |           |  |  |
| 9                    | Disabled 💌  |           |  |  |
| 10                   | Disabled 💌  |           |  |  |
| 11                   | Disabled 🚩  |           |  |  |

| Label | Description                                                               |  |  |
|-------|---------------------------------------------------------------------------|--|--|
| Dort  | The switch port number to which the following settings will be            |  |  |
| Port  | applied.                                                                  |  |  |
|       | Drop-down list for selecting a mirror mode.                               |  |  |
|       | Rx only: only frames received on this port are mirrored to the mirror     |  |  |
|       | port. Frames transmitted are not mirrored.                                |  |  |
|       | Tx only: only frames transmitted from this port are mirrored to the       |  |  |
|       | mirror port. Frames received are not mirrored.                            |  |  |
| Mode  | Disabled: neither transmitted nor recived frames are mirrored.            |  |  |
|       | Enabled: both received and transmitted frames are mirrored to the         |  |  |
|       | mirror port.                                                              |  |  |
|       | Note: for a given port, a frame is only transmitted once. Therefore,      |  |  |
|       | you cannot mirror Tx frames to the mirror port. In this case, mode for    |  |  |
|       | the selected mirror port is limited to <b>Disabled</b> or <b>Rx nly</b> . |  |  |

# 5.10.4 System Log Information

This page provides switch system log information.

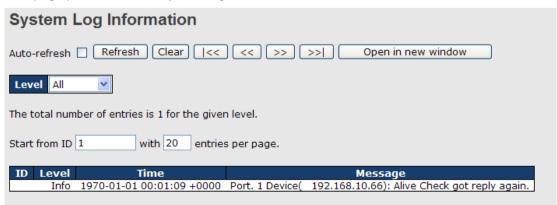

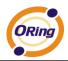

| Label        | Description                                                            |  |
|--------------|------------------------------------------------------------------------|--|
| ID           | The ID (>= 1) of the system log entry                                  |  |
|              | The level of the system log entry. The following level types are       |  |
|              | supported:                                                             |  |
| Level        | Info: provides general information                                     |  |
| Level        | Warning: provides warning for abnormal operation                       |  |
|              | Error: provides error message                                          |  |
|              | All: enables all levels                                                |  |
| Time         | The time of the system log entry                                       |  |
| Message      | The MAC address of the switch                                          |  |
| Auto-refresh | Check this box to enable an automatic refresh of the page at regular   |  |
| Auto-refresh | intervals.                                                             |  |
| Refresh      | Updates system log entries, starting from the current entry ID         |  |
| Clear        | Flushes all system log entries                                         |  |
| <<           | Updates system log entries, starting from the first available entry ID |  |
|              | Updates system log entries, ending at the last entry currently         |  |
| <<           | displayed                                                              |  |
|              | Updates system log entries, starting from the last entry currently     |  |
| >>           | displayed.                                                             |  |
| >>           | Updates system log entries, ending at the last available entry ID.     |  |

# 5.10.5 Cable Diagnostics

You can perform cable diagnostics for all ports or selected ports to diagnose any cable faults (short, open etc.) and feedback a distance to the fault. Simply select the port from the drop-down list and click Start to run the diagnostics. This will take approximately 5 seconds. If all ports are selected, this can take approximately 15 seconds. When completed, the page refreshes automatically, and you can view the cable diagnostics results in the cable status table. Note that VeriPHY diagnostics is only accurate for cables 7 - 140 meters long. 10 and 100 Mbps ports will be disconnected while running VeriPHY diagnostics. Therefore, running VeriPHY on a 10 or 100 Mbps management port will cause the switch to stop responding until VeriPHY is completed.

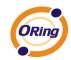

#### **VeriPHY Cable Diagnostics**

| Port<br>Start | All    | ]        |        |           |        |          |        |          |
|---------------|--------|----------|--------|-----------|--------|----------|--------|----------|
|               |        |          |        | Cable Sta | tus    |          |        |          |
| Port          | Pair A | Length A | Pair B | Length B  | Pair C | Length C | Pair D | Length D |
| 1             |        |          |        |           |        |          |        |          |
| 2             |        |          |        |           |        |          |        |          |
| 3             |        |          |        |           |        |          |        |          |
| 4             |        |          |        |           |        |          |        |          |
| 5             |        |          |        |           |        |          |        |          |
| 6             |        |          |        |           |        |          |        |          |
| 7             |        |          |        |           |        |          |        |          |
| 8             |        |          |        |           |        |          |        |          |

| Label        | Description                                               |  |
|--------------|-----------------------------------------------------------|--|
| Port         | The port for which VeriPHY Cable Diagnostics is requested |  |
| Cable Status | Port: port number                                         |  |
|              | Pair: the status of the cable pair                        |  |
|              | Length: the length (in meters) of the cable pair          |  |

## 5.10.6 SFP Monitor

SFP modules with DDM (Digital Diagnostic Monitoring) function can measure the temperature of the apparatus, helping you monitor the status of connection and detect errors immediately. You can manage and set up event alarms through DDM Web interface.

|                              | fresh<br>ature (°C) | Vcc (V) | TX Bias(mA) | TX Power(μW) | RX Power(µW) |
|------------------------------|---------------------|---------|-------------|--------------|--------------|
| 1                            | N/A                 | N/A     | N/A         | N/A          | N/A          |
| 2                            | N/A                 | N/A     | N/A         | N/A          | N/A          |
| 3                            | N/A                 | N/A     | N/A         | N/A          | N/A          |
| 4                            | N/A                 | N/A     | N/A         | N/A          | N/A          |
| 5                            | N/A                 | N/A     | N/A         | N/A          | N/A          |
| 6                            | N/A                 | N/A     | N/A         | N/A          | N/A          |
| 7                            | N/A                 | N/A     | N/A         | N/A          | N/A          |
| 8                            | N/A                 | N/A     | N/A         | N/A          | N/A          |
| 9                            | N/A                 | N/A     | N/A         | N/A          | N/A          |
| 10                           | N/A                 | N/A     | N/A         | N/A          | N/A          |
| 11                           | N/A                 | N/A     | N/A         | N/A          | N/A          |
| 12                           | N/A                 | N/A     | N/A         | N/A          | N/A          |
| /arning Temper<br>5°C(0~100) | ature :             |         |             |              |              |
| vent Alarm :                 |                     |         |             |              |              |

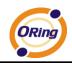

# 5.10.7 Ping

This command sends ICMP echo request packets to another node on the network. Using the ping command, you can see if another site on the network can be reached.

| ICMP Ping    |         |  |  |
|--------------|---------|--|--|
| IP Address   | 0.0.0.0 |  |  |
| Ping Size 64 |         |  |  |
| Start        |         |  |  |

After you press **Start**, five ICMP packets will be transmitted, and the sequence number and roundtrip time will be displayed upon reception of a reply. The page refreshes automatically until responses to all packets are received, or until a timeout occurs.

PING6 server ::10.10.132.20 64 bytes from ::10.10.132.20: icmp\_seq=0, time=0ms 64 bytes from ::10.10.132.20: icmp\_seq=1, time=0ms 64 bytes from ::10.10.132.20: icmp\_seq=2, time=0ms 64 bytes from ::10.10.132.20: icmp\_seq=3, time=0ms 64 bytes from ::10.10.132.20: icmp\_seq=4, time=0ms Sent 5 packets, received 5 OK, 0 bad

You can configure the following properties of the issued ICMP packets:

| Label      | Description                                                             |  |
|------------|-------------------------------------------------------------------------|--|
| IP Address | The destination IP Address                                              |  |
| Ping Size  | The payload size of the ICMP packet. Values range from 8 to 1400 bytes. |  |

# IPv6 Ping

| IPv6 Ping    |    |  |
|--------------|----|--|
| IPv6 Address |    |  |
| Ping Size    | 64 |  |
| Start        |    |  |

PING6 server ::192.168.10.1 sendto

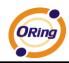

sendto sendto sendto sendto Sent 5 packets, received 0 OK, 0 bad

# 5.11 Synchronization

#### PTP External Clock Mode

PTP External Clock Mode is a protocol for synchronizing clocks throughout a computer network. On a local area network, it achieves clock accuracy in the sub-microsecond range, making it suitable for measurement and control systems.

## **PTP External Clock Mode**

| One_PPS_Mode    | Disable 👻 |
|-----------------|-----------|
| External Enable | False 💌   |
| VCXO Enable     | False 💌   |
| Clock Frequency | 1         |

| Label           | Description                                               |  |  |
|-----------------|-----------------------------------------------------------|--|--|
| One_pps_mode    | The box allows you to select One_pps_mode configurations. |  |  |
|                 | The following values are possible:                        |  |  |
|                 | Output: enable the 1 pps clock output                     |  |  |
|                 | Input: enable the 1 pps clock input                       |  |  |
|                 | Disable: disable the 1 pps clock in/out-put               |  |  |
| External Enable | The box allows you to configure external clock output.    |  |  |
|                 | The following values are possible:                        |  |  |
|                 | True: enable external clock output                        |  |  |
|                 | False: disable external clock output                      |  |  |
| VCXO_Enable     | The box allows you to configure the external VCXO rate    |  |  |
|                 | adjustment.                                               |  |  |
|                 | The following values are possible:                        |  |  |
|                 | True: enable external VCXO rate adjustment                |  |  |
|                 | False: disable external VCXO rate adjustment              |  |  |
| Clock Frequency | The box allows you to set clock frequency.                |  |  |
|                 | The range of values is 1 - 25000000 (1 - 25MHz).          |  |  |

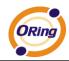

# **PTP Clock Configurations**

# **PTP Clock Configuration**

|        |                   |                |     | Port List |     |     |   |   |   |    |    |    |    |    |    |    |    |    |    |    |
|--------|-------------------|----------------|-----|-----------|-----|-----|---|---|---|----|----|----|----|----|----|----|----|----|----|----|
| Delete | Clock<br>Instance | Device<br>Type | 1 2 | 3         | 4 : | 5 6 | 7 | 8 | 9 | 10 | 11 | 12 | 13 | 14 | 15 | 16 | 17 | 18 | 19 | 20 |
|        | No Clock          |                |     |           |     |     |   |   |   |    |    |    |    |    |    |    |    |    |    |    |
|        | Instances         |                |     |           |     |     |   |   |   |    |    |    |    |    |    |    |    |    |    |    |
|        | Present           |                |     |           |     |     |   |   |   |    |    |    |    |    |    |    |    |    |    |    |
|        |                   |                |     |           |     |     |   |   |   |    |    |    |    |    |    |    |    |    |    |    |

Add New PTP Clock Save Reset

| Label          | Description                                                            |  |  |  |  |
|----------------|------------------------------------------------------------------------|--|--|--|--|
| Delete         | Check this box and click Save to delete the clock instance             |  |  |  |  |
| Clock Instance | Indicates the instance of a particular clock instance [03]             |  |  |  |  |
|                | Click on the clock instance number to edit the clock details           |  |  |  |  |
| Device Type    | Indicates the type of the clock instance. There are five device        |  |  |  |  |
|                | types.                                                                 |  |  |  |  |
|                | Ord-Bound: ordinary/boundary clock                                     |  |  |  |  |
|                | P2p Transp: peer-to-peer transparent clock                             |  |  |  |  |
|                | E2e Transp: end-to-end transparent clock                               |  |  |  |  |
|                | Master Only: master only                                               |  |  |  |  |
|                | Slave Only: slave only                                                 |  |  |  |  |
| Port List      | Set check mark for each port configured for this Clock Instance.       |  |  |  |  |
| 2 Step Flag    | Static member defined by the system; true if two-step Sync             |  |  |  |  |
|                | events and Pdelay_Resp events are used                                 |  |  |  |  |
| Clock Identity | Shows a unique clock identifier                                        |  |  |  |  |
| One Way        | If <b>true</b> , one-way measurements are used. This parameter applies |  |  |  |  |
|                | only to a slave. In one-way mode no delay measurements are             |  |  |  |  |
|                | performed, i.e. this is applicable only if frequency synchronization   |  |  |  |  |
|                | is needed. The master always responds to delay requests.               |  |  |  |  |
| Protocol       | Transport protocol used by the PTP protocol engine                     |  |  |  |  |
|                | Ethernet PTP over Ethernet multicast                                   |  |  |  |  |
|                | ip4multi PTP over IPv4 multicast                                       |  |  |  |  |
|                | ip4uni PTP over IPv4 unicast                                           |  |  |  |  |
|                | Note: IPv4 unicast protocol only works in Master Only and Slave        |  |  |  |  |
|                | Only clocks                                                            |  |  |  |  |
|                | For more information, please refer to <b>Device Type</b> .             |  |  |  |  |
|                | In a unicast Slave Only clock, you also need to configure which        |  |  |  |  |

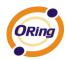

|                 | master clocks to request Announce and Sync messages from.         |  |
|-----------------|-------------------------------------------------------------------|--|
|                 | For more information, please refer to Unicast Slave Configuration |  |
| VLAN Tag Enable | Enables VLAN tagging for PTP frames                               |  |
|                 | Note: Packets are only tagged if the port is configured for vlan  |  |
|                 | tagging. i.e:                                                     |  |
|                 | Port Type != Unaware and PortVLAN mode == None, and the port      |  |
|                 | is member of the VLAN.                                            |  |
| VID             | VLAN identifiers used for tagging the PTP frames                  |  |
| PCP             | Priority code point values used for PTP frames                    |  |

# 5.12 Troubleshooting

## 5.12.1 Factory Defaults

This function is to force the switch back to the original factory settings. To reset the switch, select **Reset to Factory Defaults** from the drop-down list and click **Yes**. Only the IP configuration is retained.

#### Factory Defaults

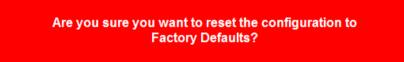

Yes No

| Label | Description                                              |
|-------|----------------------------------------------------------|
| Yes   | Click to reset the configuration to factory defaults     |
| No    | Click to return to the Port State page without resetting |

#### 5.12.2 System Reboot

You can reset the stack switch on this page. After reset, the system will boot normally as if you have powered on the devices.

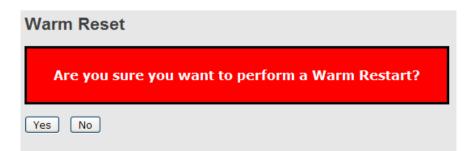

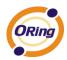

| Label | Description                                              |
|-------|----------------------------------------------------------|
| Yes   | Click to reboot device                                   |
| No    | Click to return to the Port State page without rebooting |

## 5.13 Command Line Interface Management

Besides Web-based management, the switch also supports CLI management. You can use console or telnet to manage the switch by CLI.

#### CLI Management by RS-232 Serial Console (115200, 8, none, 1, none)

Before configuring RS-232 serial console, connect the RS-232 port of the switch to your PC Comport using a RJ45 to DB9-F cable.

Follow the steps below to access the console via RS-232 serial cable.

Step 1: On Windows desktop, click on Start -> Programs -> Accessories -> Communications -> Hyper Terminal

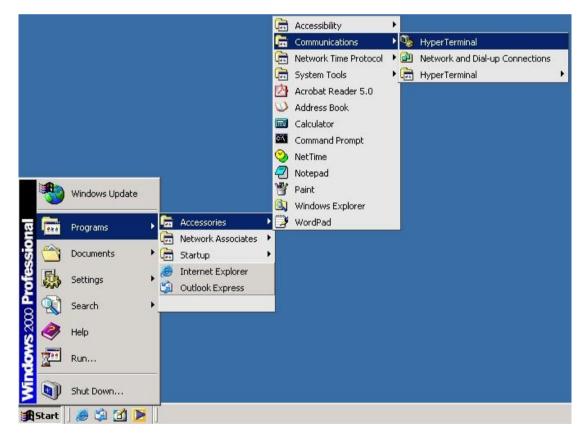

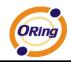

Step 2. Input a name for the new connection.

| New Connection - HyperTermi         File       Edit       View       Call       Transfer       H         Image: Solution - HyperTermi       Image: Solution - HyperTermi       Image: Solution - HyperTermi         Image: Solution - HyperTermi       Image: Solution - HyperTermi       Image: Solution - HyperTermi         Image: Soluti |                                                   |  |
|----------------------------------------------------------------------------------------------------|---------------------------------------------------|--|
| Disconnected Auto detr                                                                                                    | ct Auto detect SCROLL CAPS NUM Capture Print echo |  |

Step 3. Select a COM port in the drop-down list.

| <b>Watermnial - HyperTerminal</b><br>File Edit View Call Transfer |                                                      | _ <b>_</b> × |
|-------------------------------------------------------------------|------------------------------------------------------|--------------|
|                                                                   |                                                      |              |
| Disconnected Auto d                                               | stect Auto detect SCROLL CAPS NUM Capture Print echo |              |

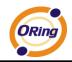

Step 4. A pop-up window that indicates COM port properties appears, including bits per second, data bits, parity, stop bits, and flow control.

| Conterminal - HyperTerminal          |                                    |
|--------------------------------------|------------------------------------|
|                                      | ? ×                                |
| Port Settings                        |                                    |
| <b>F</b>                             |                                    |
| Bits per second: 115200              |                                    |
| Data bits: 8                         |                                    |
| Parity: None                         |                                    |
| Stop bits: 1                         |                                    |
| Flow control: None                   |                                    |
| Restore Defaults                     | ts                                 |
| OK Cancel App                        | vlqq                               |
|                                      |                                    |
|                                      |                                    |
|                                      |                                    |
| Disconnected Auto detect Auto detect | SCROLL CAPS NUM Capture Print echo |

Step 5. The console login screen will appear. Use the keyboard to enter the Username and Password (same as the password for Web browsers), then press **Enter**.

| IGS-9844GPF            |
|------------------------|
| Command Line Interface |
|                        |
|                        |
| Username :             |
| Password :             |
|                        |
|                        |
|                        |

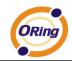

#### CLI Management by Telnet

You can can use TELNET to configure the switch. The default values are:

IP Address: **192.168.10.1** Subnet Mask: **255.255.255.0** Default Gateway: **192.168.10.254** 

User Name: admin

Password: admin

Follow the steps below to access console via Telnet.

Step 1. Telnet to the IP address of the switch from the **Run** window by inputingcommands (or from the MS-DOS prompt) as below.

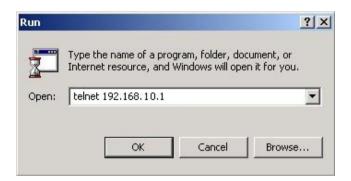

Step 2. The Login screen will appear. Use the keyboard to enter the Username and Password (same as the password for Web browser), and then press **Enter**.

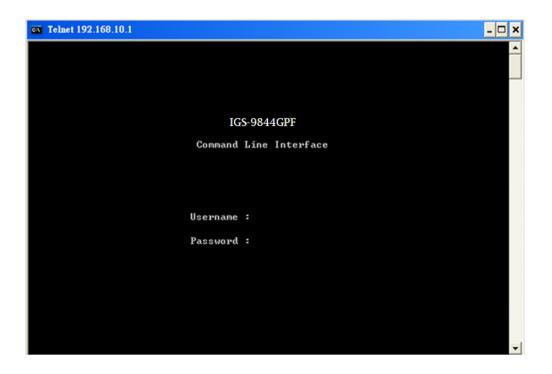

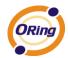

## Commander Groups

| Command Grouy |    | -                                   |
|---------------|----|-------------------------------------|
| System        |    | System settings and reset options   |
| P             |    | IP configuration and Ping           |
| Port          |    | Port management                     |
| 1AC           |    | MAC address table                   |
| JLAN          |    | Virtual LAN                         |
| PVLAN         | =  | Private VLAN                        |
| Security      | =  | Security management                 |
| STP           | :  | Spanning Tree Protocol              |
| lggr          | :  | Link Aggregation                    |
| ACP           | :  | Link Aggregation Control Protocol   |
| LDP           | :  | Link Layer Discovery Protocol       |
| PoE           | :  | Power Over Ethernet                 |
| 2oS           | :  | Quality of Service                  |
| lirror        | :  | Port mirroring                      |
| Config        | :  | Load/Save of configuration via TFTP |
| irmware       |    | Download of firmware via TFTP       |
| PTP           | :  | IEEE1588 Precision Time Protocol    |
| loop Protect  | :  | Loop Protection                     |
| PMC           | :  | MLD/IGMP Snooping                   |
| ault          | :  | Fault Alarm Configuration           |
| Event         | :  | Event Selection                     |
| HCPServer     | :  | DHCP Server Configuration           |
| ling          | :  | Ring Configuration                  |
| Chain         | :  | Chain Configuration                 |
| RCS           | :  | Remote Control Security             |
| astrecovery   | :  | Fast-Recovery Configuration         |
| SFP           | :  | SFP Monitor Configuration           |
| )eviceBinding | g: | Device Binding Configuration        |
| IRP           | :  | MRP Configuration                   |
| 1odbus        | :  | Modebus TCP Configuration           |

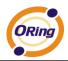

## System

| -       |                                                           |
|---------|-----------------------------------------------------------|
|         | Configuration [all] [ <port_list>]</port_list>            |
|         | Reboot                                                    |
|         | Restore Default [keep_ip]                                 |
|         | Contact [ <contact>]</contact>                            |
| System> | Name [ <name>]</name>                                     |
|         | Location [ <location>]</location>                         |
|         | Description [ <description>]</description>                |
|         | Password < password>                                      |
|         | Username [ <username>]</username>                         |
|         | Timezone [ <offset>]</offset>                             |
|         | Log [ <log_id>] [all info warning error] [clear]</log_id> |
| D       |                                                           |

IP

|     | Configuration                                                                              |
|-----|--------------------------------------------------------------------------------------------|
|     | DHCP [enable disable]                                                                      |
| IP> | Setup [ <ip_addr>] [<ip_mask>] [<ip_router>] [<vid>]</vid></ip_router></ip_mask></ip_addr> |
|     | Ping <ip_addr_string> [<ping_length>]</ping_length></ip_addr_string>                       |
|     | SNTP [ <ip_addr_string>]</ip_addr_string>                                                  |

#### Port

|       | Configuration [ <port_list>] [up down]</port_list>                |
|-------|-------------------------------------------------------------------|
|       | Mode [ <port_list>]</port_list>                                   |
|       | [auto 10hdx 10fdx 100hdx 100fdx 1000fdx sfp_auto_ams]             |
|       | Flow Control [ <port_list>] [enable disable]</port_list>          |
|       | State [ <port_list>] [enable disable]</port_list>                 |
| port> | MaxFrame [ <port_list>] [<max_frame>]</max_frame></port_list>     |
|       | Power [ <port_list>] [enable disable actiphy dynamic]</port_list> |
|       | Excessive [ <port_list>] [discard restart]</port_list>            |
|       | Statistics [ <port_list>] [<command/>] [up down]</port_list>      |
|       | VeriPHY[ <port_list>]</port_list>                                 |
|       | SFP [ <port_list>]</port_list>                                    |

#### MAC

|      | Configuration [ <port_list>]</port_list>                        |
|------|-----------------------------------------------------------------|
| MAC> | Add <mac_addr> <port_list> [<vid>]</vid></port_list></mac_addr> |
|      | Delete <mac_addr> [<vid>]</vid></mac_addr>                      |

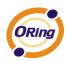

|                                                                   | Lookup <mac_addr> [<vid>]</vid></mac_addr>                |
|-------------------------------------------------------------------|-----------------------------------------------------------|
|                                                                   | Agetime [ <age_time>]</age_time>                          |
|                                                                   | Learning [ <port_list>] [auto disable secure]</port_list> |
| Dump [ <mac_max>] [<mac_addr>] [<vid>]</vid></mac_addr></mac_max> |                                                           |
|                                                                   | Statistics [ <port_list>]</port_list>                     |
| Flush                                                             |                                                           |

#### VLAN

|       | Configuration [ <port_list>]</port_list>                              |         |  |
|-------|-----------------------------------------------------------------------|---------|--|
|       | PVID [ <port_list>] [<vid> none]</vid></port_list>                    |         |  |
|       | FrameType [ <port_list>] [all tagged untagged]</port_list>            |         |  |
|       | IngressFilter [ <port_list>] [enable disable]</port_list>             |         |  |
| VLAN> | tx_tag [ <port_list>] [untag_pvid untag_all tag_all]</port_list>      |         |  |
|       | PortType [ <port< td=""><td>_list&gt;]</td></port<>                   | _list>] |  |
|       | [unaware c-port s-port s-custom-port]                                 |         |  |
|       | EtypeCustomSport [ <etype>]</etype>                                   |         |  |
|       | Add <vid> <name> [<ports_list>]</ports_list></name></vid>             |         |  |
|       | Forbidden Add <vid> <name> [<port_list>]</port_list></name></vid>     |         |  |
|       | Delete <vid> <name></name></vid>                                      |         |  |
|       | Forbidden Delete <vid> <name></name></vid>                            |         |  |
|       | Forbidden Lookup [ <vid>] [(name <name>)]</name></vid>                |         |  |
|       | Lookup [ <vid>] [(name <name>)] [combined static na</name></vid>      | s al1]  |  |
|       | Name Add <name> <vid></vid></name>                                    |         |  |
|       | Name Delete <name></name>                                             |         |  |
|       | Name Lookup [ <name>]</name>                                          |         |  |
|       | Status [ <port_list>] [combined static nas mstp all confl</port_list> | icts]   |  |

#### Private VLAN

|                                   | Configuration [ <port_list>]</port_list>            |
|-----------------------------------|-----------------------------------------------------|
|                                   | Add <pvlan_id> [<port_list>]</port_list></pvlan_id> |
| PVLAN>         Delete < pvlan_id> |                                                     |
|                                   | Lookup [ <pvlan_id>]</pvlan_id>                     |
|                                   | Isolate [ <port_list>] [enable disable]</port_list> |

## Security

| Switch Switch Scurry setting | Security > | Switch | Switch security setting |  |
|------------------------------|------------|--------|-------------------------|--|
|------------------------------|------------|--------|-------------------------|--|

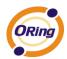

|  | Network Network security setting                 |
|--|--------------------------------------------------|
|  | AAA Authentication, Authorization and Accounting |
|  | setting                                          |

#### Security Switch

|                  | Password < password>                   |
|------------------|----------------------------------------|
| Security/switch> | Auth Authentication                    |
|                  | SSH Secure Shell                       |
|                  | HTTPS Hypertext Transfer Protocol over |
|                  | Secure Socket Layer                    |
|                  | RMON Remote Network Monitoring         |

#### Security Switch Authentication

|                       | Configuration |                          |                     |
|-----------------------|---------------|--------------------------|---------------------|
| Security/switch/auth> | Method        | [console telnet ssh web] | [none local radius] |
|                       | [enable disa  | able]                    |                     |

#### Security Switch SSH

| Converter / an itale / agle | Configuration         |
|-----------------------------|-----------------------|
| Security/switch/ssh>        | Mode [enable disable] |

#### Security Switch HTTPS

| Sa aurity/auritah/aah | Configuration         |
|-----------------------|-----------------------|
| Security/switch/ssh>  | Mode [enable disable] |

#### Security Switch RMON

|                       | Statistics Add <stats_id> <data_source></data_source></stats_id>                                 |  |
|-----------------------|--------------------------------------------------------------------------------------------------|--|
|                       | Statistics Delete <stats_id></stats_id>                                                          |  |
|                       | Statistics Lookup [ <stats_id>]</stats_id>                                                       |  |
|                       | History Add <history_id> <data_source> [<interval>]</interval></data_source></history_id>        |  |
|                       | [ <buckets>]</buckets>                                                                           |  |
| Security/switch/rmon> | History Delete <history_id></history_id>                                                         |  |
|                       | History Lookup [ <history_id>]</history_id>                                                      |  |
|                       | Alarm Add <alarm_id> <interval> <alarm_varia< td=""></alarm_varia<></interval></alarm_id>        |  |
|                       | [absolute delta] <rising_threshold> <rising_event_index></rising_event_index></rising_threshold> |  |
|                       | <falling_threshold> <falling_event_index></falling_event_index></falling_threshold>              |  |
|                       | [rising falling both]                                                                            |  |

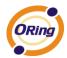

| Alarm Delete <alarm_id></alarm_id>    |
|---------------------------------------|
| Alarm Lookup [ <alarm_id>]</alarm_id> |

#### Security Network

|                   | Psec | Port Security Status                |
|-------------------|------|-------------------------------------|
| C: 4 /N - 4       | NAS  | Network Access Server (IEEE 802.1X) |
| Security/Network> | ACL  | Access Control List                 |
|                   | DHCP | Dynamic Host Configuration Protocol |

#### Security Network Psec

| Secondary/Network/Deco | Switch [ <port_list>]</port_list> |
|------------------------|-----------------------------------|
| Security/Network/Psec> | Port [ <port_list>]</port_list>   |

#### Security Network NAS

|                          | Configuration [ <port_list>]</port_list>                                 |
|--------------------------|--------------------------------------------------------------------------|
|                          | Mode [enable disable]                                                    |
|                          | State [ <port_list>] [auto authorized unauthorized macbased]</port_list> |
|                          | Reauthentication [enable disable]                                        |
| Coourity/Nioturoals/NIAC | ReauthPeriod [ <reauth_period>]</reauth_period>                          |
| Security/Network/NAS>    | EapolTimeout [ <eapol_timeout>]</eapol_timeout>                          |
|                          | Agetime [ <age_time>]</age_time>                                         |
|                          | Holdtime [ <hold_time>]</hold_time>                                      |
|                          | Authenticate [ <port_list>] [now]</port_list>                            |
|                          | Statistics [ <port_list>] [clear eapol radius]</port_list>               |

#### Security Network ACL

|                       | Configurati                                                                                                    | on [ <port_list>]</port_list>                                                         |                                                              |                        |
|-----------------------|----------------------------------------------------------------------------------------------------|---------------------------------------------------------------------------------------|--------------------------------------------------------------|------------------------|
|                       | Action                                                                                                    | [ <port_list>]</port_list>                                                            | [                                                            | [permit deny]          |
|                       | [ <rate_limit< td=""><td>ter&gt;][<port_redirect>]</port_redirect></td><td>[<mirror>]</mirror></td><td>[<logging>]</logging></td></rate_limit<>  | ter>][ <port_redirect>]</port_redirect>                                               | [ <mirror>]</mirror>                                         | [ <logging>]</logging> |
|                       | [ <shutdown< td=""><td>&gt;]</td><td></td><td></td></shutdown<>                                                                                  | >]                                                                                    |                                                              |                        |
|                       | Policy [ <po< td=""><td>rt_list&gt;] [<policy>]</policy></td><td></td><td></td></po<>                                                            | rt_list>] [ <policy>]</policy>                                                        |                                                              |                        |
| Security/Network/ACL> | Rate [ <rate< td=""><td>_limiter_list&gt;] [<rate_u< td=""><td>nit&gt;] [<rate></rate></td><td>]</td></rate_u<></td></rate<>                     | _limiter_list>] [ <rate_u< td=""><td>nit&gt;] [<rate></rate></td><td>]</td></rate_u<> | nit>] [ <rate></rate>                                        | ]                      |
|                       | Add [ <ace_< td=""><td>id&gt;] [<ace_id_next>][(</ace_id_next></td><td>port <port_lis< td=""><td>st&gt;)] [(policy</td></port_lis<></td></ace_<> | id>] [ <ace_id_next>][(</ace_id_next>                                                 | port <port_lis< td=""><td>st&gt;)] [(policy</td></port_lis<> | st>)] [(policy         |
|                       | <policy></policy>                                                                                                    | <policy_bitmask>)</policy_bitmask>                                                    | ][ <tagged>]</tagged>                                        | [ <vid>]</vid>         |
|                       | [ <tag_prio></tag_prio>                                                                                                    | ] [ <dmac_type>][(ety</dmac_type>                                                     | /pe [ <etype></etype>                                        | >] [ <smac>]</smac>    |
|                       | [ <dmac>])</dmac>                                                                                                    |                                                                                       |                                                              |                        |
|                       | (arp                                                                                                    | [ <sip>] [<dip>] [&lt;</dip></sip>                                                    | smac>] [ <a< td=""><td>urp_opcode&gt;]</td></a<>             | urp_opcode>]           |

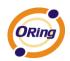

|   | [ <arp_flags>])  </arp_flags>                                                                             |
|---|----------------------------------------------------------------------------------------------------|
|   | $(ip [\langle sip \rangle] [\langle dip \rangle] [\langle protocol \rangle] [\langle ip_flag \rangle])  $ |
|   | (icmp [ <sip>] [<dip>] [<icmp_type>] [<icmp_code>]</icmp_code></icmp_type></dip></sip>                    |
|   | [ <ip_flags>])  </ip_flags>                                                                               |
|   | (udp [ <sip>] [<dip>] [<sport>] [<dport>]</dport></sport></dip></sip>                                     |
|   | [ <ip_flags>])  </ip_flags>                                                                               |
|   | (tcp [ <sip>] [<dip>] [<sport>] [<dport>] [<ip_flags>]</ip_flags></dport></sport></dip></sip>             |
|   | [ <tcp_flags>])]</tcp_flags>                                                                              |
|   | [permit deny] [ <rate_limiter>] [<port_redirect>]</port_redirect></rate_limiter>                          |
|   | [ <mirror>] [<logging>][<shutdown>]</shutdown></logging></mirror>                                         |
| Ī | Delete <ace_id></ace_id>                                                                                  |
| j | Lookup [ <ace_id>]</ace_id>                                                                               |
|   | Clear                                                                                                    |
| 1 | Status [combined static loop_protect dhcp ptp ipmc conflicts]                                             |
| J | Port State [ <port_list>] [enable disable]</port_list>                                                    |

## Security Network DHCP

|  |                        | Configuration                          |
|--|------------------------|----------------------------------------|
|  |                        | Mode [enable disable]                  |
|  |                        | Server [ <ip_addr>]</ip_addr>          |
|  | Security/Network/DHCP> | Information Mode [enable disable]      |
|  |                        | Information Policy [replace keep drop] |
|  |                        | Statistics [clear]                     |

## Security Network AAA

|                       | Configuration                                                         |                                                                          |                  |
|-----------------------|-----------------------------------------------------------------------|--------------------------------------------------------------------------|------------------|
|                       | Timeout [ <timeout< td=""><td>⊳]</td><td></td></timeout<>             | ⊳]                                                                       |                  |
|                       | Deadtime [ <dead_< td=""><td>time&gt;]</td><td></td></dead_<>         | time>]                                                                   |                  |
| Security/Network/AAA> | RADIUS [                                                              | [ <server_index>]</server_index>                                         | [enable disable] |
|                       | [ <ip_addr_string>]</ip_addr_string>                                  | ] [ <secret>] [<server_por< td=""><td>t&gt;]</td></server_por<></secret> | t>]              |
|                       | ACCT_RADIUS                                                           | [ <server_index>]</server_index>                                         | [enable disable] |
|                       | [ <ip_addr_string>]</ip_addr_string>                                  | ] [ <secret>] [<server_por< td=""><td>t&gt;]</td></server_por<></secret> | t>]              |
|                       | Statistics [ <server_< td=""><td>_index&gt;]</td><td></td></server_<> | _index>]                                                                 |                  |

#### STP

| STP> | Configuration |
|------|---------------|
|------|---------------|

| Version [ <stp_version>]</stp_version>                                                |
|---------------------------------------------------------------------------------------|
| Non-certified release, v                                                              |
| Txhold [ <holdcount>]lt 15:15:15, Dec 6 2007</holdcount>                              |
| MaxAge [ <max_age>]</max_age>                                                         |
| FwdDelay [ <delay>]</delay>                                                           |
| bpduFilter [enable disable]                                                           |
| bpduGuard [enable disable]                                                            |
| recovery [ <timeout>]</timeout>                                                       |
| CName [ <config-name>] [<integer>]</integer></config-name>                            |
| Status [ <msti>] [<port_list>]</port_list></msti>                                     |
| Msti Priority [ <msti>] [<priority>]</priority></msti>                                |
| Msti Map [ <msti>] [clear]</msti>                                                     |
| Msti Add <msti> <vid></vid></msti>                                                    |
| Port Configuration [ <port_list>]</port_list>                                         |
| Port Mode [ <port_list>] [enable disable]</port_list>                                 |
| Port Edge [ <port_list>] [enable disable]</port_list>                                 |
| Port AutoEdge [ <port_list>] [enable disable]</port_list>                             |
| Port P2P [ <port_list>] [enable disable auto]</port_list>                             |
| Port RestrictedRole [ <port_list>] [enable disable]</port_list>                       |
| Port RestrictedTcn [ <port_list>] [enable disable]</port_list>                        |
| Port bpduGuard [ <port_list>] [enable disable]</port_list>                            |
| Port Statistics [ <port_list>]</port_list>                                            |
| Port Mcheck [ <port_list>]</port_list>                                                |
| Msti Port Configuration [ <msti>] [<port_list>]</port_list></msti>                    |
| Msti Port Cost [ <msti>] [<port_list>] [<path_cost>]</path_cost></port_list></msti>   |
| Msti Port Priority [ <msti>] [<port_list>] [<priority>]</priority></port_list></msti> |
|                                                                                       |

#### Aggr

|       | Configuration                                     |
|-------|---------------------------------------------------|
|       | Add <port_list> [<aggr_id>]</aggr_id></port_list> |
| Aggr> | Delete <aggr_id></aggr_id>                        |
| 66    | Lookup [ <aggr_id>]</aggr_id>                     |
|       | Mode [smac dmac ip port] [enable disable]         |

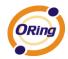

#### LACP

|       | Configuration [ <port_list>]</port_list>         |
|-------|--------------------------------------------------|
|       | Mode [ <port_list>] [enable disable]</port_list> |
|       | Key [ <port_list>] [<key>]</key></port_list>     |
| LACP> | Role [ <port_list>] [active passive]</port_list> |
|       | Status [ <port_list>]</port_list>                |
|       | Statistics [ <port_list>] [clear]</port_list>    |

#### LLDP

| Configuration [ <port_list>]<br/>Mode [<port_list>] [enable disable]</port_list></port_list> |
|----------------------------------------------------------------------------------------------|
| Statistics [ <port_list>] [clear]</port_list>                                                |
| Info [ <port_list>]</port_list>                                                              |

#### PoE

|      | Configuration [ <port_list>]</port_list>                             |
|------|----------------------------------------------------------------------|
|      | Mode [ <port_list>] [disabled poe poe+]</port_list>                  |
|      | Priority [ <port_list>] [low high critical]</port_list>              |
| PoE> | Mgmt_mode                                                            |
| POE> | [class_con class_res al_con al_res lldp_res lldp_con]                |
|      | Maximum_Power [ <port_list>] [<port_power>]</port_power></port_list> |
|      | Status                                                               |
|      | Primary_Supply [ <supply_power>]</supply_power>                      |

#### QoS

| QoS> | DSCP Map [ <dscp_list>] [<class>] [<dpl>]</dpl></class></dscp_list>                 |  |  |
|------|-------------------------------------------------------------------------------------|--|--|
|      | DSCP Translation [ <dscp_list>] [<trans_dscp>]</trans_dscp></dscp_list>             |  |  |
|      | DSCP Trust [ <dscp_list>] [enable disable]</dscp_list>                              |  |  |
|      | DSCP Classification Mode [ <dscp_list>] [enable disable]</dscp_list>                |  |  |
|      | DSCP Classification Map [ <class_list>] [<dpl_list>]</dpl_list></class_list>        |  |  |
|      | [ <dscp>]</dscp>                                                                    |  |  |
|      | DSCP EgressRemap [ <dscp_list>] [<dpl_list>] [<dscp>]</dscp></dpl_list></dscp_list> |  |  |
|      | Storm Unicast [enable disable] [ <packet_rate>]</packet_rate>                       |  |  |
|      | Storm Multicast [enable disable] [ <packet_rate>]</packet_rate>                     |  |  |
|      | Storm Broadcast [enable disable] [ <packet_rate>]</packet_rate>                     |  |  |

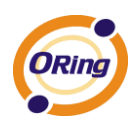

| QCL Add [ <qce_id>] [<qce_id_next>]<br/>[<port_list>]<br/>[<tag>] [<vid>] [<pcp>] [<dei>] [<smac>]<br/>[<dmac_type>]<br/>[(etype [<etype>])  <br/>(LLC [<dsap>] [<ssap>] [<control>])  </control></ssap></dsap></etype></dmac_type></smac></dei></pcp></vid></tag></port_list></qce_id_next></qce_id> |
|----------------------------------------------------------------------------------------------------|
| [ <tag>] [<vid>] [<pcp>] [<dei>] [<smac>]<br/>[<dmac_type>]<br/>[(etype [<etype>])  <br/>(LLC [<dsap>] [<ssap>] [<control>])  </control></ssap></dsap></etype></dmac_type></smac></dei></pcp></vid></tag>                                                                                             |
| [ <dmac_type>]<br/>[(etype [<etype>])  <br/>(LLC [<dsap>] [<ssap>] [<control>])  </control></ssap></dsap></etype></dmac_type>                                                                                                    |
| [(etype [ <etype>])  <br/>(LLC [<dsap>] [<ssap>] [<control>])  </control></ssap></dsap></etype>                                                                                                    |
| (LLC [ <dsap>] [<ssap>] [<control>])</control></ssap></dsap>                                                                                                    |
|                                                                                                    |
|                                                                                                    |
| $(SNAP [\langle PID \rangle])$                                                                                                    |
| (ipv4 [ <protocol>] [<sip>] [<dscp>] [<fragment>]</fragment></dscp></sip></protocol>                                                                                                    |
| [ <sport>] [<dport>])  </dport></sport>                                                                                                    |
| (ipv6 [ <protocol>] [<sip_v6>] [<dscp>] [<sport>]</sport></dscp></sip_v6></protocol>                                                                                                    |
| [ <dport>])]</dport>                                                                                                    |
| [ <class>] [<dp>] [<classified_dscp>]</classified_dscp></dp></class>                                                                                                    |
| QCL Delete <qce_id></qce_id>                                                                                                    |
| QCL Lookup [ <qce_id>]</qce_id>                                                                                                    |
| QCL Status [combined static conflicts]                                                                                                    |
| QCL Refresh                                                                                                    |

#### Mirror

|         | Configuration [ <port_list>]</port_list>               |
|---------|--------------------------------------------------------|
| Mirror> | Port [ <port> disable]</port>                          |
|         | Mode [ <port_list>] [enable disable rx tx]</port_list> |

### Dot1x

|        | Configuration [ <port_list>]</port_list>                           |                            |
|--------|--------------------------------------------------------------------|----------------------------|
| Dot1x> | Mode [enable disable]                                              |                            |
|        | State                                                              | [ <port_list>]</port_list> |
|        | [macbased auto authorized unauthorized]                            |                            |
|        | Authenticate [ <port_list>] [now]</port_list>                      |                            |
|        | Reauthentication [enable disable]                                  |                            |
|        | Period [ <reauth_period>]</reauth_period>                          |                            |
|        | Timeout [ <eapol_timeout>]</eapol_timeout>                         |                            |
|        | Statistics [ <port_list>] [clear eapol radius]</port_list>         |                            |
|        | Clients [ <port_list>] [all <client_cnt>]</client_cnt></port_list> |                            |
|        | Agetime [ <age_time>]</age_time>                                   |                            |
|        | Holdtime [ <hold_time>]</hold_time>                                |                            |

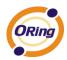

#### IGMP

|       | Configuration [ <port_list>]</port_list>              |
|-------|-------------------------------------------------------|
|       | Mode [enable disable]                                 |
|       | State [ <vid>] [enable disable]</vid>                 |
|       | Querier [ <vid>] [enable disable]</vid>               |
| IGMP> | Fastleave [ <port_list>] [enable disable]</port_list> |
|       | Router [ <port_list>] [enable disable]</port_list>    |
|       | Flooding [enable disable]                             |
|       | Groups [ <vid>]</vid>                                 |
|       | Status [ <vid>]</vid>                                 |

#### ACL

| ACL  |                                                                                                  |
|------|--------------------------------------------------------------------------------------------------|
|      | Configuration [ <port_list>]</port_list>                                                         |
|      | Action [ <port_list>] [permit deny] [<rate_limiter>]</rate_limiter></port_list>                  |
|      | [ <port_copy>]</port_copy>                                                                       |
|      | [ <logging>] [<shutdown>]</shutdown></logging>                                                   |
|      | Policy [ <port_list>] [<policy>]</policy></port_list>                                            |
|      | Rate [ <rate_limiter_list>] [<packet_rate>]</packet_rate></rate_limiter_list>                    |
|      | Add [ <ace_id>] [<ace_id_next>] [switch   (port <port>)  </port></ace_id_next></ace_id>          |
|      | (policy <policy>)]</policy>                                                                      |
|      | [ <vid>] [<tag_prio>] [<dmac_type>]</dmac_type></tag_prio></vid>                                 |
|      | [(etype [ <etype>] [<smac>] [<dmac>])  </dmac></smac></etype>                                    |
|      | (arp [ <sip>] [<dip>] [<smac>] [<arp_opcode>]</arp_opcode></smac></dip></sip>                    |
| ACL> | [ <arp_flags>])  </arp_flags>                                                                    |
|      | (ip [ <sip>] [<dip>] [<protocol>] [<ip_flags>])  </ip_flags></protocol></dip></sip>              |
|      | (icmp [ <sip>] [<dip>] [<icmp_type>] [<icmp_code>]</icmp_code></icmp_type></dip></sip>           |
|      | [ <ip_flags>])  </ip_flags>                                                                      |
|      | (udp [ <sip>] [<dip>] [<sport>] [<dport>] [<ip_flags>])  </ip_flags></dport></sport></dip></sip> |
|      | (tcp [ <sip>] [<dip>] [<sport>] [<dport>] [<ip_flags>]</ip_flags></dport></sport></dip></sip>    |
|      | [ <tcp_flags>])]</tcp_flags>                                                                     |
|      | [permit deny] [ <rate_limiter>] [<port_copy>] [<logging>]</logging></port_copy></rate_limiter>   |
|      | [ <shutdown>]</shutdown>                                                                         |
|      | Delete <ace_id></ace_id>                                                                         |
|      | Lookup [ <ace_id>]</ace_id>                                                                      |
|      | Clear                                                                                            |

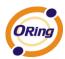

#### Mirror

|         | Configuration [ <port_list>]</port_list>               |
|---------|--------------------------------------------------------|
| Mirror> | Port [ <port> disable]</port>                          |
|         | Mode [ <port_list>] [enable disable rx tx]</port_list> |

## Config

| Config> | Save <ip_server> <file_name></file_name></ip_server>         |
|---------|--------------------------------------------------------------|
|         | Load <ip_server> <file_name> [check]</file_name></ip_server> |

#### Firmware

| Firmware>         Load <ip_addr_string> <file_name></file_name></ip_addr_string> |
|----------------------------------------------------------------------------------|
|----------------------------------------------------------------------------------|

#### SNMP

| -                                        |                                                                                              |  |  |
|------------------------------------------|----------------------------------------------------------------------------------------------|--|--|
|                                          | Trap Inform Retry Times [ <retries>]</retries>                                               |  |  |
|                                          | Trap Probe Security Engine ID [enable disable]                                               |  |  |
|                                          | Trap Security Engine ID [ <engineid>]</engineid>                                             |  |  |
|                                          | Trap Security Name [ <security_name>]</security_name>                                        |  |  |
|                                          | Engine ID [ <engineid>]</engineid>                                                           |  |  |
|                                          | Community Add <community> [<ip_addr>] [<ip_mask>]</ip_mask></ip_addr></community>            |  |  |
|                                          | Community Delete <index></index>                                                             |  |  |
|                                          | Community Lookup [ <index>]</index>                                                          |  |  |
|                                          | User Add <engineid> <user_name> [MD5 SHA]</user_name></engineid>                             |  |  |
| [ <auth_password>] [DES]</auth_password> |                                                                                              |  |  |
| SNMP>                                    | [ <priv_password>]</priv_password>                                                           |  |  |
|                                          | User Delete <index></index>                                                                  |  |  |
|                                          | User Changekey <engineid> <user_name> <auth_password></auth_password></user_name></engineid> |  |  |
|                                          | [ <priv_password>]</priv_password>                                                           |  |  |
|                                          | User Lookup [ <index>]</index>                                                               |  |  |
|                                          | Group Add <security_model> <security_name></security_name></security_model>                  |  |  |
|                                          | <group_name></group_name>                                                                    |  |  |
| Group Delete <index></index>             |                                                                                              |  |  |
|                                          | Group Lookup [ <index>]</index>                                                              |  |  |
|                                          | View Add <view_name> [included excluded] <oid_subtree></oid_subtree></view_name>             |  |  |
|                                          | View Delete <index></index>                                                                  |  |  |
|                                          | View Lookup [ <index>]</index>                                                               |  |  |

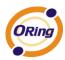

| Access                                                                                                    | Add                                                  | <group_name></group_name>              | <security_model></security_model> |
|----------------------------------------------------------------------------------------------------|------------------------------------------------------|----------------------------------------|-----------------------------------|
| <security_le< th=""><th>vel&gt;</th><th></th><th></th></security_le<>                                       | vel>                                                 |                                        |                                   |
| [ <read_view< th=""><th>_name&gt;]</th><th>[<write_view_name>]</write_view_name></th><th></th></read_view<> | _name>]                                              | [ <write_view_name>]</write_view_name> |                                   |
| Access Delete <index></index>                                                                               |                                                      |                                        |                                   |
| Access Loc                                                                                                  | okup [ <ino< th=""><th>dex&gt;]</th><th></th></ino<> | dex>]                                  |                                   |

#### Firmware

| Firmware> | Load <ip_addr_string> <file_name></file_name></ip_addr_string> |
|-----------|----------------------------------------------------------------|
|-----------|----------------------------------------------------------------|

#### PTP

|                                                                                                    | Configuration [ <clockinst>]</clockinst>                                                                         |  |  |
|----------------------------------------------------------------------------------------------------|----------------------------------------------------------------------------------------------------|--|--|
|                                                                                                    | PortState <clockinst> [<port_list>] [enable disable internal]</port_list></clockinst>                            |  |  |
|                                                                                                    | ClockCreate <clockinst> [<devtype>] [<twostep>] [<protocol>]</protocol></twostep></devtype></clockinst>          |  |  |
|                                                                                                    | [ <oneway>] [<clockid>] [<tag_enable>] [<vid>] [<prio>]</prio></vid></tag_enable></clockid></oneway>             |  |  |
|                                                                                                    | ClockDelete <clockinst> [<devtype>]</devtype></clockinst>                                                        |  |  |
|                                                                                                    | DefaultDS <clockinst> [<priority1>] [<priority2>] [<domain>]</domain></priority2></priority1></clockinst>        |  |  |
|                                                                                                    | CurrentDS <clockinst></clockinst>                                                                                |  |  |
|                                                                                                    | ParentDS < clockinst>                                                                                            |  |  |
|                                                                                                    | Timingproperties <clockinst> [<utcoffset>] [<valid>] [<leap59>]</leap59></valid></utcoffset></clockinst>         |  |  |
|                                                                                                    | [ <leap61>] [<timetrac>] [<freqtrac>] [<ptptimescale>]</ptptimescale></freqtrac></timetrac></leap61>             |  |  |
|                                                                                                    | [ <timesource>]</timesource>                                                                                     |  |  |
|                                                                                                    | PTP PortDataSet <clockinst> [<port_list>] [<announceintv>]</announceintv></port_list></clockinst>                |  |  |
|                                                                                                    | [ <announceto>] [<syncintv>] [<delaymech>]</delaymech></syncintv></announceto>                                   |  |  |
| PTP>                                                                                                    | [ <minpdelayreqintv>] [<delayasymmetry>] [<ingresslatency>]</ingresslatency></delayasymmetry></minpdelayreqintv> |  |  |
|                                                                                                    | LocalClock <clockinst> [update show ratio] [<clockratio>]</clockratio></clockinst>                               |  |  |
|                                                                                                    | Filter <clockinst> [<def_delay_filt>] [<period>] [<dist>]</dist></period></def_delay_filt></clockinst>           |  |  |
| Servo <clockinst> [<displaystates>] [<ap_enable>] [<ai_ena<br>[<ad_enable>] [<ap>] [<ai>] [<ad>]</ad></ai></ap></ad_enable></ai_ena<br></ap_enable></displaystates></clockinst> |                                                                                                    |  |  |
|                                                                                                    |                                                                                                    |  |  |
|                                                                                                    | UniConfig <clockinst> [<index>] [<duration>] [<ip_addr>]</ip_addr></duration></index></clockinst>                |  |  |
|                                                                                                    | ForeignMasters <clockinst> [<port_list>]</port_list></clockinst>                                                 |  |  |
| EgressLatency [show clear]<br>MasterTableUnicast <clockinst></clockinst>                                                                                                    |                                                                                                    |  |  |
|                                                                                                    |                                                                                                    |  |  |
|                                                                                                    | [ <vcxo_enable>]</vcxo_enable>                                                                                   |  |  |
|                                                                                                    | OnePpsAction [ <one_pps_clear>]</one_pps_clear>                                                                  |  |  |
|                                                                                                    | DebugMode <clockinst> [<debug_mode>]</debug_mode></clockinst>                                                    |  |  |
|                                                                                                    |                                                                                                    |  |  |

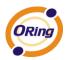

| Wireless mode <clockinst> [<port_list>] [enable disable]</port_list></clockinst> |       |                         |                            |                              |
|----------------------------------------------------------------------------------|-------|-------------------------|----------------------------|------------------------------|
| Wireless pre notification <clockinst> <port_list></port_list></clockinst>        |       |                         |                            |                              |
| Wireless                                                                         | delay | <clockinst></clockinst> | [ <port_list>]</port_list> | [ <base_delay>]</base_delay> |
| [ <incr_de]< th=""><th>lay&gt;]</th><th></th><th></th><th></th></incr_de]<>      | lay>] |                         |                            |                              |

#### Loop Protect

|                                                       | Configuration                                                  |  |
|-------------------------------------------------------|----------------------------------------------------------------|--|
|                                                       | Mode [enable disable]                                          |  |
|                                                       | Transmit [ <transmit-time>]</transmit-time>                    |  |
|                                                       | Shutdown [ <shutdown-time>]</shutdown-time>                    |  |
| Loop Protect>                                         | Port Configuration [ <port_list>]</port_list>                  |  |
| Port Mode [ <port_list>] [enable disable]</port_list> |                                                                |  |
|                                                       | Port Action [ <port_list>] [shutdown shut_log log]</port_list> |  |
|                                                       | Port Transmit [ <port_list>] [enable disable]</port_list>      |  |
|                                                       | Status [ <port_list>]</port_list>                              |  |

#### IPMC

|       | Configuration [igmp]                                         |
|-------|--------------------------------------------------------------|
|       | Mode [igmp] [enable disable]                                 |
|       | Flooding [igmp] [enable disable]                             |
|       | VLAN Add [igmp] < vid>                                       |
|       | VLAN Delete [igmp] <vid></vid>                               |
|       | State [igmp] [ <vid>] [enable disable]</vid>                 |
| IPMC> | Querier [igmp] [ <vid>] [enable disable]</vid>               |
|       | Fastleave [igmp] [ <port_list>] [enable disable]</port_list> |
|       | Router [igmp] [ <port_list>] [enable disable]</port_list>    |
|       | Status [igmp] [ <vid>]</vid>                                 |
|       | Groups [igmp] [ <vid>]</vid>                                 |
|       | Version [igmp] [ <vid>]</vid>                                |

#### Fault

| Faults | Alarm PortLinkDown [ <port_list>] [enable disable]</port_list> |
|--------|----------------------------------------------------------------|
| Fault> | Alarm PowerFailure [pwr1 pwr2 pwr3] [enable disable]           |

#### Event

| Event> Configuration |  |
|----------------------|--|
|----------------------|--|

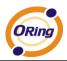

| Syslog SystemStart [enable disable]                                   |
|-----------------------------------------------------------------------|
| Syslog PowerStatus [enable disable]                                   |
| Syslog SnmpAuthenticationFailure [enable disable]                     |
| Syslog RingTopologyChange [enable disable]                            |
| Syslog Port [ <port_list>] [disable linkup linkdown both]</port_list> |
| SMTP SystemStart [enable disable]                                     |
| SMTP PowerStatus [enable disable]                                     |
| SMTP SnmpAuthenticationFailure [enable disable]                       |
| SMTP RingTopologyChange [enable disable]                              |
| SMTP Port [ <port_list>] [disable linkup linkdown both]</port_list>   |

#### DHCPServer

|             | Mode [enable disable]                                                                              |
|-------------|----------------------------------------------------------------------------------------------------|
| DHCPServer> | Setup [ <ip_start>] [<ip_end>] [<ip_mask>] [<ip_router>]</ip_router></ip_mask></ip_end></ip_start> |
|             | [ <ip_dns>] [<ip_tftp>] [<lease>] [<bootfile>]</bootfile></lease></ip_tftp></ip_dns>               |

#### Ring

|       | Mode [enable disable]            |
|-------|----------------------------------|
| Ring> | Master [enable disable]          |
|       | 1stRingPort [ <port>]</port>     |
|       | 2ndRingPort [ <port>]</port>     |
|       | Couple Mode [enable disable]     |
|       | Couple Port [ <port>]</port>     |
|       | Dualhoming Mode [enable disable] |
|       | Dualhoming Port [ <port>]</port> |

#### Chain

|        | Configuration                  |
|--------|--------------------------------|
|        | Mode [enable disable]          |
| Chain> | 1stUplinkPort [ <port>]</port> |
|        | 2ndUplinkPort [ <port>]</port> |
|        | EdgePort [1st 2nd none]        |

#### RCS

| DCS  | Mode [enable disable] |                        |                            |                  |  |  |
|------|-----------------------|------------------------|----------------------------|------------------|--|--|
| KCS> | Add                   | [ <ip_addr>]</ip_addr> | [ <port_list>]</port_list> | [web_on web_off] |  |  |

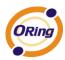

| [telnet_on telnet_off] [snmp_on snmp_off] |
|-------------------------------------------|
| Del <index></index>                       |
| Configuration                             |

#### FastReocvery

| FactDesservert | Mode [enable disable]                                         |
|----------------|---------------------------------------------------------------|
| FastRecovery>  | Port [ <port_list>] [<fr_priority>]</fr_priority></port_list> |

#### SFP

|      | syslog [enable disable]             |
|------|-------------------------------------|
| SFP> | temp [ <temperature>]</temperature> |
|      | Info                                |

#### DeviceBinding

| DeviceDinaing  |           |                                                                                                    |                                                            |                            |  |  |
|----------------|-----------|----------------------------------------------------------------------------------------------------|------------------------------------------------------------|----------------------------|--|--|
|                | Mode [e   | nable disable]                                                                                               |                                                            |                            |  |  |
|                | Port Mo   | Port Mode [ <port_list>] [disable scan binding shutdown]</port_list>                                         |                                                            |                            |  |  |
|                | Port DD   | OS Mode [ <port_li< td=""><td>st&gt;] [enable disable</td><td>e]</td></port_li<>                             | st>] [enable disable                                       | e]                         |  |  |
|                | Port DD   | Port DDOS Sensibility [ <port_list>] [low normal medium high]</port_list>                                    |                                                            |                            |  |  |
|                | Port      | DDOS                                                                                                    | Packet                                                     | [ <port_list>]</port_list> |  |  |
|                | [rx_total | rx_unicast rx_mult                                                                                           | ticast rx_broadcast                                        | tcp udp]                   |  |  |
|                | Port DD   | OS Low [ <port_lis< td=""><td>t&gt;] [<socket_numb< td=""><td>er&gt;]</td></socket_numb<></td></port_lis<>   | t>] [ <socket_numb< td=""><td>er&gt;]</td></socket_numb<>  | er>]                       |  |  |
|                | Port DD   | OS High [ <port_lis< td=""><td>st&gt;] [<socket_numb< td=""><td>er&gt;]</td></socket_numb<></td></port_lis<> | st>] [ <socket_numb< td=""><td>er&gt;]</td></socket_numb<> | er>]                       |  |  |
|                | Port DD   | OS Filter [ <port_lis< td=""><td>st&gt;] [source destina</td><td>tion]</td></port_lis<>                      | st>] [source destina                                       | tion]                      |  |  |
|                | Port      | DDOS                                                                                                    | Action                                                     | [ <port_list>]</port_list> |  |  |
| Devicebinding> | [do_notl  | [do_nothing block_1_min block_10_mins block shutdown only_                                                   |                                                            |                            |  |  |
|                | log rebo  | ot_device]                                                                                                   |                                                            |                            |  |  |
|                | Port DD   | OS Status [ <port_li< td=""><td>ist&gt;]</td><td></td></port_li<>                                            | ist>]                                                      |                            |  |  |
|                | Port Aliv | Port Alive Mode [ <port_list>] [enable disable]</port_list>                                                  |                                                            |                            |  |  |
|                | Port      | Alive                                                                                                    | Action                                                     | [ <port_list>]</port_list> |  |  |
|                | [do_notl  | ning link_change sh                                                                                          | utdown only_log re                                         | eboot_device]              |  |  |
|                | Port Aliv | ve Status [ <port_lis< td=""><td>t&gt;]</td><td></td></port_lis<>                                            | t>]                                                        |                            |  |  |
|                | Port Stre | Port Stream Mode [ <port_list>] [enable disable]</port_list>                                                 |                                                            |                            |  |  |
|                | Port Stre | Port Stream Action [ <port_list>] [do_nothing only_log]</port_list>                                          |                                                            |                            |  |  |
|                | Port Stre | Port Stream Status [ <port_list>]</port_list>                                                                |                                                            |                            |  |  |
|                | Port Add  | Port Addr [ <port_list>] [<ip_addr>] [<mac_addr>]</mac_addr></ip_addr></port_list>                           |                                                            |                            |  |  |
|                | Port Alia | as [ <port_list>] [<ip< td=""><td>p_addr&gt;]</td><td></td></ip<></port_list>                                | p_addr>]                                                   |                            |  |  |
|                |           |                                                                                                    |                                                            |                            |  |  |

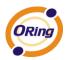

| Port                                                                                                    | DeviceType                                                                  | [ <port_list>]</port_list> |
|----------------------------------------------------------------------------------------------------|-----------------------------------------------------------------------------|----------------------------|
| [unknown ip_cam ip_                                                                                                    | _phone ap pc plc nvr]                                                       |                            |
| Port Location [ <port< th=""><th>_list&gt;] [<device_location>]</device_location></th><th></th></port<>                  | _list>] [ <device_location>]</device_location>                              |                            |
| Port Description [ <p< th=""><th>ort_list&gt;] [<device_descriptio< th=""><th>n&gt;]</th></device_descriptio<></th></p<> | ort_list>] [ <device_descriptio< th=""><th>n&gt;]</th></device_descriptio<> | n>]                        |

#### MRP

|      | Configuration                                |  |
|------|----------------------------------------------|--|
|      | Mode [enable disable]                        |  |
|      | Manager [enable disable]                     |  |
|      | React [enable disable]                       |  |
|      | 1stRingPort [ <mrp_port>]</mrp_port>         |  |
| MRP> | 2ndRingPort [ <mrp_port>]</mrp_port>         |  |
|      | Parameter MRP_TOPchgT [ <value>]</value>     |  |
|      | Parameter MRP_TOPNRmax [ <value>]</value>    |  |
|      | Parameter MRP_TSTshortT [ <value>]</value>   |  |
|      | Parameter MRP_TSTdefaultT [ <value>]</value> |  |
|      | Parameter MRP_TSTNRmax [ <value>]</value>    |  |
|      | Parameter MRP_LNKdownT [ <value>]</value>    |  |
|      | Parameter MRP_LNKupT [ <value>]</value>      |  |
|      | Parameter MRP_LNKNRmax [ <value>]</value>    |  |

#### Modbus

| Madhua  | Status                |
|---------|-----------------------|
| Modbus> | Mode [enable disable] |

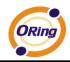

# **Technical Specifications**

|                               | ORing Switch Model                        | IGS-9844GPF-MM                                                                                                    | IGS-9844GPF-SS                                                                                                    | IGS-9848GPF-MM | IGS-9848GPF-SS |  |
|-------------------------------|-------------------------------------------|----------------------------------------------------------------------------------------------------|----------------------------------------------------------------------------------------------------|----------------|----------------|--|
|                               | Physical Ports                            |                                                                                                    |                                                                                                    |                |                |  |
|                               | 10/100/1000 Base-T(X) Ports in RJ45       |                                                                                                    |                                                                                                    |                |                |  |
|                               | Auto MDI/MDIX                             |                                                                                                    |                                                                                                    | 8              |                |  |
| 100/1000 Base-X with SFP port |                                           | 4                                                                                                    |                                                                                                    |                |                |  |
|                               | 1000 Base-X Optical Fiber Port            |                                                                                                    | 4                                                                                                    |                | 8              |  |
|                               | Fiber Ports Number                        | 4                                                                                                    |                                                                                                    | 8              |                |  |
|                               | Fiber Ports Standa rd                     | 1000 Base- SX 1000 Base- LX                                                                                                    |                                                                                                    | 1000 Base- SX  | 1000 Base- LX  |  |
|                               | Fiber Mode                                | Multi-mode                                                                                                    | Sing le-mode                                                                                                    | Multi-mode     | Single-mode    |  |
| _                             | Fiber Dia meter (µm)                      | 62.5/125 μm @<br>50/125 μm                                                                                                    | 9/125 µm                                                                                                    | 9/125 µm       | 9/125 µm       |  |
| catio                         | Fiber Optical Connector                   | SC                                                                                                    | SC                                                                                                    | SC             | SC             |  |
| pecifi                        | Typical Distance (Km)                     | 0.55 Km                                                                                                    | 10 Km                                                                                                    | 0.55 Km        | 10 Km          |  |
| Fiber Ports Specification     | Wavelength (nm)                           | 850 nm                                                                                                    | 1310 nm                                                                                                    | 850 nm         | 1310 nm        |  |
| oer Po                        | Max. Output Optical Power (dbm)           | -4 dbm                                                                                                    | -3 dbm                                                                                                    | -4 dbm         | -3 dbm         |  |
| Ē                             | Min. Output Optical Power (dbm)           | -9.5 dbm                                                                                                    | -9.5 dbm                                                                                                    | -9.5 dbm       | -9.5 dbm       |  |
|                               | Max. Input Optical Power<br>(Saturation)  | 0 dbm                                                                                                    | -3 dbm                                                                                                    | 0 dbm          | -3 dbm         |  |
|                               | Min. Input Optical Power<br>(Sensitivity) | -18 dbm                                                                                                    | -20 dbm                                                                                                    | -18 dbm        | -20 dbm        |  |
|                               | Link Budget (db)                          | 8.5 db                                                                                                    | 10.5 db                                                                                                    | 8.5 db         | 10.5 db        |  |
|                               | Technology                                |                                                                                                    |                                                                                                    |                |                |  |
| Ethernet Standards            |                                           | IEEE 802.1 p for COS (Cla<br>IEEE 802.1 Q for VLAN Ta<br>IEEE 802.1 w for RSTP (R<br>IEEE 802.1 s for MSTP (M<br>IEEE 802.1 x for Authenti                                    | ise-T<br>-X<br>Itro I<br>Link Aggregation Control Prot<br>ass of Service)<br>Igging<br>apid Spanning Tree Protocol)<br>ultiple Spanning Tree Protocol       | )<br>)         |                |  |
|                               | MAC Table                                 | 8k                                                                                                    |                                                                                                    |                |                |  |
| F                             | Priority Queues                           | 8                                                                                                    |                                                                                                    |                |                |  |
| Processing Store-and-Forward  |                                           |                                                                                                    |                                                                                                    |                |                |  |
| Switch Properties             |                                           | Switching latency: 7 us<br>Switching bandwidth: 32 Gbps<br>Max. Number of Available VLANs: 256<br>IGMP multicast groups: 128 for each VLAN<br>Port rate limiting: User Define |                                                                                                    |                |                |  |
|                               |                                           | Port rate limiting: User D                                                                                                    | enne                                                                                                    |                |                |  |
|                               | Jumbo frame                               | Port rate limiting: User D<br>Up to 10K Bytes                                                                                                    |                                                                                                    |                |                |  |
|                               | Jumbo frame<br>Security Features          | Up to 10K Bytes<br>Device Binding security f<br>Enable/disable ports, MA<br>Port based network acces<br>VLAN (802.1Q) to segre<br>Radius centralized passw                    | eature<br>C based port security<br>ss control (802.1x)<br>gate and secure network traf                                                                      |                |                |  |
|                               |                                           | Up to 10K Bytes<br>Device Binding security f<br>Enable/disable ports, MA<br>Port based network acces<br>VLAN (802.1Q) to segre<br>Radius centralized passw                    | eature<br>C based port security<br>ss control (802.1x)<br>gate and secure network traf<br>ord management<br>entication and access security<br>work security |                |                |  |

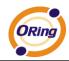

|                                                    | <b>D I I I I I I I I I I</b>                                                   | 41 ··· ·                                  | 20 252 1              |       |  |
|----------------------------------------------------|--------------------------------------------------------------------------------|-------------------------------------------|-----------------------|-------|--|
|                                                    |                                                                                | with recovery time less that              | n 30ms over 250 units |       |  |
|                                                    | TOS/Diffserv supported<br>Quality of Service (802.1p) for real-time traffic    |                                           |                       |       |  |
|                                                    | VLAN (802.1Q) with VLAN tagging and GVRP supported                             |                                           |                       |       |  |
|                                                    | IGMP Snooping                                                                  |                                           |                       |       |  |
|                                                    | IP-based bandwidth management<br>Application-based QoS management              |                                           |                       |       |  |
|                                                    | DOS/DDOS auto prevention                                                       |                                           |                       |       |  |
|                                                    | Port configuration, status, statistics, monitoring, security                   |                                           |                       |       |  |
|                                                    | DHCP Server/Client/Relay                                                       |                                           | ,                     |       |  |
|                                                    | SMTP Client                                                                    |                                           |                       |       |  |
|                                                    | Modbus TCP                                                                     |                                           |                       |       |  |
|                                                    | O-Ring<br>Open-Ring                                                            |                                           |                       |       |  |
| Network Redundancy                                 | O-Chain                                                                        |                                           |                       |       |  |
|                                                    | MRP                                                                            |                                           |                       |       |  |
|                                                    | MSTP (RSTP/STP compati                                                         | ble)                                      |                       |       |  |
| RS-232 Serial Console Port                         | RS-232 in RJ45 connector                                                       | r with console cable. 11520               | 00bps, 8, N, 1        |       |  |
| LED indicators                                     |                                                                                |                                           |                       |       |  |
| Power Indicator (PWR)                              | Green: Power LED x 2                                                           |                                           |                       |       |  |
| Ring Master Indicator (R.M.)                       | Green: Indicates that the                                                      | system is operating in O-Ri               | ng Master mode        |       |  |
| O-Ring Indicator (Ring)                            |                                                                                | system operating in O-Ring                | mode                  |       |  |
| Fault Indicator (Fault)                            | Green Blinking: Indicates                                                      |                                           |                       |       |  |
| 10/100/1000 Base-T(X) RJ45 Port                    | Amber: Indicate unexpect                                                       | Amber: Indicate unexpected event occurred |                       |       |  |
| Indicator                                          | Green for 1000Mbps Link/Act indicator. Amber for 10/100Mbps Link/Act indicator |                                           |                       |       |  |
| 100/1000Base-X SFP Port Indicator                  | Green for port Link/Act.                                                       |                                           |                       |       |  |
| 100 Base-FX or 1000 Base-X Fiber Port<br>Indicator | Green for port Link/Act.                                                       |                                           |                       |       |  |
| Fault contact                                      |                                                                                |                                           |                       |       |  |
| Relay                                              | Relay output to carry capacity of 1A at 24VDC                                  |                                           |                       |       |  |
| Power                                              |                                                                                |                                           |                       |       |  |
| Redundant Input power                              | Dual DC inputs. 12~48VDC on 6-pin terminal block                               |                                           |                       |       |  |
| Power consumption (Typ.)                           | 15 Watts                                                                       |                                           |                       |       |  |
| Overload current protection                        | Present                                                                        |                                           |                       |       |  |
| Reverse Polarity Protection                        | Present                                                                        |                                           |                       |       |  |
| Physical Characteristic                            |                                                                                |                                           |                       |       |  |
| Enclo sure                                         | IP-30                                                                          |                                           |                       |       |  |
|                                                    |                                                                                | 54 (H) mm (2 9 y 4 15 y 6 4               | )6 in ch)             |       |  |
| Dimension (W x D x H)                              |                                                                                | 54 (H) mm (3.8 x 4.15 x 6.0               |                       |       |  |
| Weight (g)                                         | 1110g                                                                          | 1100g                                     | 1250g                 | 1250g |  |
| Environ mental                                     |                                                                                |                                           |                       |       |  |
| Stora ge Tempera tu re                             | -40 to 85°C (-40 to 185°F                                                      | -)                                        |                       |       |  |
| Operating Tem perature                             | -40 to 70°C (-40 to 158°F                                                      | = )                                       |                       |       |  |
| Operating Humidity                                 | 5% to 95% Non-condensi                                                         | ing                                       |                       |       |  |
| Regulatory approvals                               |                                                                                |                                           |                       |       |  |
| EMI                                                | FCC Part 15, CISPR (EN55                                                       | 5022) class A                             |                       |       |  |
|                                                    | EN61000-4-2 (ESD)                                                              |                                           |                       |       |  |
|                                                    | EN61000-4-3 (RS),                                                              |                                           |                       |       |  |
| EMC                                                | EN61000-4-4 (EFT),                                                             |                                           |                       |       |  |
| EMS                                                | EN61000-4-5 (Surge),<br>EN61000-4-6 (CS),                                      |                                           |                       |       |  |
|                                                    | EN61000-4-8,                                                                   |                                           |                       |       |  |
|                                                    | EN61000-4-11                                                                   |                                           |                       |       |  |
| Shock                                              | IEC60068-2-27                                                                  |                                           |                       |       |  |
|                                                    |                                                                                |                                           |                       |       |  |

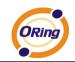

| Free Fall  | IEC60068-2-32 |
|------------|---------------|
| Vib ration | IEC60068-2-6  |
| Safety     | EN60950-1     |
| Warranty   | 5 years       |